02.30.zz

# Betriebsanleitung Cerabar S PMC71, PMP71, PMP75

Prozessdruckmessung

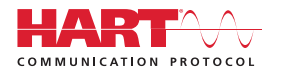

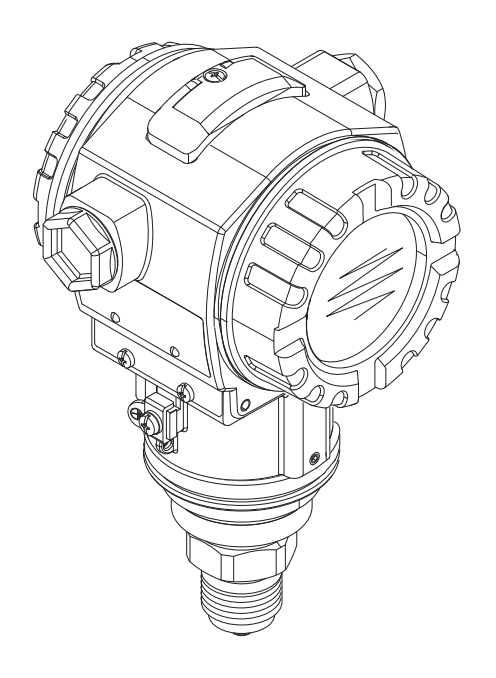

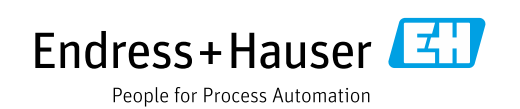

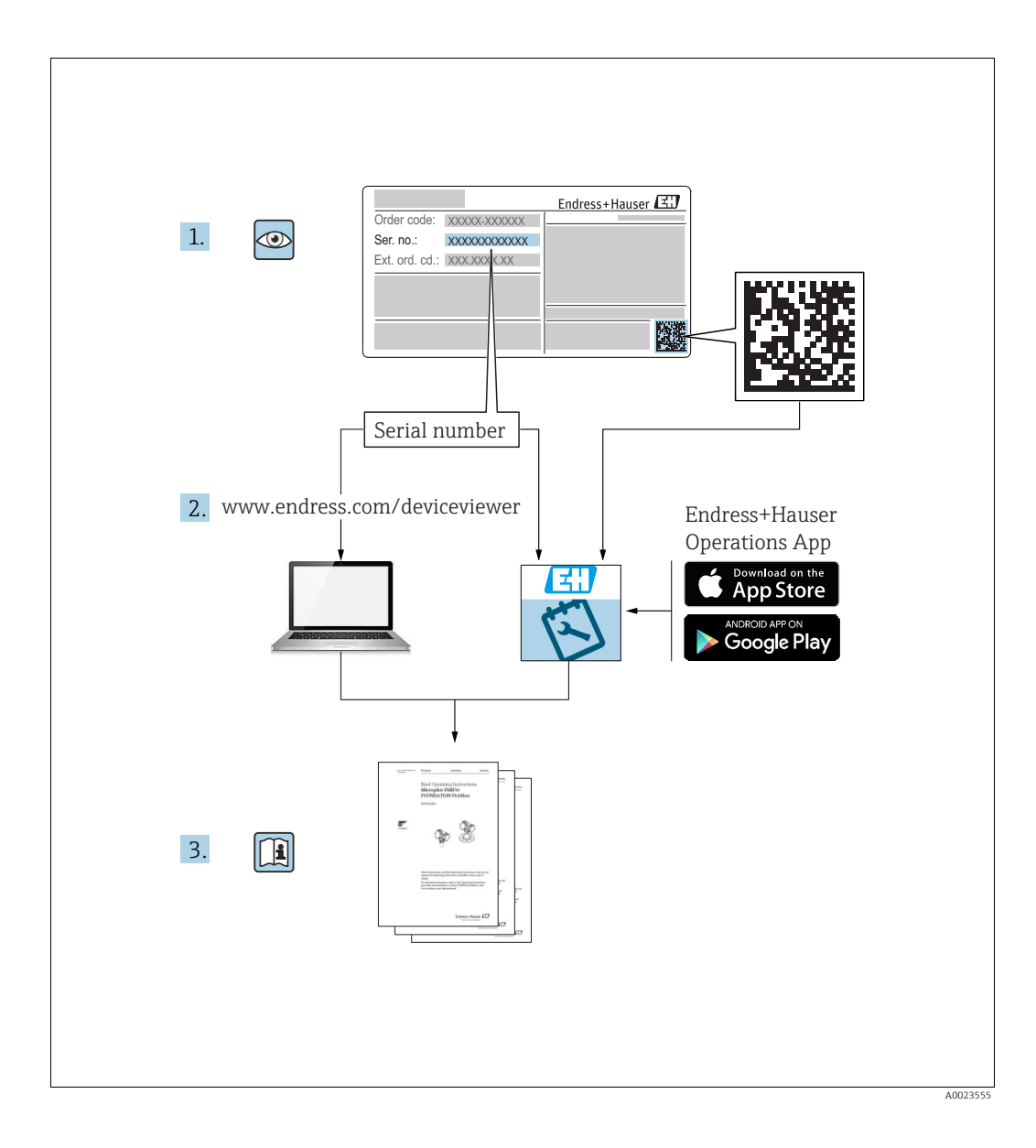

Dokument so aufbewahren, dass das Dokument bei Arbeiten am und mit dem Gerät jederzeit verfügbar ist.

Um eine Gefährdung für Personen oder die Anlage zu vermeiden: Kapitel "Grundlegende Sicherheitshinweise" sowie alle anderen, arbeitsspezifischen Sicherheitshinweise im Dokument sorgfältig lesen.

Der Hersteller behält sich vor, technische Daten ohne spezielle Ankündigung dem entwicklungstechnischen Fortschritt anzupassen. Über die Aktualität und eventuelle Erweiterungen dieser Anleitung gibt Ihre Endress+Hauser Vertriebsstelle Auskunft.

## Inhaltsverzeichnis

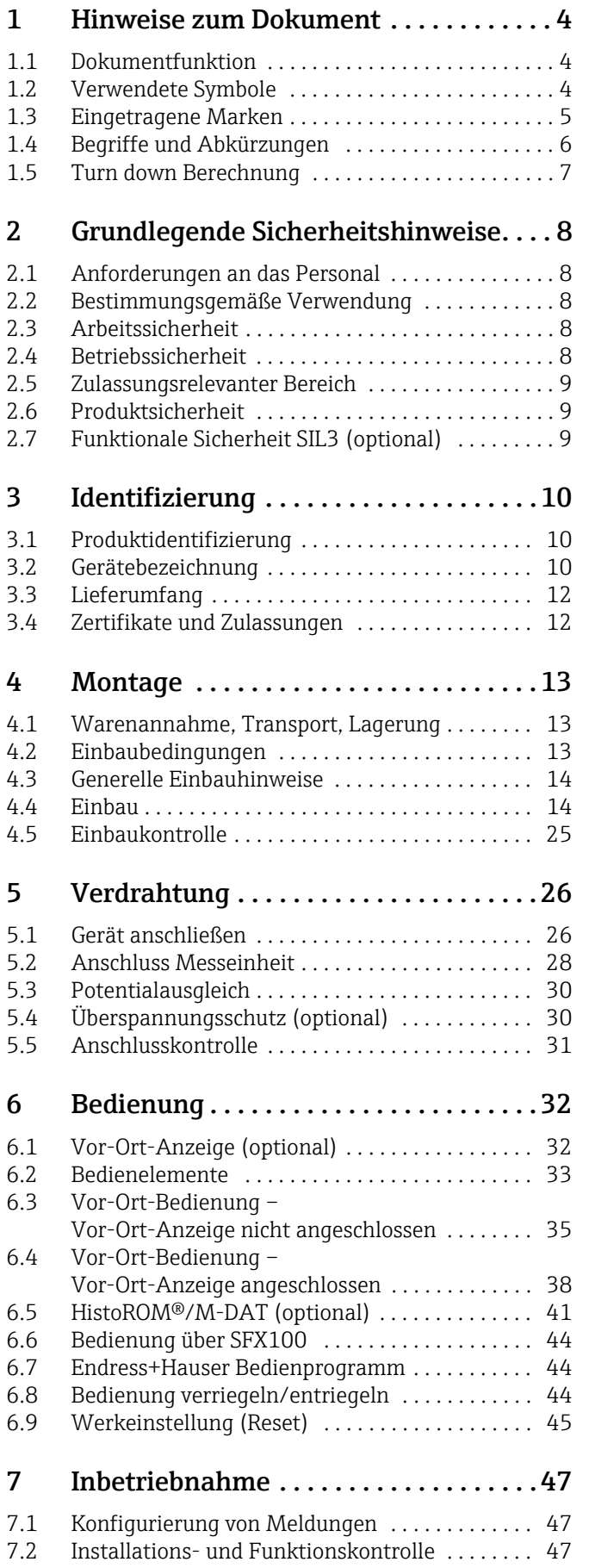

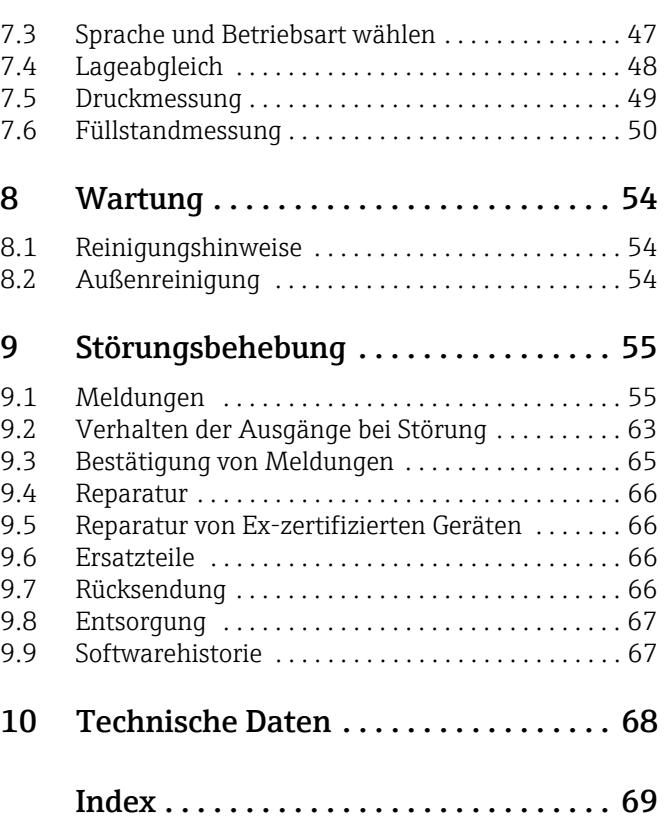

## <span id="page-3-0"></span>1 Hinweise zum Dokument

## <span id="page-3-1"></span>1.1 Dokumentfunktion

Diese Anleitung liefert alle Informationen, die in den verschiedenen Phasen des Lebenszyklus des Geräts benötigt werden: Von der Produktidentifizierung, Warenannahme und Lagerung über Montage, Anschluss, Bedienungsgrundlagen und Inbetriebnahme bis hin zur Störungsbeseitigung, Wartung und Entsorgung.

## <span id="page-3-2"></span>1.2 Verwendete Symbole

## 1.2.1 Warnhinweissymbole

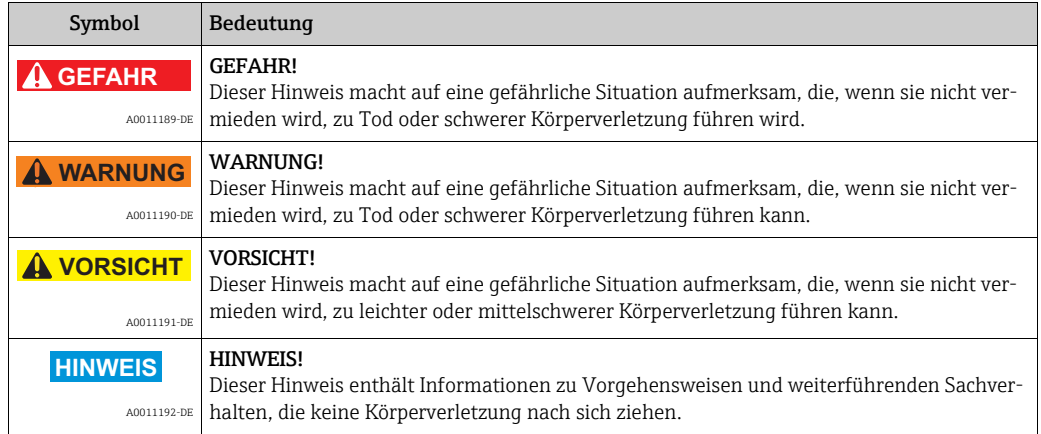

## 1.2.2 Elektrische Symbole

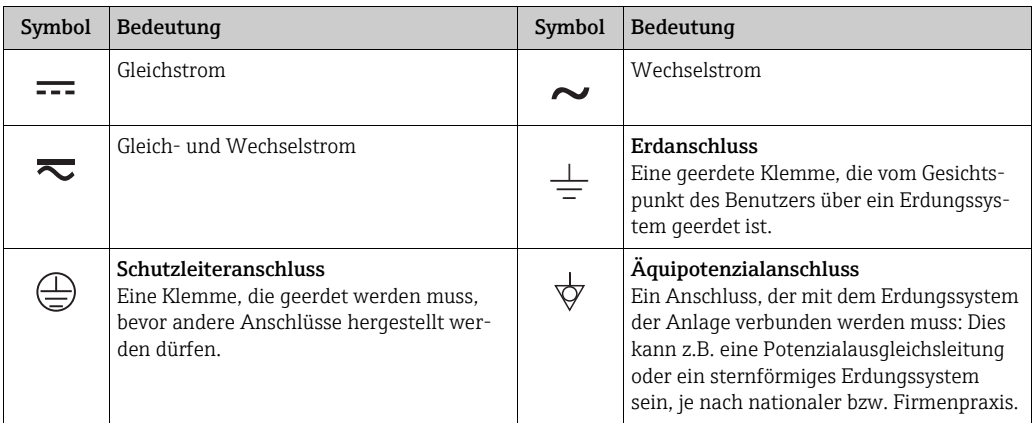

## 1.2.3 Werkzeugsymbole

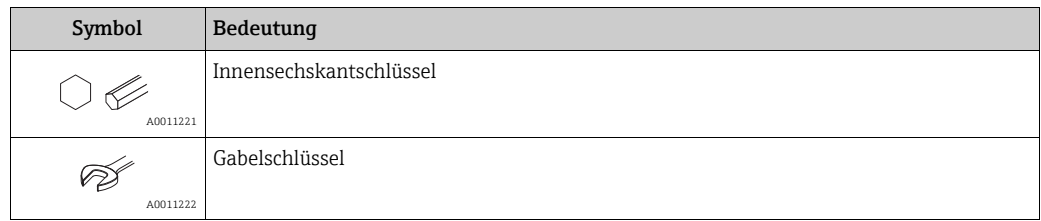

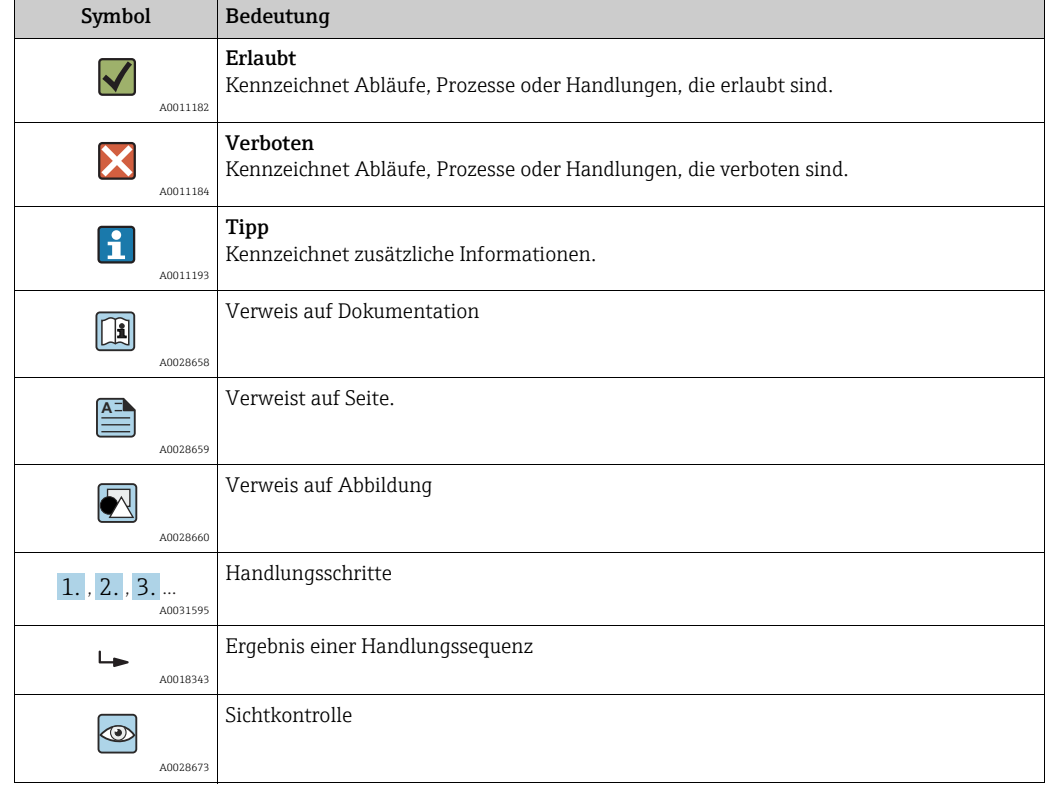

## 1.2.4 Symbole für Informationstypen

### 1.2.5 Symbole in Grafiken

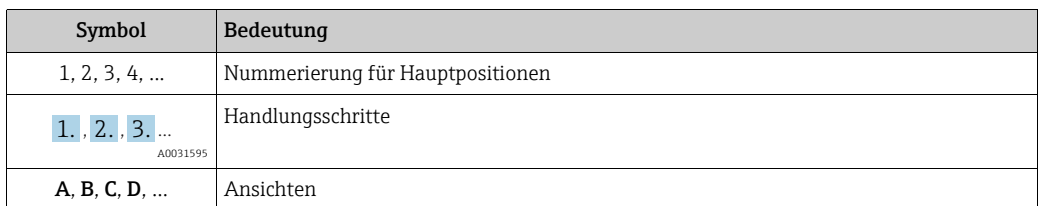

### 1.2.6 Symbole am Gerät

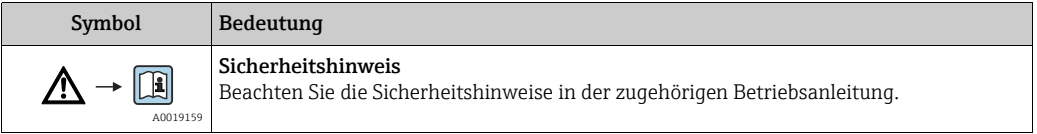

## <span id="page-4-0"></span>1.3 Eingetragene Marken

KALREZ®, VITON®, TEFLON® Marke der Firma E.I. Du Pont de Nemours & Co., Wilmington, USA TRI-CLAMP® Marke der Firma Ladish & Co., Inc., Kenosha, USA HART® Eingetragene Marke der FieldComm Group, Austin, USA GORE-TEX® Marke der Firma W.L. Gore & Associates, Inc., USA

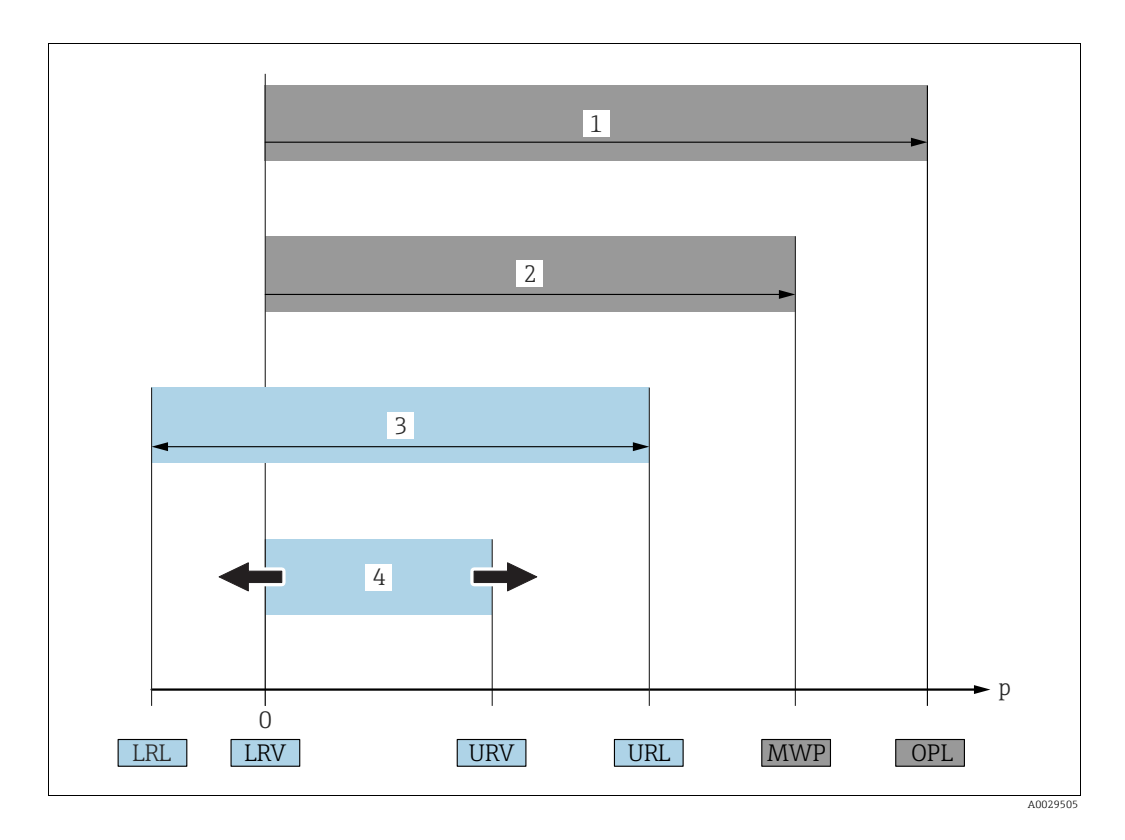

## <span id="page-5-0"></span>1.4 Begriffe und Abkürzungen

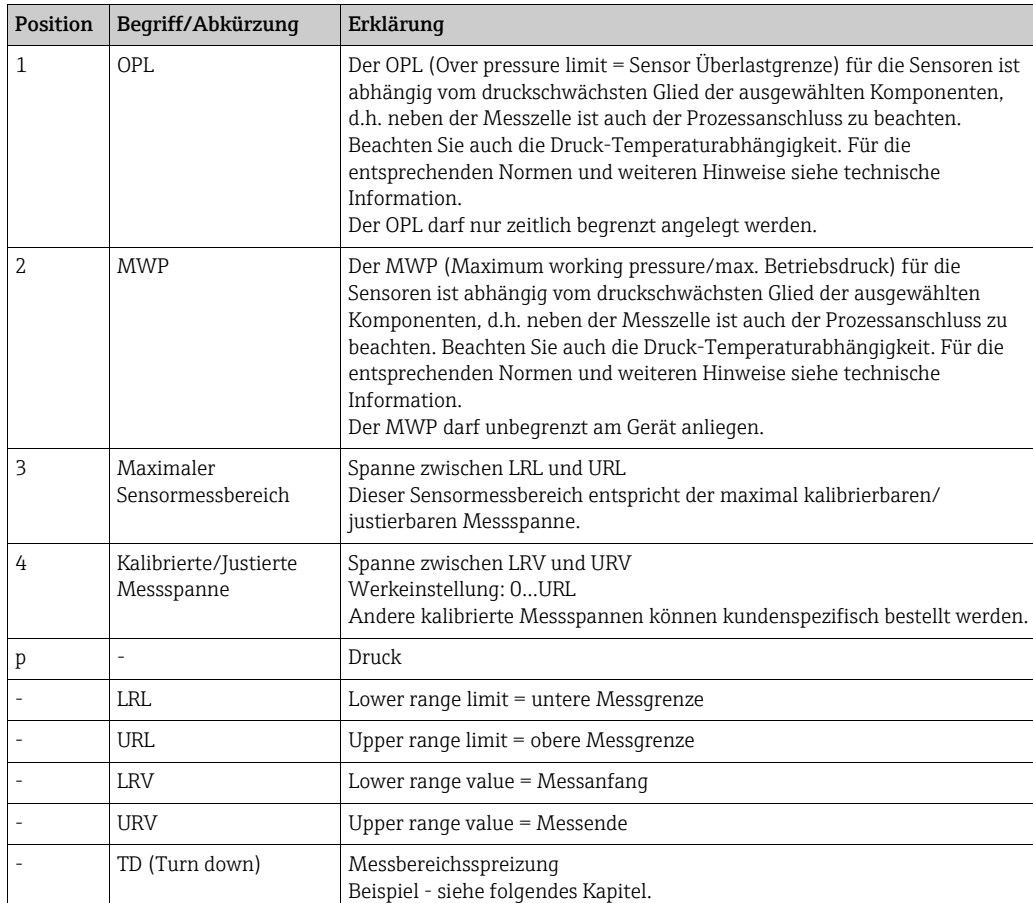

## <span id="page-6-0"></span>1.5 Turn down Berechnung

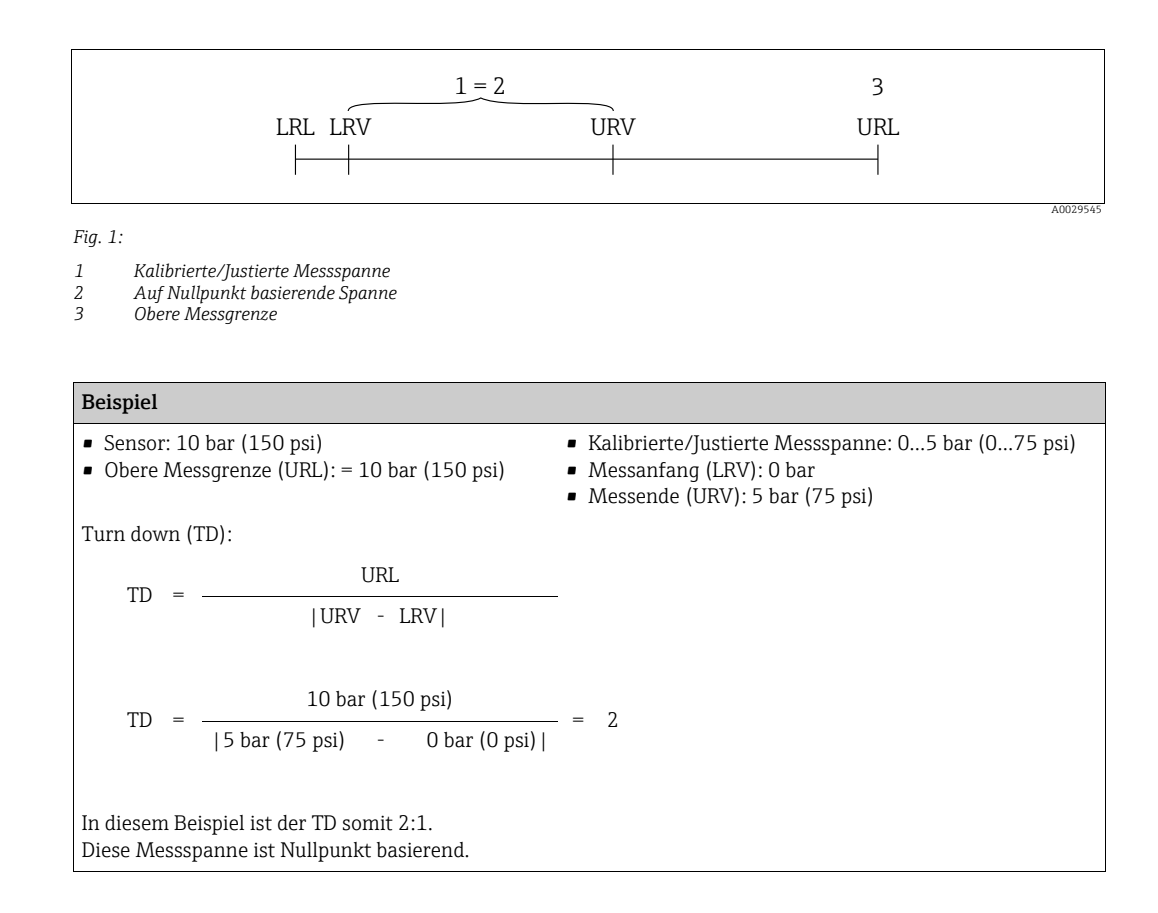

## <span id="page-7-0"></span>2 Grundlegende Sicherheitshinweise

## <span id="page-7-1"></span>2.1 Anforderungen an das Personal

Das Personal für Installation, Inbetriebnahme, Diagnose und Wartung muss folgende Bedingungen erfüllen:

- Ausgebildetes Fachpersonal: Verfügt über Qualifikation, die dieser Funktion und Tätigkeit entspricht
- Vom Anlagenbetreiber autorisiert
- Mit den nationalen Vorschriften vertraut
- Vor Arbeitsbeginn: Anweisungen in Anleitung und Zusatzdokumentation sowie Zertifikate (je nach Anwendung) lesen und verstehen
- Anweisungen und Rahmenbedingungen befolgen

Das Bedienpersonal muss folgende Bedingungen erfüllen:

- Entsprechend den Aufgabenanforderungen vom Anlagenbetreiber eingewiesen und autorisiert
- Anweisungen in dieser Anleitung befolgen

## <span id="page-7-2"></span>2.2 Bestimmungsgemäße Verwendung

Der Cerabar S ist ein Drucktransmitter, der zur Füllstand- oder Druckmessung verwendet wird.

## 2.2.1 Fehlgebrauch

Der Hersteller haftet nicht für Schäden, die aus unsachgemäßer oder nicht bestimmungsgemäßer Verwendung entstehen.

Klärung bei Grenzfällen:

Bei speziellen Messstoffen und Medien für die Reinigung: Endress+Hauser ist bei der Abklärung der Korrosionsbeständigkeit messstoffberührender Materialien behilflich, übernimmt aber keine Gewährleistung oder Haftung.

## <span id="page-7-3"></span>2.3 Arbeitssicherheit

Bei Arbeiten am und mit dem Gerät:

- Erforderliche persönliche Schutzausrüstung gemäß nationaler Vorschriften tragen.
- Versorgungsspannung ausschalten, bevor Sie das Gerät anschließen.

## <span id="page-7-4"></span>2.4 Betriebssicherheit

Verletzungsgefahr!

- ‣ Das Gerät nur in technisch einwandfreiem und betriebssicherem Zustand betreiben.
- ‣ Der Betreiber ist für den störungsfreien Betrieb des Geräts verantwortlich.

#### Umbauten am Gerät

Eigenmächtige Umbauten am Gerät sind nicht zulässig und können zu unvorhersehbaren Gefahren führen:

‣ Wenn Umbauten trotzdem erforderlich sind: Rücksprache mit Endress+Hauser halten.

#### Reparatur

Um die Betriebssicherheit weiterhin zu gewährleisten:

- ‣ Nur wenn die Reparatur ausdrücklich erlaubt ist, diese am Gerät durchführen.
- ‣ Die nationalen Vorschriften bezüglich Reparatur eines elektrischen Geräts beachten.
- ‣ Nur Original-Ersatzteile und Zubehör von Endress+Hauser verwenden.

## <span id="page-8-0"></span>2.5 Zulassungsrelevanter Bereich

Um eine Gefährdung für Personen oder für die Anlage beim Geräteeinsatz im zulassungsrelevanten Bereich auszuschließen (z.B. Explosionsschutz, Druckgerätesicherheit):

- Anhand des Typenschildes überprüfen, ob das bestellte Gerät für den vorgesehenen Gebrauch im zulassungsrelevanten Bereich eingesetzt werden kann.
- Die Vorgaben in der separaten Zusatzdokumentation beachten, die ein fester Bestandteil dieser Anleitung ist.

## <span id="page-8-1"></span>2.6 Produktsicherheit

Dieses Messgerät ist nach dem Stand der Technik und guter Ingenieurspraxis betriebssicher gebaut und geprüft und hat das Werk in sicherheitstechnisch einwandfreiem Zustand verlassen. Es erfüllt die allgemeinen Sicherheitsanforderungen und gesetzlichen Anforderungen. Zudem ist es konform zu den EG-Richtlinien, die in der gerätespezifischen EG-Konformitätserklärung aufgelistet sind. Mit der Anbringung des CE-Zeichens bestätigt Endress+Hauser diesen Sachverhalt.

## <span id="page-8-2"></span>2.7 Funktionale Sicherheit SIL3 (optional)

Für Geräte, die in Anwendungen der funktionalen Sicherheit eingesetzt werden, muss konsequent das Handbuch zur Funktionalen Sicherheit beachtet werden.

## <span id="page-9-0"></span>3 Identifizierung

## <span id="page-9-1"></span>3.1 Produktidentifizierung

Folgende Möglichkeiten stehen zur Identifizierung des Messgeräts zur Verfügung:

- Typenschildangaben
- Bestellcode (Order code) mit Aufschlüsselung der Gerätemerkmale auf dem Lieferschein
- Seriennummer von Typenschildern in W@M Device Viewer eingeben (www.endress.com/deviceviewer) : Alle Angaben zum Messgerät werden angezeigt.

Eine Übersicht zum Umfang der mitgelieferten Technischen Dokumentation: Seriennummer von Typenschildern in W@M Device Viewer eingeben (www.endress.com/deviceviewer).

## 3.1.1 Herstelleradresse

Endress+Hauser GmbH+Co. KG Hauptstraße 1 79689 Maulburg, Deutschland Adresse des Fertigungswerks: Siehe Typenschild.

## <span id="page-9-2"></span>3.2 Gerätebezeichnung

## <span id="page-9-3"></span>3.2.1 Typenschilder

- MWP (Maximum Working Pressure/max. Betriebsdruck): Auf dem Typenschild ist der MWP (Maximum Working Pressure/max. Betriebsdruck) angegeben. Dieser Wert bezieht sich auf eine Referenztemperatur von +20 °C (+68 °F) und darf über unbegrenzte Zeit am Gerät anliegen. Beachten Sie die Temperaturabhängigkeit des MWP. Für Flansche entnehmen Sie die zugelassenen Druckwerte bei höheren Temperaturen bitte den Normen EN 1092-1: 2001 Tab. 18 (Die Werkstoffe 1.4435 und 1.4404 sind in ihrer Festigkeit-Temperatur-Eigenschaft in der EN 1092-1 Tab. 18 unter 13E0 eingruppiert. Die chemische Zusammensetzung der beiden Werkstoffe kann identisch sein.), ASME B 16.5a – 1998 Tab. 2-2.2 F316, ASME B 16.5a – 1998 Tab. 2.3.8 N10276, JIS B 2220.
- Der Prüfdruck entspricht der Überlastgrenze des Messgerätes (Over pressure limit OPL) = MWP  $x$  1,5<sup>1</sup>.
- Die Druckgeräterichtlinie (2014/68/EU) verwendet die Abkürzung "PS". Die Abkürzung "PS" entspricht dem MWP (Maximum working pressure/max. Betriebsdruck) des Messgerätes.
- 1) Gleichung gilt nicht für den PMP71 und PMP75 mit 40 bar (600 psi)- oder 100 bar (1500 psi)-Messzelle.

### Aluminium- und Edelstahlgehäuse (T14)

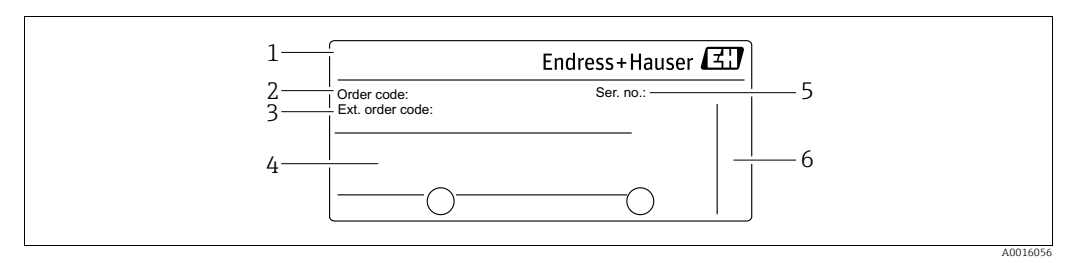

*Abb. 2: Typenschild*

*1 Gerätename*

*2 Bestellnummer (reduziert zur Wiederbestellung)*

- *3 Erweiterte Bestellnummer (vollständig)*
- *4 Technische Daten*
- *5 Seriennummer (zur eindeutigen Identifikation)*

*6 Herstelleradresse*

Geräte für den Einsatz im explosionsgefährdeten Bereich sind mit einem zusätzlichen Schild ausgestattet.

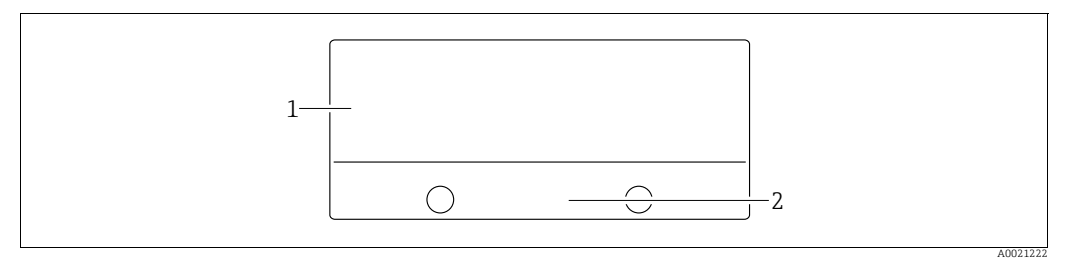

*Abb. 3: Zusätzliches Schild* 

*1 Zulassungsrelevante Angaben*

*2 Dokumentnummer der Sicherheitshinweise oder Zeichnungsnummer*

Geräte für Sauerstoffanwendungen oder mit PVDF-Prozessanschluss sind mit einem zusätzlichen Schild ausgestattet.

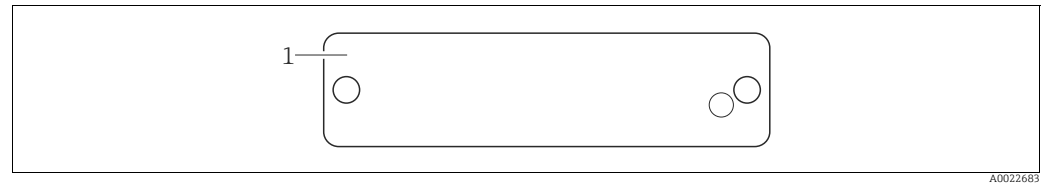

*Abb. 4: Zusätzliches Schild* 

*1 Einsatzgrenzen*

#### Hygienisches Edelstahlgehäuse (T17)

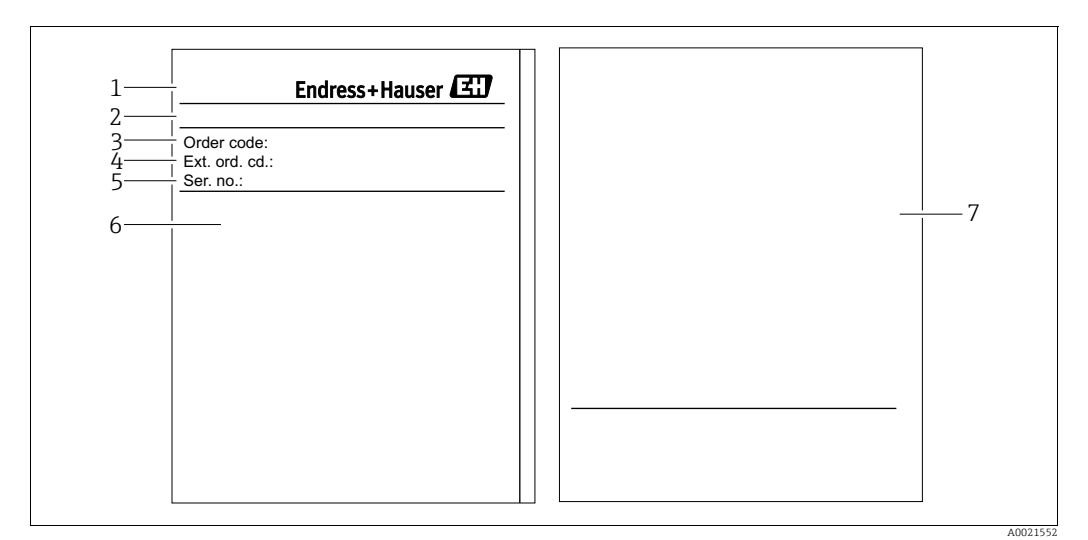

*Abb. 5: Typenschild*

- 
- *1 Gerätename 2 Herstelleradresse*
- *3 Bestellnummer (reduziert zur Wiederbestellung)*
- *4 Erweiterte Bestellnummer (vollständig)*
- *5 Technische Daten 6 Seriennummer (zur eindeutigen Identifikation)*
- *7 Zulassungsrelevante Angaben und Dokumentnummer der Sicherheitshinweise oder Zeichnungsnummer*

## 3.2.2 Identifizierung des Sensortyps

Siehe Parameter "Sensormesstyp" in Betriebsanleitung BA00274P.

## <span id="page-11-0"></span>3.3 Lieferumfang

- Im Lieferumfang ist enthalten:
- Drucktransmitter Cerabar S
- Bei Geräten mit der Option "HistoROM/M-DAT": CD-ROM mit Endress+Hauser Bedienprogramm
- Optionales Zubehör

Mitgelieferte Dokumentation:

- Die Betriebsanleitungen BA00271P und BA00274P stehen über das Internet zur Verfügung.
	- $\rightarrow$  Siehe: www.de.endress.com  $\rightarrow$  Download.
- Kurzanleitung KA01019P
- Leporello KA00218P
- Endprüfprotokoll
- Bei ATEX-, IECEx- und NEPSI-Geräten zusätzliche Sicherheitshinweise
- Optional: Werkskalibrierschein, Materialprüfzeugnisse

## <span id="page-11-1"></span>3.4 Zertifikate und Zulassungen

### CE-Zeichen, Konformitätserklärung

Die Geräte sind nach dem Stand der Technik betriebssicher gebaut und geprüft und haben das Werk in sicherheitstechnisch einwandfreiem Zustand verlassen. Die Geräte berücksichtigen die einschlägigen Normen und Vorschriften, die in der EG-Konformitätserklärung gelistet sind und erfüllen somit die gesetzlichen Anforderungen der EG-Richtlinien. Endress+Hauser bestätigt die Konformität des Gerätes durch Anbringen des CE-Zeichens.

## <span id="page-12-0"></span>4 Montage

## <span id="page-12-1"></span>4.1 Warenannahme, Transport, Lagerung

### 4.1.1 Warenannahme

- Überprüfen Sie, ob Verpackung oder Inhalt beschädigt sind.
- Überprüfen Sie die gelieferte Ware auf Vollständigkeit, und vergleichen Sie den Lieferumfang mit Ihren Bestellangaben.

## 4.1.2 Transport zur Messstelle

### **! WARNUNG**

#### Falscher Transport

Gehäuse, Membrane und Kapillare können beschädigt werden und es besteht Verletzungsgefahr!

- ‣ Messgerät in Originalverpackung oder am Prozessanschluss (mit gesichertem Transportschutz für die Membrane) zur Messstelle transportieren.
- ‣ Sicherheitshinweise, Transportbedingungen für Geräte über 18 kg (39.6 lbs) beachten.
- ‣ Kapillare nicht als Tragehilfe für die Druckmittler verwenden.

## 4.1.3 Lagerung

Messgerät unter trockenen, sauberen Bedingungen lagern und vor Schäden durch Stöße schützen (EN 837-2).

Lagerungstemperaturbereich:

- $-40$  °C...+90 °C (-40 °F...+194 °F)
- Vor-Ort-Anzeige: –40 °C...+85 °C (–40 °F...+185 °F)
- $\blacktriangleright$  Separatgehäuse: -40 °C...+60 °C (-40 °F...+140 °F)

## <span id="page-12-2"></span>4.2 Einbaubedingungen

### 4.2.1 Einbaumaße

Für Abmessungen sehen Sie Kapitel "Konstruktiver Aufbau" in TI00383P.

<span id="page-13-0"></span>• Geräte mit G 1 1/2-Gewinde:

Beim Einschrauben des Gerätes in den Tank muss die Flachdichtung auf die Dichtfläche des Prozessanschlusses gelegt werden. Um zusätzliche Verspannungen der Prozessmembrane zu vermeiden, darf das Gewinde nicht mit Hanf oder ähnlichen Materialien abgedichtet werden.

- Geräte mit NPT-Gewinde:
	- Gewinde mit Teflonband umwickeln und abdichten.
	- Gerät nur am Sechskant festschrauben. Nicht am Gehäuse drehen.
	- Gewinde beim Einschrauben nicht zu fest anziehen. Max. Anzugsdrehmoment: 20...30 Nm (14,75...22,13 lbf ft)
- Für folgende Prozessanschlüsse ist ein Anzugsdrehmoment von max. 40 Nm (29,50 lbf ft) vorgeschrieben:
	- Gewinde ISO228 G1/2 (Bestelloption "1A" oder "1B")
	- Gewinde DIN13 M20 x 1.5 (Bestelloption "1N" oder "1P")

## 4.3.1 Montage von Sensormodulen mit PVDF-Gewinde

#### **! WARNUNG**

#### Prozessanschluss kann beschädigt werden!

Verletzungsgefahr!

‣ Sensormodule mit PVDF-Gewinde müssen mit dem mitgelieferten Montagehalter montiert werden!

#### **! WARNUNG**

#### Starke Beanspruchung durch Druck und Temperatur!

Verletzungsgefahr durch berstende Teile! Bei starker Beanspruchung durch Druck und Temperatur kann sich das Gewinde lockern.

‣ Die Dichtigkeit des Gewindes muss regelmäßig geprüft und das Gewinde ggf. mit dem maximalen Anzugsdrehmoment von 7 Nm (5,16 lbf ft) nachgezogen werden. Für das Gewinde ½" NPT empfehlen wir, als Dichtung Teflonband zu verwenden.

## <span id="page-13-1"></span>4.4 Einbau

- Bedingt durch die Einbaulage des Cerabar S kann es zu einer Nullpunktverschiebung kommen, d.h. bei leerem Behälter zeigt der Messwert nicht Null an. Diese Nullpunktverschiebung können Sie entweder direkt am Gerät über die E-Taste oder über Fernbedienung korrigieren. Siehe
	- $\rightarrow \exists$  [34,](#page-33-0) "[Funktion der Bedienelemente Vor-Ort-Anzeige nicht angeschlossen"](#page-33-1) oder  $\rightarrow \Box$  [48,](#page-47-0) "[Lageabgleich"](#page-47-0).
- Beachten Sie bei dem PMP75  $\rightarrow \Box$  [17,](#page-16-0) "Einbauhinweise für Geräte mit Druckmittlern [PMP75](#page-16-0)".
- Um eine optimale Ablesbarkeit der Vor-Ort-Anzeige zu garantieren, können Sie das Gehäuse bis zu 380° drehen.  $\rightarrow \Box$  [24,](#page-23-0) "[Gehäuse drehen](#page-23-0)".
- Für die Montage an Rohren oder Wänden bietet Endress+Hauser einen Montagehalter an.  $\rightarrow \Box$  [21,](#page-20-0) "[Wand- und Rohrmontage \(optional\)](#page-20-0)".

### 4.4.1 Einbauhinweise für Geräte ohne Druckmittler – PMP71, PMC71

### **HINWEIS**

### Beschädigung des Gerätes!

Falls ein aufgeheizter Cerabar S durch einen Reinigungsprozess (z. B. kaltes Wasser) abgekühlt wird, entsteht ein kurzzeitiges Vakuum, wodurch Feuchtigkeit über den Druckausgleich (1) in den Sensor gelangen kann.

‣ Montieren Sie den Cerabar S in diesem Fall so, dass der Druckausgleich (1) nach unten zeigt.

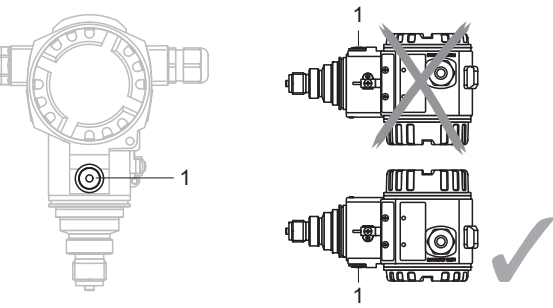

- Druckausgleich und GORE-TEX® Filter (1) frei von Verschmutzungen und Wasser halten.
- Cerabar S ohne Druckmittler werden nach den gleichen Richtlinien wie ein Manometer montiert (DIN EN 837-2). Wir empfehlen die Verwendung von Absperrarmaturen und Wassersackrohren. Die Einbaulage richtet sich nach der Messanwendung.
- Prozessmembrane nicht mit spitzen und harten Gegenständen eindrücken oder reinigen. • Um die Anforderungen der ASME-BPE bezüglich Reinigbarkeit zu erfüllen (Part SD Cleanability) ist das Gerät folgendermaßen einzubauen:

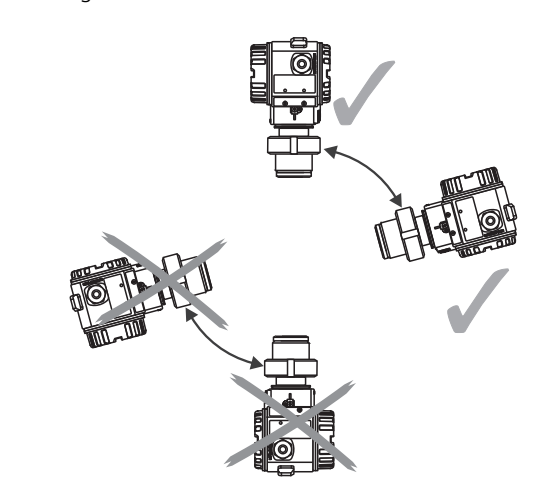

#### Druckmessung in Gasen

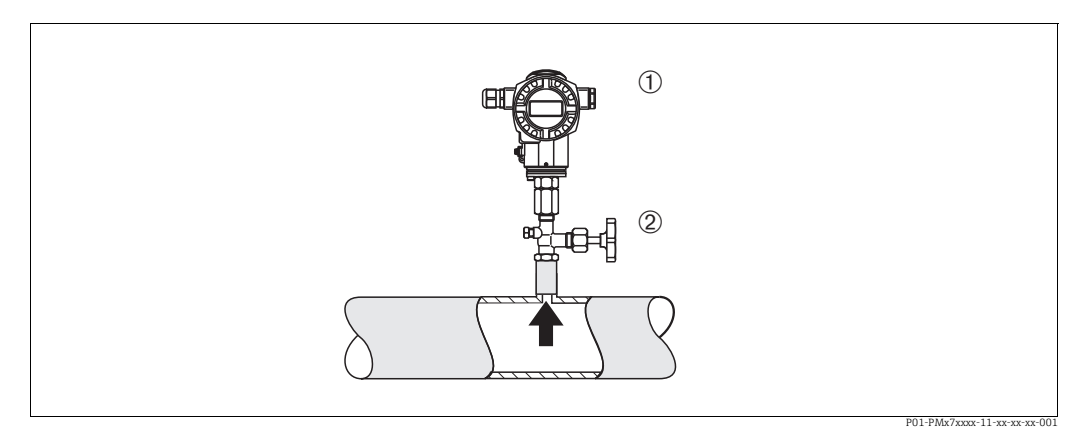

*Abb. 6: Messanordnung Druckmessung in Gasen*

*1 Cerabar S 2 Absperrarmatur*

Cerabar S mit Absperrarmatur oberhalb des Entnahmestutzens montieren, damit eventuelles Kondensat in den Prozess ablaufen kann.

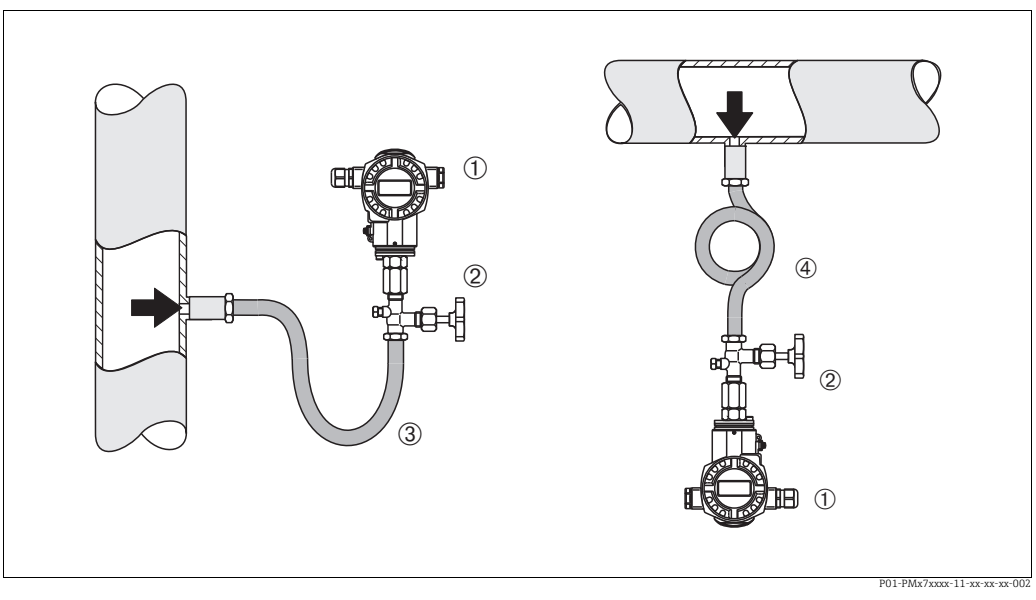

*Abb. 7: Messanordnung Druckmessung in Dämpfen*

*1 Cerabar S*

- *2 Absperrarmatur*
- *3 Wassersackrohr in U-Form*

*4 Wassersackrohr in Kreisform*

Bei Druckmessung in Dämpfen Wassersackrohre verwenden. Das Wassersackrohr reduziert die Temperatur auf nahezu Umgebungstemperatur. Bevorzugte Montage des Gerätes mit Wassersackrohr unterhalb des Entnahmestutzens. Vorteile:

• definierte Wassersäule verursacht nur geringe/vernachlässigbare Messfehler • nur geringe/vernachlässigbare Wärmeeinflüsse auf das Gerät.

Eine Montage oberhalb ist ebenfalls zulässig. Max. zulässige Umgebungstemperatur des Transmitters beachten!

#### Druckmessung in Flüssigkeiten

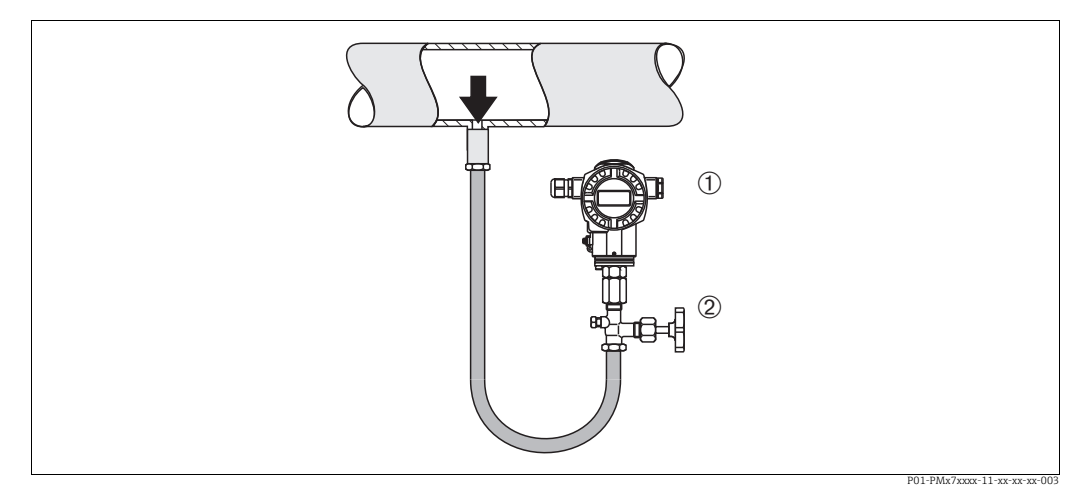

*Abb. 8: Messanordnung Druckmessung in Flüssigkeiten*

*1 Cerabar S*

*2 Absperrarmatur*

Cerabar S mit Absperrarmatur unterhalb oder auf gleicher Höhe des Entnahmestutzens montieren.

#### Füllstandmessung

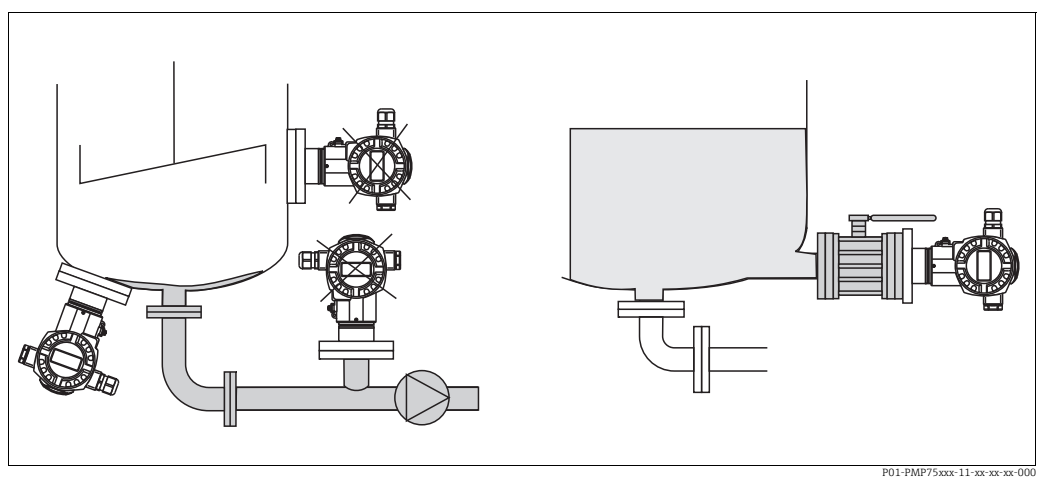

*Abb. 9: Messanordnung Füllstand*

- Cerabar S immer unterhalb des tiefsten Messpunktes installieren.
- Das Gerät nicht im Füllstrom oder an einer Stelle im Tank montieren, auf die Druckimpulse eines Rührwerkes treffen können.
- Das Gerät nicht im Ansaugbereich einer Pumpe montieren.
- Abgleich und Funktionsprüfung lassen sich leichter durchführen, wenn Sie das Gerät hinter einer Absperrarmatur montieren.

#### <span id="page-16-0"></span>4.4.2 Einbauhinweise für Geräte mit Druckmittlern – PMP75

- Cerabar S mit Druckmittlern werden je nach Druckmittlervariante eingeschraubt, angeflanscht oder angeklemmt.
- Beachten Sie, dass es durch den hydrostatischen Druck der Flüssigkeitssäulen in den Kapillaren zu einer Nullpunktverschiebung kommen kann. Die Nullpunktverschiebung können Sie korrigieren.
- Prozessmembrane des Druckmittlers nicht mit spitzen und harten Gegenständen eindrücken oder reinigen.
- Schutz der Prozessmembrane erst kurz vor dem Einbau entfernen.

#### **HINWEIS**

#### Falsche Handhabung!

Beschädigung des Gerätes!

- ‣ Ein Druckmittler bildet mit dem Drucktransmitter ein geschlossenes, ölgefülltes, kalibriertes System. Die Befüllöffnung ist verschlossen und darf nicht geöffnet werden.
- ‣ Bei Verwendung eines Montagehalters muss für die Kapillaren für ausreichende Zugentlastung gesorgt werden, um ein Abknicken der Kapillare zu verhindern (Biegeradius 100 mm (3,94 in)).
- ‣ Beachten Sie die Einsatzgrenzen des Druckmittler-Füllöls gemäß der Technischen Information Cerabar S TI00383P, Kapitel "Planungshinweise Druckmittlersysteme".

#### **HINWEIS**

#### Um genauere Messergebnisse zu erhalten und einen Defekt des Gerätes zu vermeiden, die Kapillaren

- ‣ schwingungsfrei montieren (um zusätzliche Druckschwankungen zu vermeiden)
- ‣ nicht in der Nähe von Heiz- oder Kühlleitungen montieren
- ‣ isolieren bei tieferer oder höherer Umgebungtemperatur als der Referenztemperatur
- $\triangleright$  mit einem Biegeradius  $\geq 100$  mm (3,94 in) montieren
- ‣ nicht als Tragehilfe für die Druckmittler verwenden!

#### Vakuumanwendung

Bei Anwendungen unter Vakuum empfiehlt Endress+Hauser, den Drucktransmitter unterhalb des Druckmittlers zu montieren. Hierdurch wird eine Vakuumbelastung des Druckmittlers bedingt durch die Vorlage des Füllmediums in der Kapillare vermieden.

Bei einer Montage des Drucktransmitters oberhalb des Druckmittlers darf der maximale Höhenunterschied H1 gemäß folgenden Abbildungen nicht überschritten werden:

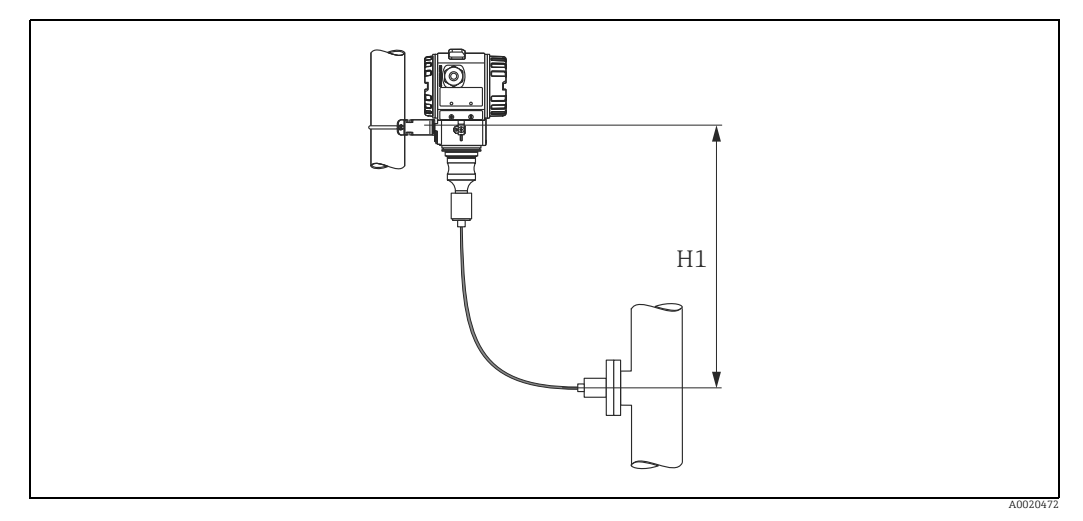

*Abb. 10: Montage oberhalb des unteren Druckmittlers*

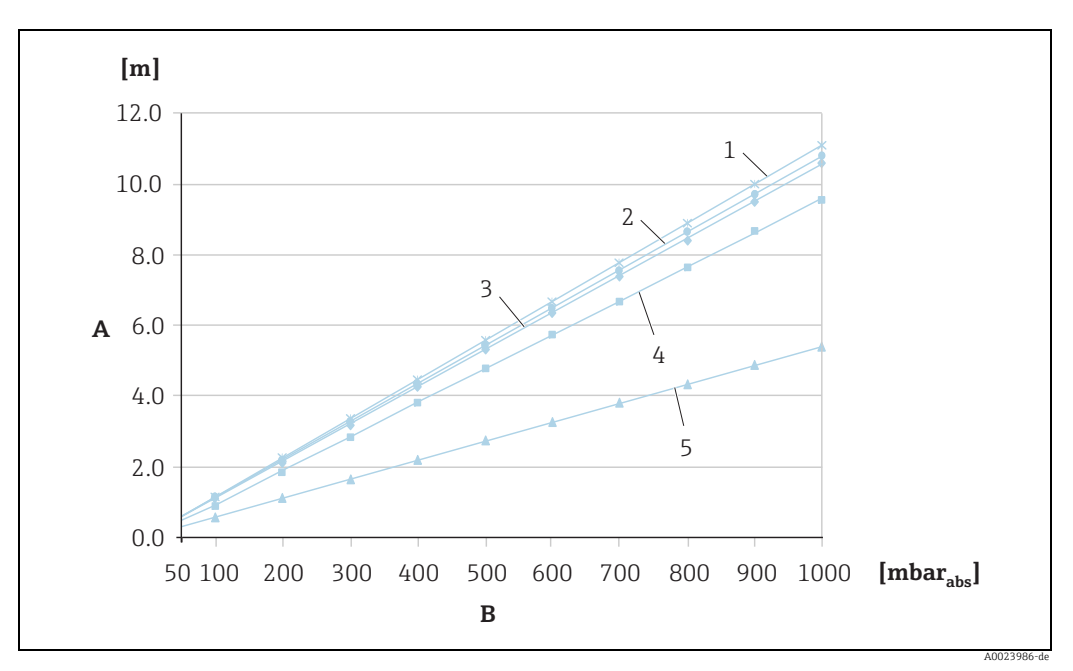

Der maximale Höhenunterschied ist abhängig von der Dichte des Füllöls und dem kleinsten Druck, der an dem Druckmittler (leerer Behälter) jemals auftreten darf, siehe folgende Abbildung:

*Abb. 11: Diagramm maximale Montagehöhe oberhalb des unteren Druckmittlers bei Vakuumanwendungen in Abhängigkeit vom Druck am Druckmittler*

- *A Höhenunterschied H1*
- *B Druck am Druckmittler*
- *1 Niedertemperaturöl 2 Pflanzenöl*
- 
- *3 Silikonöl 4 Hochtemperatur-Öl*
- *5 inertes Öl*

#### Montage mit Temperaturentkoppler

Endress+Hauser empfiehlt den Einsatz von Temperaturentkopplern bei andauernden extremen Messstoffstemperaturen, die zum Überschreiten der maximal zulässigen Elektroniktemperatur von +85 °C (+185 °F) führen. Druckmittlersysteme mit Temperaturentkopplern können abhängig vom eingesetzten Füllöl maximal bis +400 °C (+752 °F) eingesetzt werden.  $\rightarrow$  Temperatureinsatzgrenzen siehe technische Information Abschnitt "Druckmittler-Füllöle". Um den Einfluss der aufsteigenden Wärme zu minimieren, empfiehlt Endress+Hauser das Gerät waagerecht oder mit dem Gehäuse nach unten zu montieren. Die zusätzliche Einbauhöhe bedingt durch die hydrostatische Säule im Temperaturentkoppler eine Nullpunktverschiebung um maximal 21 mbar (0,315 psi). Diese Nullpunktverschiebung können Sie am Gerät korrigieren.

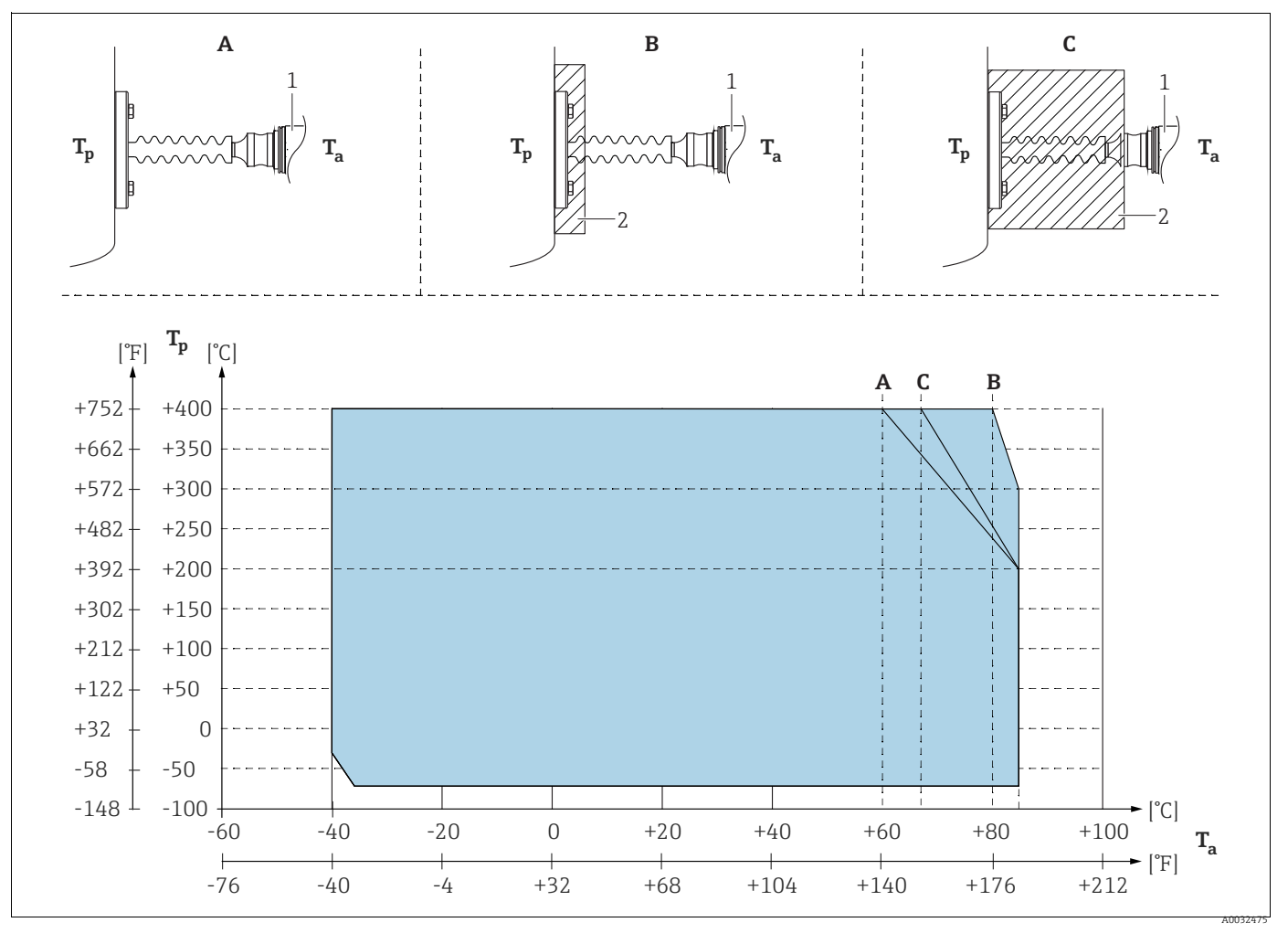

*Abb. 12:* 

<span id="page-18-0"></span>*1 Transmitter 2 Isoliermaterial*

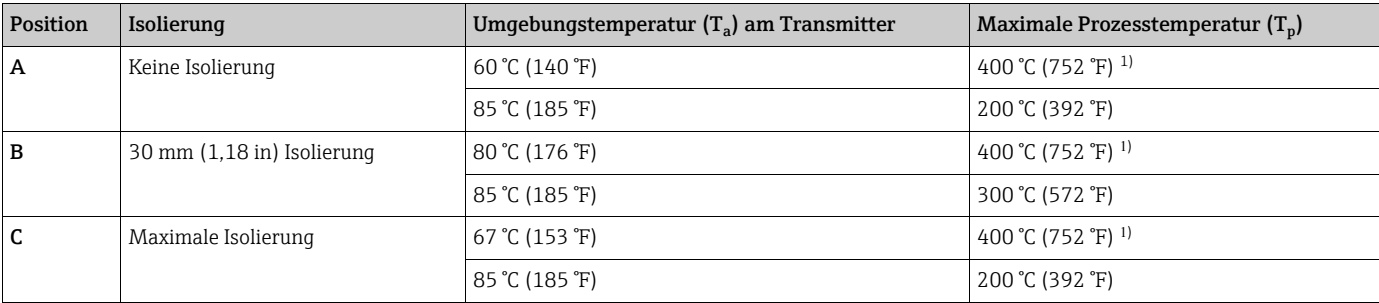

1) Prozesstemperatur: max. 400 °C (752 °F), abhängig vom eingesetzten Druckmittler-Füllöl

## 4.4.3 Dichtung bei Flanschmontage

## **HINWEIS**

#### Verfälschte Messergebnisse.

Die Dichtung darf nicht auf die Prozessmembrane drücken, da dieses das Messergebnis beeinflussen könnte.

‣ Stellen Sie sicher, dass die Dichtung die Prozessmembrane nicht berührt.

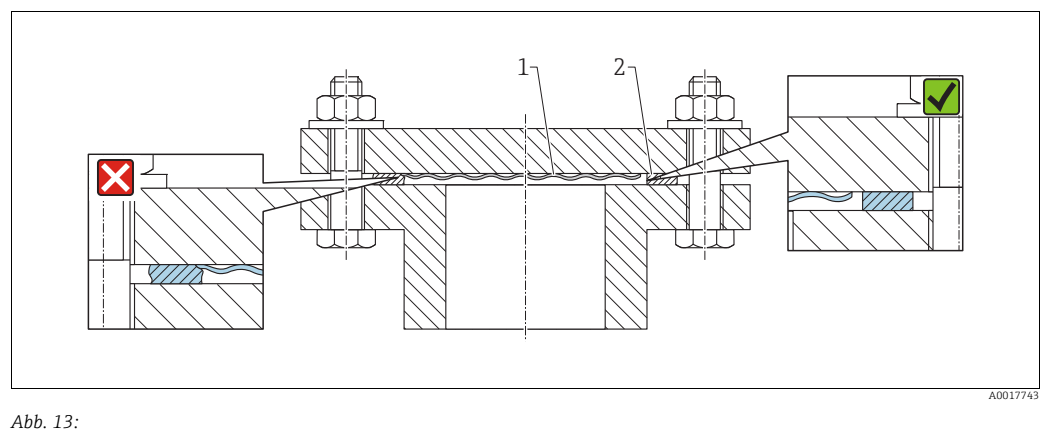

*1 Prozessmembrane*

*2 Dichtung*

### 4.4.4 Wärmedämmung – PMC71 Hochtemperaturausführung und PMP75

Die Geräte dürfen nur bis zu einer bestimmten Höhe einisoliert werden. Die maximal erlaubte Einisolierhöhe ist auf den Geräten gekennzeichnet und gilt für ein Isoliermaterial mit einer spezifischen Wärmeleitfähigkeit und für die maximal erlaubte Umgebungs- und Prozesstemperatur (siehe folgende Tabelle). Die Daten wurden unter der kritischsten Anwendung "ruhende Luft" ermittelt.

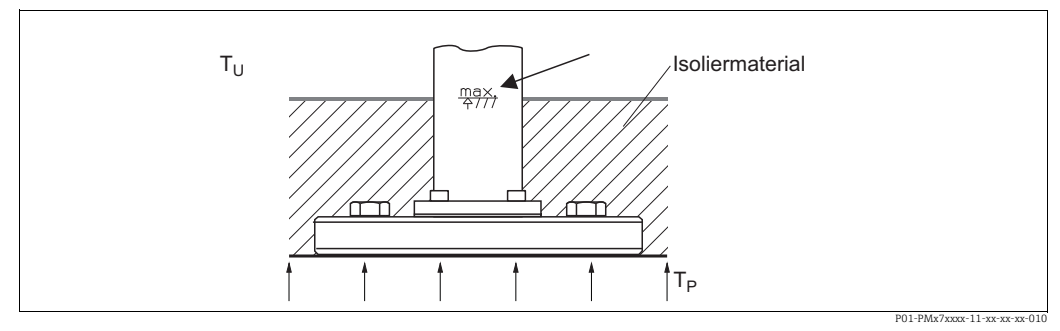

*Abb. 14: Maximale Einisolierhöhe, hier dargestellt an einem PMC71 mit Flansch*

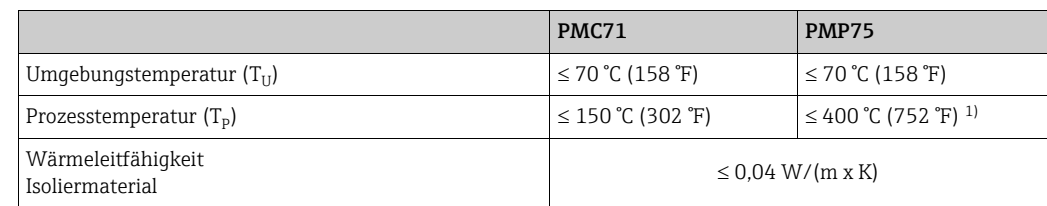

1) Abhängig vom eingesetzten Druckmittler-Füllöl (siehe Technische Information TI00383P Cerabar S)

## <span id="page-20-0"></span>4.4.5 Wand- und Rohrmontage (optional)

Für die Montage an Rohren oder Wänden bietet Endress+Hauser einen Montagehalter an (für Rohre von 1 ¼" bis 2" Durchmesser).

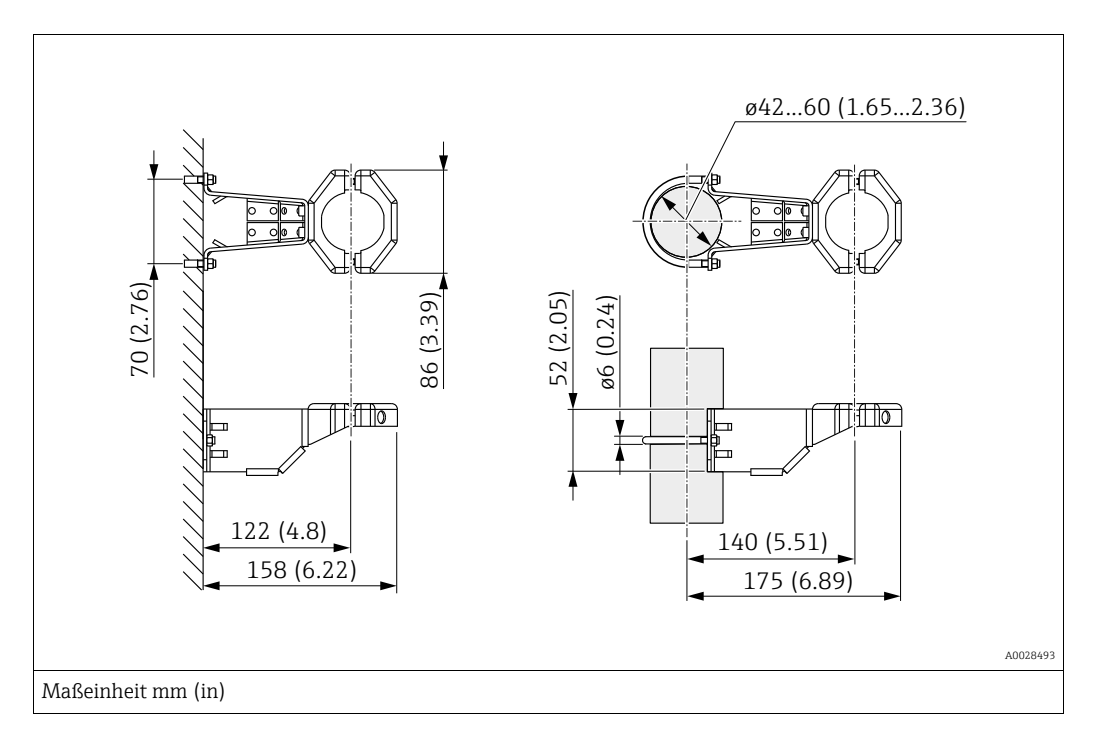

Beachten Sie bei der Montage folgendes:

- Geräte mit Kapillarleitungen: Kapillaren mit einem Biegeradius von  $\geq 100$  mm (3,94 in) montieren.
- Bei der Rohrmontage die Muttern am Halter mit einem Drehmoment von mindestens 5 Nm (3,69 lbs ft) gleichmäßig anziehen.

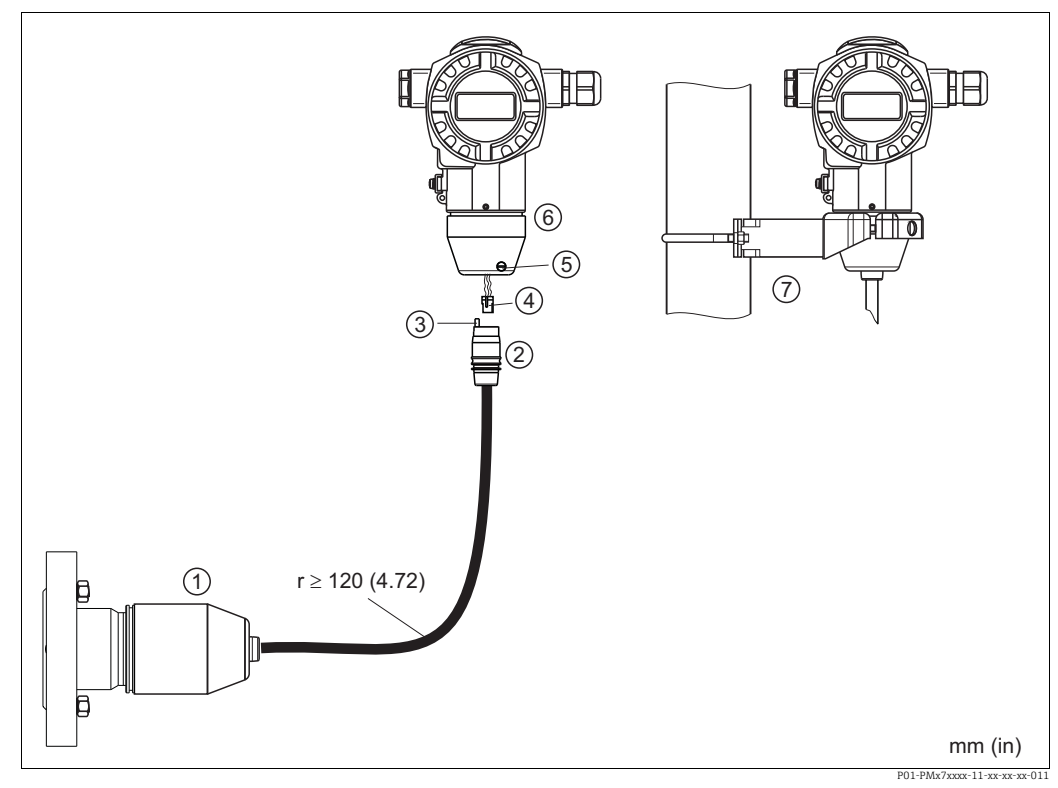

## 4.4.6 Variante "Separatgehäuse" zusammenbauen und montieren

*Abb. 15: Variante "Separatgehäuse"*

- *1 Bei der Variante "Separatgehäuse" wird der Sensor mit Prozessanschluss und Kabel montiert ausgeliefert.*
- *2 Kabel mit Buchse 3 Druckausgleich*
- 
- *4 Stecker*
- *5 Arretierungsschraube 6 Gehäuse mit Gehäuseadapter montiert, beilegend*
- *7 Montagehalter für Wand- und Rohrmontage geeignet, beiliegend*

#### Zusammenbau und Montage

- 1. Stecker (Pos. 4) in die entsprechende Buchse des Kabels (Pos. 2) stecken.
- 2. Kabel in Gehäuseadapter (Pos. 6) stecken.
- 3. Arretierungsschraube (Pos. 5) festziehen.
- 4. Gehäuse mittels Montagehalter (Pos. 7) an einer Wand oder einem Rohr montieren. Bei der Rohrmontage die Muttern am Halter mit einem Drehmoment von mindestens 5 Nm (3.69 lbf ft) gleichmäßig anziehen. Das Kabel mit einem Biegeradius (r)  $\geq$  120 mm (4,72 in) montieren.

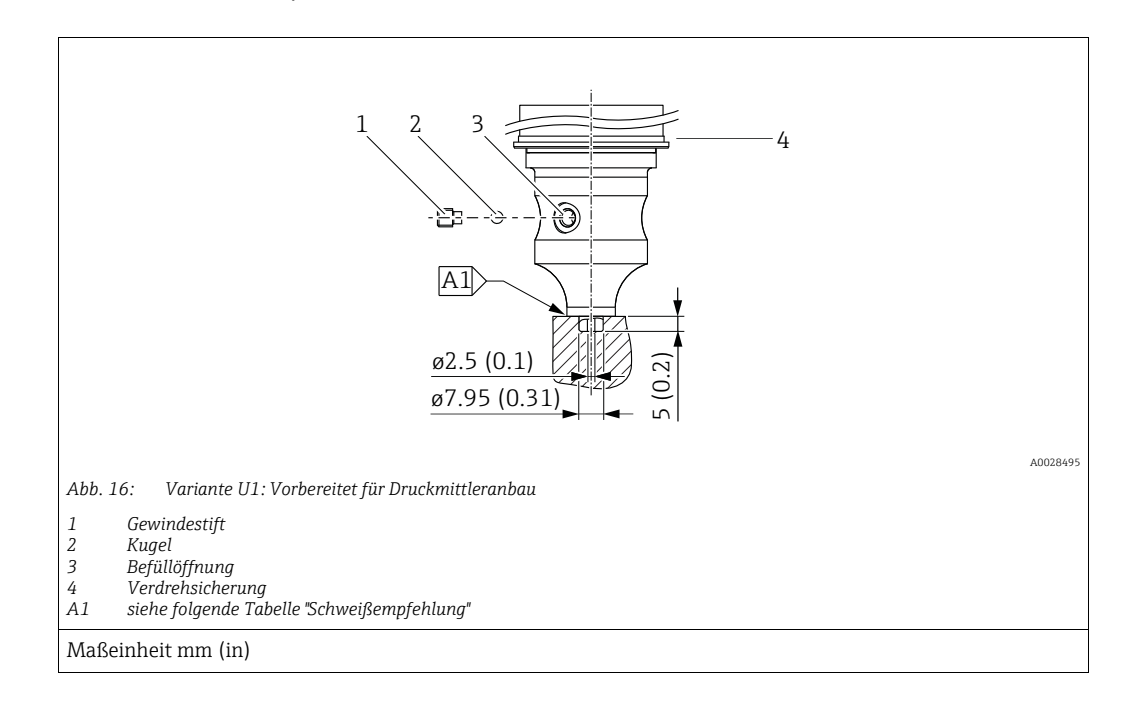

### 4.4.7 PMP71, Variante vorbereitet für Druckmittleranbau

A

Bei der Variante "U1" ist die Verdrehsicherung (4) des Gehäuses werkseitig nicht montiert und wird beigelegt. Die Verdrehsicherung (4) ist nach der Montage des Druckmittlers zu montieren.

#### Schweißempfehlung

Für die Variante "U1 Vorbereitet für Druckmittleranbau" im Merkmal 70 "Prozessanschluss, Material" im Bestellcode bis einschließlich 40 bar (600 psi)-Sensoren empfiehlt Endress+Hauser die Druckmittler wie folgt anzuschweißen: Die Gesamtschweißtiefe der Kehlnaht beträgt 1 mm (0,04 in) bei dem Außendurchmesser 16 mm (0,63 in). Geschweißt wird nach dem WIG-Verfahren.

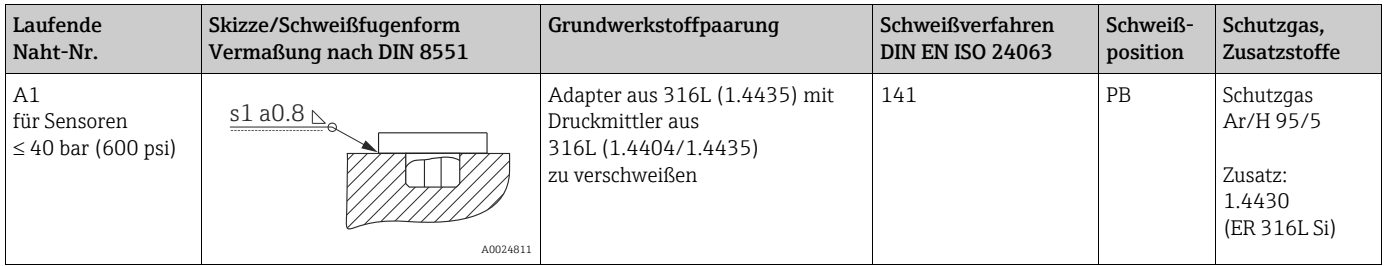

#### Informationen zur Befüllung

Nach dem Anschweißen des Druckmittlers ist dieser zu befüllen.

• Die Sensorbaugruppe ist nach dem Einschweißen in den Prozessanschluss fachgerecht mit einer Druckmittlerflüssigkeit zu befüllen und mit Dichtkugel und Verschlussschraube gasfrei zu verschließen.

Nach dem Befüllen des Druckmittlers darf die Anzeige des Gerätes am Nullpunkt höchstens 10% des Endwertes vom Zellenmessbereich betragen. Der Innendruck des Druckmittlers ist entsprechend zu korrigieren.

- Abgleich / Kalibration:
	- Nach dem kompletten Zusammenbau ist das Gerät betriebsbereit.
	- Reset durchführen. Das Gerät ist dann gemäß Betriebsanleitung auf den Prozessmessbereich zu kalibrieren.

## <span id="page-23-0"></span>4.4.8 Gehäuse drehen

Das Gehäuse ist durch Lösen des Gewindestiftes bis zu 380° drehbar.

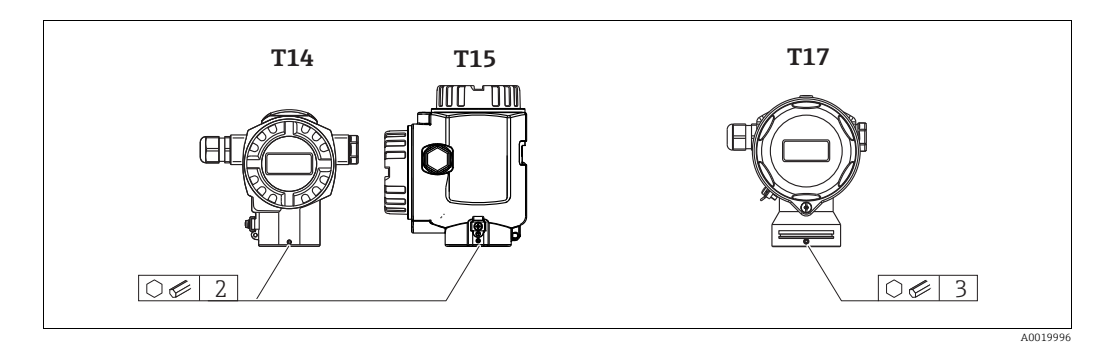

1. T14- und T15-Gehäuse: Gewindestift mit einem 2 mm (0,08 in)-Innensechskant-Schlüssel lösen.

T17-Gehäuse: Gewindestift mit einem 3 mm (0,12 in)-Innensechskant-Schlüssel lösen.

- 2. Gehäuse drehen (max. bis zu 380°).
- 3. Gewindestift mit 1 Nm (0,74 lbf ft) wieder anziehen.

### 4.4.9 Schließen der Gehäusedeckel

#### **HINWEIS**

#### Geräte mit EPDM-Deckeldichtung - Undichtigkeit des Transmitter!

Fette die auf mineralischer, tierischer bzw. pflanzlicher Basis basieren, führen zu einem Aufquellen der EPDM-Deckeldichtung und zur Undichtigkeit des Transmitters.

‣ Aufgrund der werkseitigen Gewinde-Beschichtung ist ein Einfetten des Gewindes nicht notwendig.

#### **HINWEIS**

#### Gehäusedeckel lässt sich nicht mehr schließen.

Zerstörte Gewinde!

‣ Achten Sie beim Schließen der Gehäusedeckel darauf, dass die Gewinde der Deckel und Gehäuse frei von Verschmutzungen wie z.B. Sand sind. Sollte beim Schließen der Deckel ein Widerstand auftreten, dann sind die Gewinde erneut auf Verschmutzungen zu überprüfen.

#### Deckel schließen beim hygienischen Edelstahlgehäuse (T17)

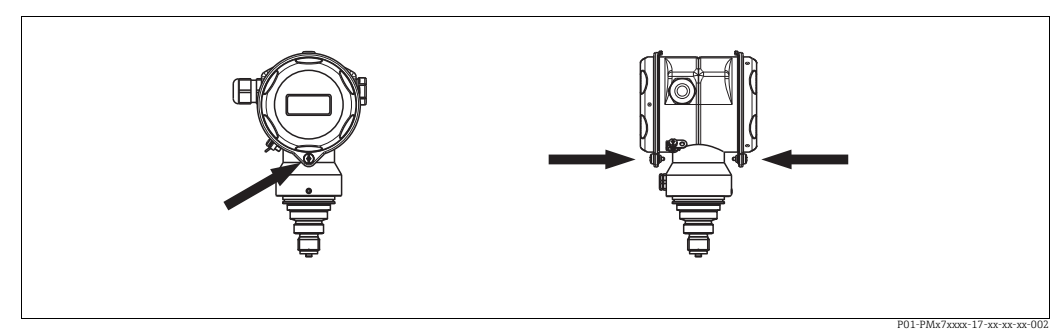

*Abb. 17: Deckel schließen* 

Die Deckel für den Anschluss- und Elektronikraum werden nach dem Einhängen am Gehäuse jeweils mit einer Schraube verschlossen. Für einen dichten Sitz der Deckel sind diese Schrauben handfest (2 Nm (1,48 lbf ft)) auf Anschlag anzuziehen.

## <span id="page-24-0"></span>4.5 Einbaukontrolle

Nach dem Einbau des Gerätes folgende Kontrollen durchführen:

- Sind alle Schrauben fest angezogen?
- Sind die Gehäusedeckel zugeschraubt?

## <span id="page-25-0"></span>5 Verdrahtung

## <span id="page-25-1"></span>5.1 Gerät anschließen

### **! WARNUNG**

#### Gefahr durch Stromschlag!

Bei Betriebsspannung > 35 VDC: Berührungsgefährliche Spannung an den Anschlussklemmen.

‣ In nasser Umgebung Deckel nicht unter Spannung öffnen.

#### **! WARNUNG**

#### Einschränkung der elektrischen Sicherheit durch falschen Anschluss!

- Gefahr durch Stromschlag und/oder Explosionsgefahr! Versorgungsspannung ausschalten, bevor Sie das Gerät anschließen.
- Beim Einsatz des Messgerätes im explosionsgefährdeten Bereich sind zusätzlich die entsprechenden nationalen Normen und Regeln sowie die Sicherheitshinweise oder Installation bzw. Control Drawings einzuhalten.
- Geräte mit integriertem Überspannungsschutz müssen geerdet werden.
- Schutzschaltungen gegen Verpolung, HF-Einflüsse und Überspannungsspitzen sind eingebaut.
- Die Versorgungsspannung muss mit der auf dem Typenschild angegebenen Spannungsversorgung

übereinstimmen ( $\rightarrow \blacksquare$  [10,](#page-9-3) ["Typenschilder"](#page-9-3)).

- Versorgungsspannung ausschalten, bevor Sie das Gerät anschließen.
- Gehäusedeckel des Klemmenraumes entfernen.
- Kabel durch die Verschraubung einführen. Verwenden Sie vorzugsweise verdrilltes, abgeschirmtes Zweiaderkabel.
- Gerät gemäß folgender Abbildung anschließen.
- Gehäusedeckel zuschrauben.
- Versorgungsspannung einschalten.

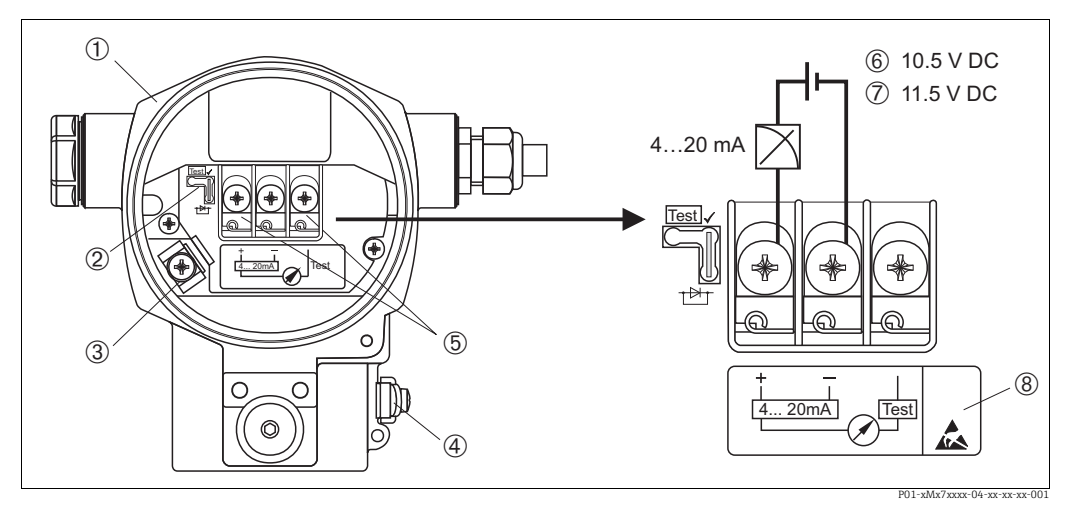

*Abb. 18: Elektrischer Anschluss 4...20 mA HART. Beachten Sie auch*  ä *[28](#page-27-1), "[Versorgungsspannung"](#page-27-1).*

*1 Gehäuse*

- *2 Steckbrücke für 4...20 mA-Testsignal.*
- ä *[28](#page-27-1), Abschnitt "4...20 mA-Testsignal abgreifen".*
- *3 Interne Erdungsklemme*
- *4 Externe Erdungsklemme*
- *5 4...20 mA-Testsignal zwischen Plus- und Test-Klemme 6 Minimale Versorgungsspannung = 10,5 V DC, Steckbrücke ist gemäß Abbildung gesteckt.*
- 
- *7 Minimale Versorgungsspannung = 11,5 V DC, Steckbrücke ist in Position "Test" gesteckt. 8 Geräte mit integriertem Überspannungsschutz sind an dieser Stelle mit OVP (Overvoltage protection) gekennzeichnet.*

## 5.1.1 Anschluss Geräte mit Harting-Stecker Han7D

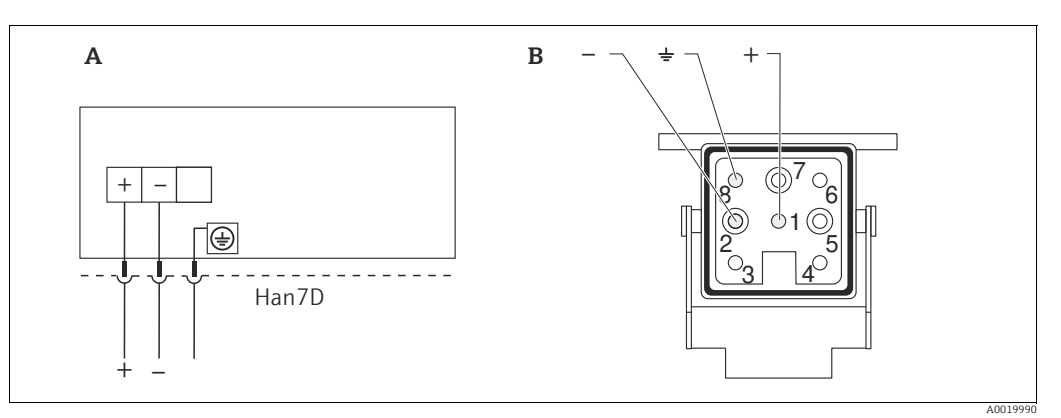

*Abb. 19:* 

*A Elektrischer Anschluss für Geräte mit Harting-Stecker Han7D*

*B Sicht auf die Steckverbindung am Gerät* 

## 5.1.2 Anschluss Geräte mit M12-Stecker

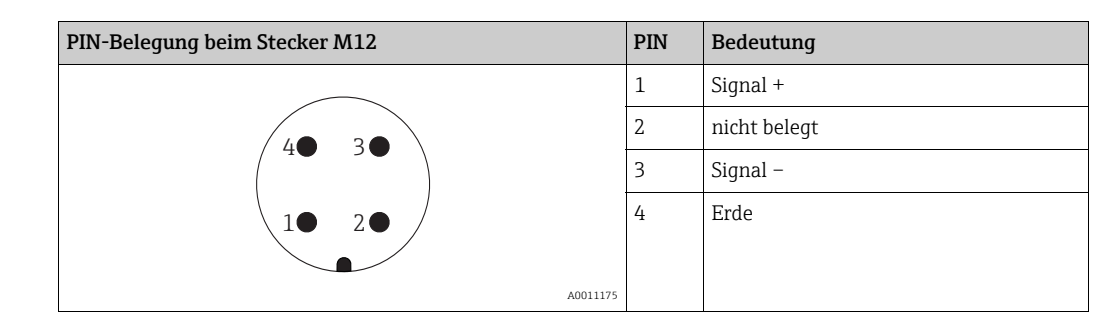

### 5.1.3 Anschluss der Kabelversion

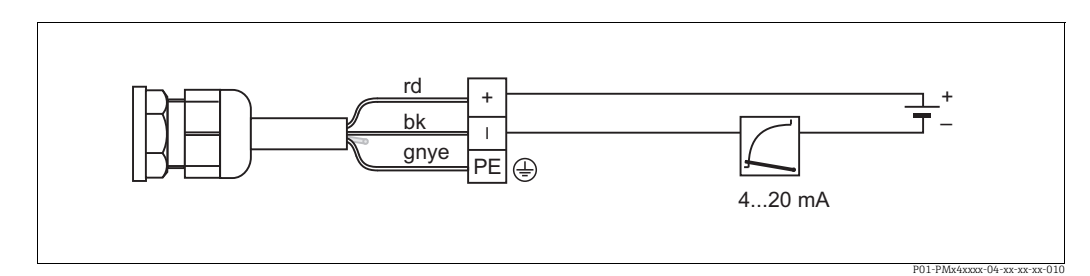

*Abb. 20: rd = rot, bk = schwarz, gnye = grün-gelb* 

## <span id="page-27-0"></span>5.2 Anschluss Messeinheit

## <span id="page-27-1"></span>5.2.1 Versorgungsspannung

#### **! WARNUNG**

#### Versorgungsspannung möglicherweise angeschlossen!

Gefahr durch Stromschlag und/oder Explosionsgefahr!

- ‣ Beim Einsatz des Messgerätes im explosionsgefährdeten Bereich sind zusätzlich die entsprechenden nationalen Normen und Regeln sowie die Sicherheitshinweise oder Installation bzw. Control Drawings einzuhalten.
- ‣ Alle für den Explosionsschutz relevanten Daten finden Sie in separaten Ex-Dokumentationen, die Sie ebenfalls anfordern können. Die Ex-Dokumentation liegt bei allen Ex-Geräten standardmäßig bei.

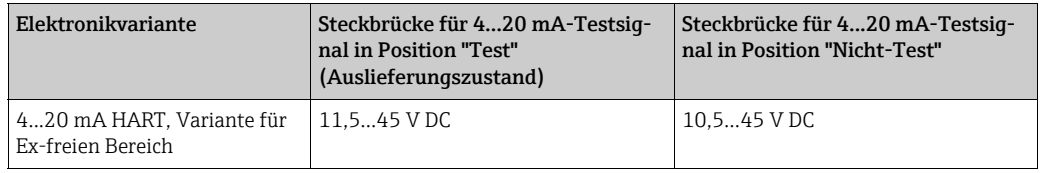

#### <span id="page-27-2"></span>4...20 mA-Testsignal abgreifen

Ohne Unterbrechung der Messung können Sie ein 4...20 mA-Testsignal über die Plus- und Test-Klemme abgreifen. Durch einfaches Umstecken der Steckbrücke können Sie die minimale Versorgungsspannung des Messgerätes reduzieren. Somit ist auch ein Betrieb mit schwächeren Spannungsquellen möglich. Um den Messfehler unter 0,1 % zu halten, sollte das Strommessgerät einen Innenwiderstand von < 0.7  $\Omega$  aufweisen. Beachten Sie die Position der Steckbrücke gemäß folgender Tabelle.

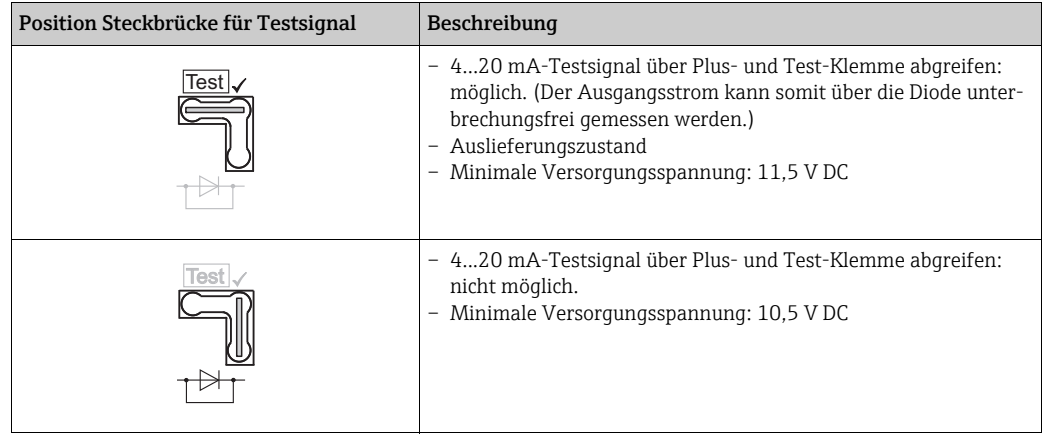

## 5.2.2 Klemmen

- Versorgungsspannung und interne Erdungsklemme: 0,5…2,5 mm2 (20…14 AWG)
- Externe Erdungsklemme: 0,5…4 mm2 (20…12 AWG)

### 5.2.3 Kabelspezifikation

- Endress+Hauser empfiehlt, verdrilltes, abgeschirmtes Zweiaderkabel zu verwenden.
- Kabelaußendurchmesser: 5...9 mm (0,2...0,35 in)

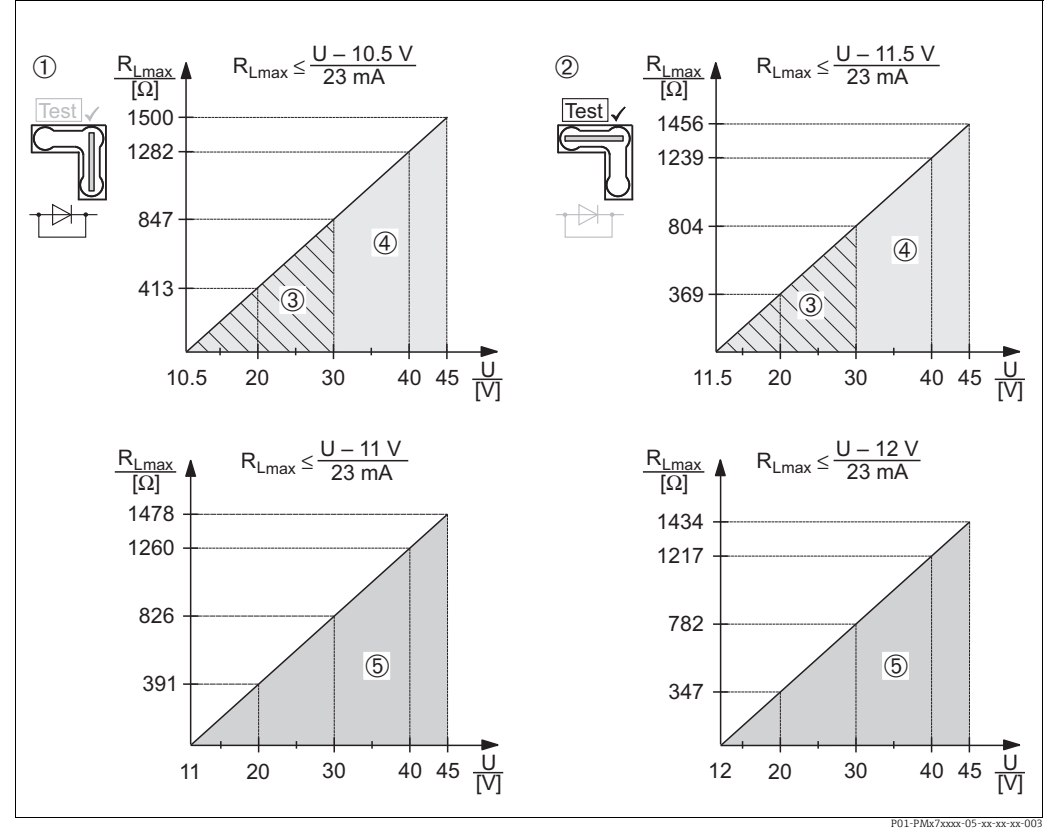

#### 5.2.4 Bürde

*Abb. 21: Bürdendiagramm, Position der Steckbrücke und Zündschutzart beachten. (* ä *[28](#page-27-2), Abschnitt "[4...20 mA-Testsignal abgreifen](#page-27-2)".)*

- 
- *1 Steckbrücke für 4...20 mA-Testsignal in Position "Nicht-Test" gesteckt 2 Steckbrücke für 4...20 mA-Testsignal in Position "Test" gesteckt*
- *3 Spannungsversorgung 10,5 (11,5)...30 V DC für 1/2 G, 1 GD, 1/2 GD, FM IS, CSA IS, IECEx ia, NEPSI Ex ia*
- *4 Spannungsversorgung 10,5 (11,5)...45 V DC für Geräte für den Ex-freien Bereich, 1/2 D, 1/3 D, 2 G Ex d, 3 G Ex nA, FM XP, FM DIP, FM NI, CSA XP, CSA Staub Ex, NEPSI Ex d*
- 
- *5 Spannungsversorgung 11 (12)...45 V DC für PMC71, Ex d[ia], NEPSI Ex d[ia]*
- *RLmax Maximaler Bürdenwiderstand U Versorgungsspannung*
- 

## $\boxed{2}$

Bei Bedienung über ein Handbediengerät oder über einen PC mit Bedienprogramm ist ein minimaler Kommunikationswiderstand von 250  $\Omega$  zu berücksichtigen.

## 5.2.5 Abschirmung/Potentialausgleich

- Optimale Abschirmung gegen Störeinflüsse erzielen Sie, wenn die Abschirmung auf beiden Seiten (im Schaltschrank und am Gerät) angeschlossen ist. Falls Sie in der Anlage mit Potentialausgleichsströmen rechnen müssen, Abschirmung nur einseitig erden, vorzugsweise am Transmitter.
- Bei Einsatz im explosionsgefährdeten Bereich sind die einschlägigen Vorschriften zu beachten.

Allen Ex-Geräten liegt standardmäßig eine separate Ex-Dokumentation mit zusätzlichen technischen Daten und Hinweisen bei.

## 5.2.6 Anschluss Field Xpert SFX100

Kompaktes, flexibles und robustes Industrie-Handbediengerät für die Fernparametrierung und Messwertabfrage über den HART-Stromausgang (4-20 mA). Für Einzelheiten: Betriebsanleitung BA00060S/04/DE.

### 5.2.7 Anschluss Commubox FXA195

Die Commubox FXA195 verbindet eigensichere Transmitter mit HART-Protokoll mit der USB-Schnittstelle eines Computers. Damit wird die Fernbedienung der Messumformer mit Hilfe des Endress+Hauser Bedienprogrammes FieldCare ermöglicht. Die Spannungsversorgung der Commubox erfolgt über die USB-Schnittstelle. Die Commubox ist auch zum Anschluss an eigensichere Stromkreise geeignet.  $\rightarrow$  Für weitere Informationen siehe Technische Information TI00404F.

## 5.2.8 Anschluss Commubox FXA291/ToF Adapter FXA291 zur Bedienung über FieldCare

#### Commubox FXA291 anschließen

Die Commubox FXA291 verbindet Endress+Hauser Feldgeräte mit CDI-Schnittstelle (= Endress+Hauser Common Data Interface) und der USB-Schnittstelle eines Computers oder Laptops. Für Einzelheiten siehe TI00405C/07/de.

Für die folgenden Endress+Hauser Geräte benötigen Sie außerdem das Zubehörteil "ToF Adapter FXA291":

- Cerabar S PMC71, PMP7x
- Deltabar S PMD7x, FMD7x
- Deltapilot S FMB70

#### ToF Adapter FXA291 anschließen

Der ToF Adapter FXA291 verbindet die Commubox FXA291 über die USB-Schnittstelle eines Computers oder Laptops, mit den folgenden Endress+Hauser Geräten:

- Cerabar S PMC71, PMP7x
- Deltabar S PMD7x, FMD7x
- Deltapilot S FMB70

Für Einzelheiten siehe KA00271F/00/a2.

## <span id="page-29-0"></span>5.3 Potentialausgleich

Ex-Anwendungen: Alle Geräte an den örtlichen Potentialausgleich anschließen. Beachten Sie die einschlägigen Vorschriften.

## <span id="page-29-1"></span>5.4 Überspannungsschutz (optional)

#### **HINWEIS**

#### Gerät kann zerstört werden!

Geräte mit integriertem Überspannungsschutz müssen geerdet werden.

Geräte mit der Option "M" im Merkmal 100 "Zusatzausstattung 1" bzw. Merkmal 110 "Zusatzausstattung 2" im Bestellcode sind mit einem Überspannungsschutz ausgestattet  $(\rightarrow$  siehe auch Technische Information TI00383P "Bestellinformation").

- Überspannungsschutz:
	- Nennansprechgleichspannung: 600 V
	- Nennableitstoßstrom: 10 kA
- Stoßstromprüfung î = 20 kA nach DIN EN 60079-14: 8/20  $\mu$ s erfüllt
- $\blacksquare$  Ableiterwechselstromprüfung I = 10 A erfüllt

## <span id="page-30-0"></span>5.5 Anschlusskontrolle

Nach der elektrischen Installation des Gerätes folgende Kontrollen durchführen:

• Stimmt die Versorgungsspannung mit der Angabe auf dem Typenschild überein?

- Ist das Gerät richtig angeschlossen ( $\rightarrow \Box$  [26](#page-25-1))?
- Sind alle Schrauben fest angezogen?
- Sind die Gehäusedeckel zugeschraubt?

Sobald Spannung am Gerät anliegt, leuchtet die grüne LED auf dem Elektronikeinsatz für wenige Sekunden bzw. leuchtet die angeschlossene Vor-Ort-Anzeige.

## <span id="page-31-0"></span>6 Bedienung

Das Merkmal 20 "Ausgang; Bedienung" im Bestellcode gibt Ihnen die Information, welche Bedienmöglichkeiten Ihnen zur Verfügung stehen.

## <span id="page-31-1"></span>6.1 Vor-Ort-Anzeige (optional)

Als Anzeige und Bedienung dient eine 4-zeilige Flüssigkristall-Anzeige (LCD). Die Vor-Ort-Anzeige zeigt Messwerte, Dialogtexte sowie Stör- und Hinweismeldungen an. Das Display des Gerätes kann in 90 ° Schritten gedreht werden. Je nach Einbaulage des Gerätes sind somit die Bedienung des Gerätes und das Ablesen der Messwerte problemlos möglich.

Funktionen:

- 8-stellige Messwertanzeige inkl. Vorzeichen und Dezimalpunkt, Anzeige der Einheiten, Bargraph für Stromanzeige
- Einfache und komplette Menüführung durch Einteilung der Parameter in mehrere Ebenen und Gruppen
- zur einfachen Navigation ist jeder Parameter mit einer 3-stelligen Identifikationsnummer gekennzeichnet
- Möglichkeit, die Anzeige gemäß individuellen Anforderungen und Wünschen zu konfigurieren wie z. B. Sprache, alternierende Anzeige, Anzeige anderer Messwerte wie z. B. Sensortemperatur, Kontrasteinstellung
- Umfangreiche Diagnosefunktionen (Stör- und Warnmeldung, Schleppzeiger usw.)
- Schnelle und sichere Inbetriebnahme mittels Quick Setup-Menüs

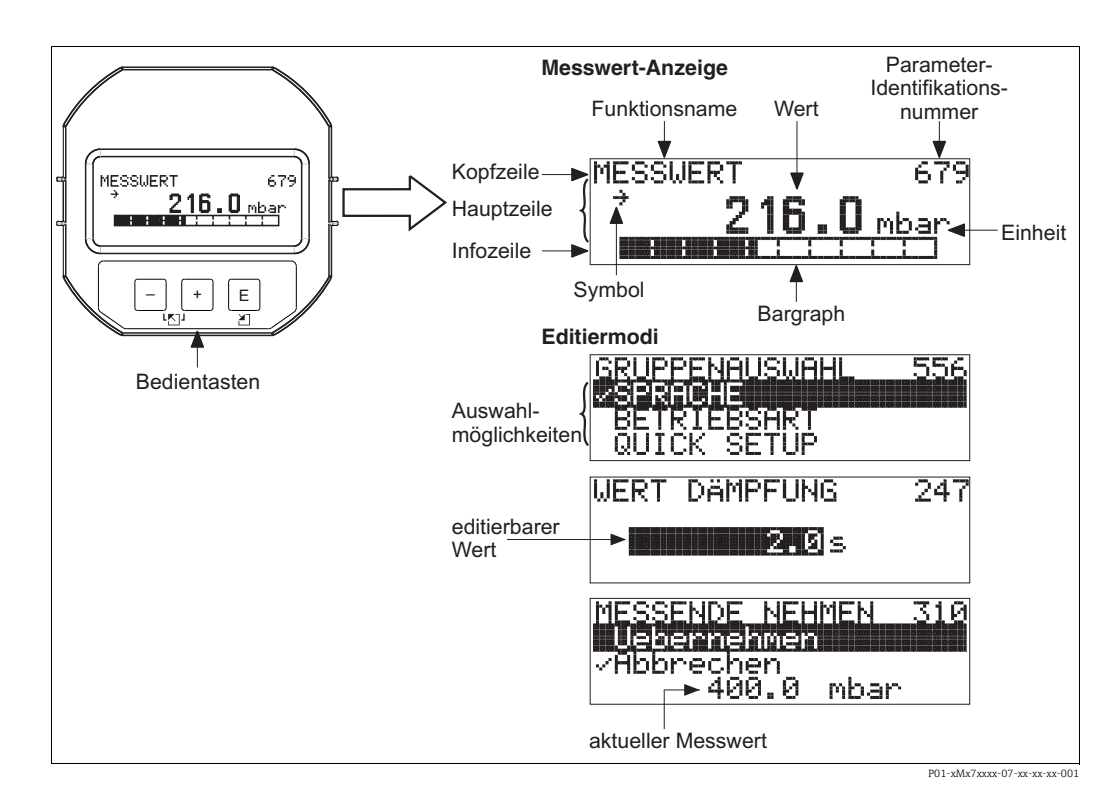

Die folgende Tabelle stellt die möglichen Symbole der Vor-Ort-Anzeige dar. Es können vier Symbole gleichzeitig auftreten.

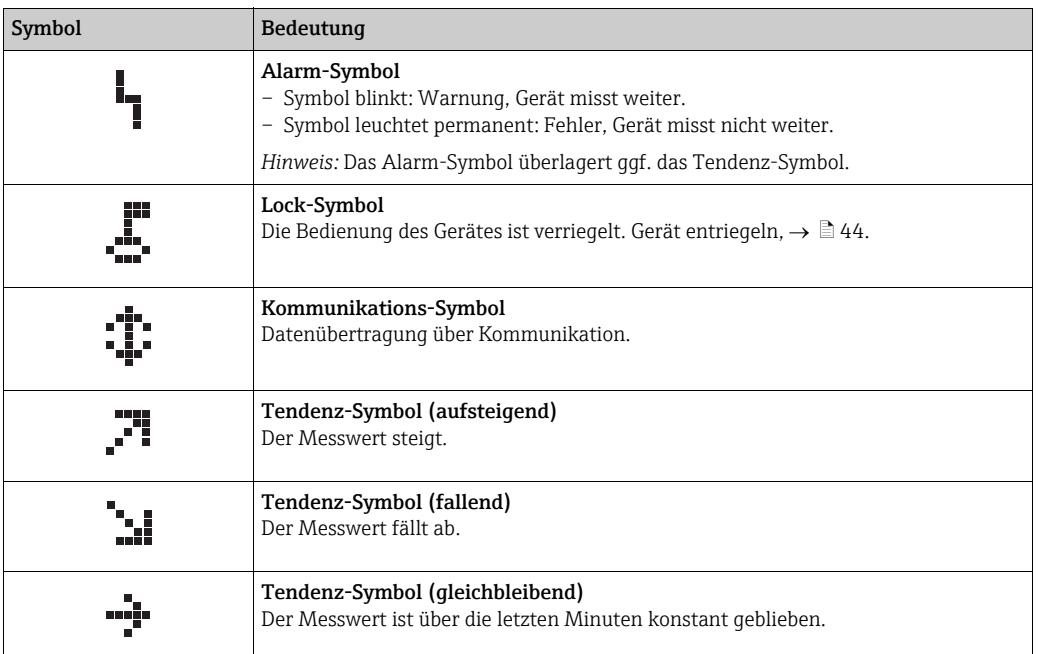

## <span id="page-32-0"></span>6.2 Bedienelemente

### 6.2.1 Lage der Bedienelemente

Die Bedientasten befinden sich beim Aluminium- und Edelstahlgehäuse (T14) entweder außen am Gerät unterhalb der Schutzkappe oder innen auf dem Elektronikeinsatz. Beim hygienischen Edelstahlgehäuse (T17) sind die Bedientasten immer innen auf dem Elektronikeinsatz.

Zusätzlich befinden sich Bedientasten auf der optionalen Vor-Ort-Anzeige.

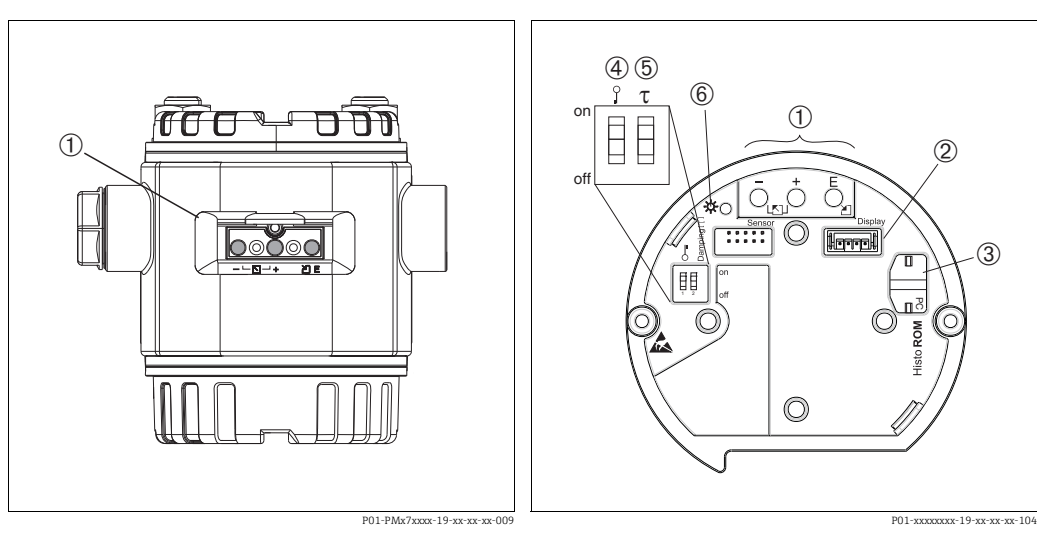

*Abb. 22: Bedientasten außen*

*1 Bedientasten außen am Gerät unterhalb der Schutzklappe*

*Abb. 23: Bedientasten innen*

- *1 Bedientasten* 
	-
- *2 Steckplatz für optionale Anzeige 3 Steckplatz für optionales HistoROM®/M-DAT 4 DIP-Schalter, um messwertrelevante Parameter zu verrie*
	- *geln/entriegeln*
- *5 DIP-Schalter für Dämpfung ein/aus*
	- *6 Grüne LED zur Anzeige bei Werteübernahme*

### <span id="page-33-1"></span>6.2.2 Funktion der Bedienelemente – Vor-Ort-Anzeige nicht angeschlossen

Damit die entprechende Funktion durchgeführt wird, ist die Taste bzw. die Tastenkombination für mindestens 3 Sekunden zu drücken. Für einen Reset ist die Tastenkombination mindestens 6 Sekunden zu drücken.

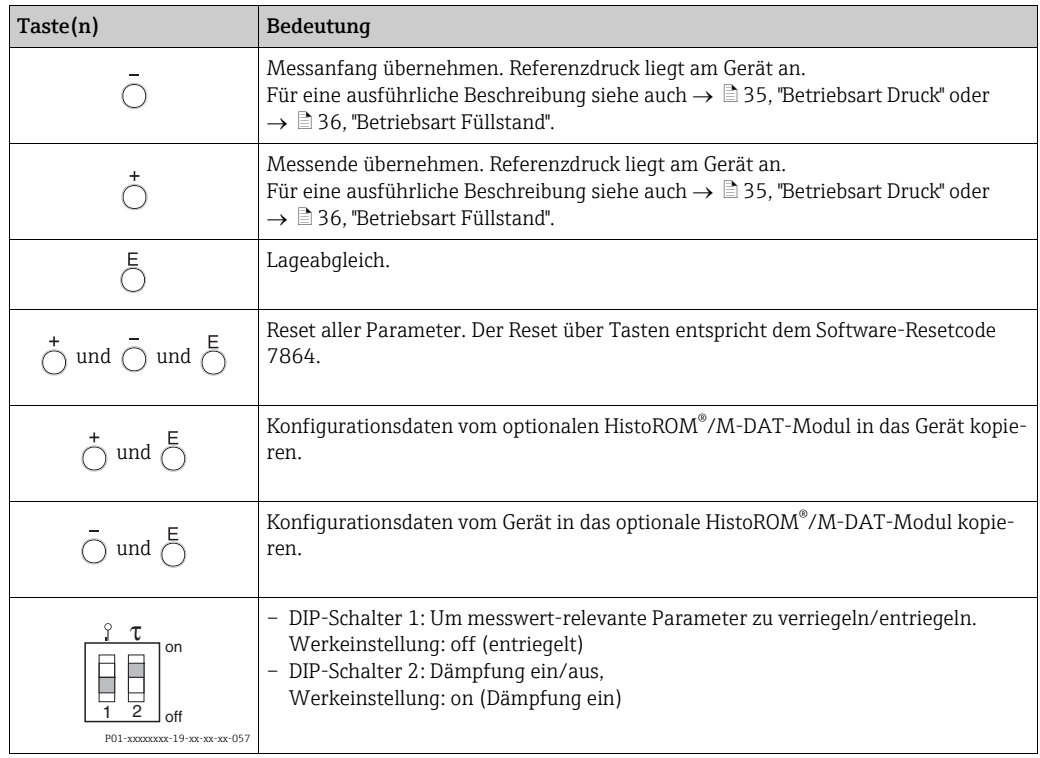

### <span id="page-33-0"></span>6.2.3 Funktion der Bedienelemente – Vor-Ort-Anzeige angeschlossen

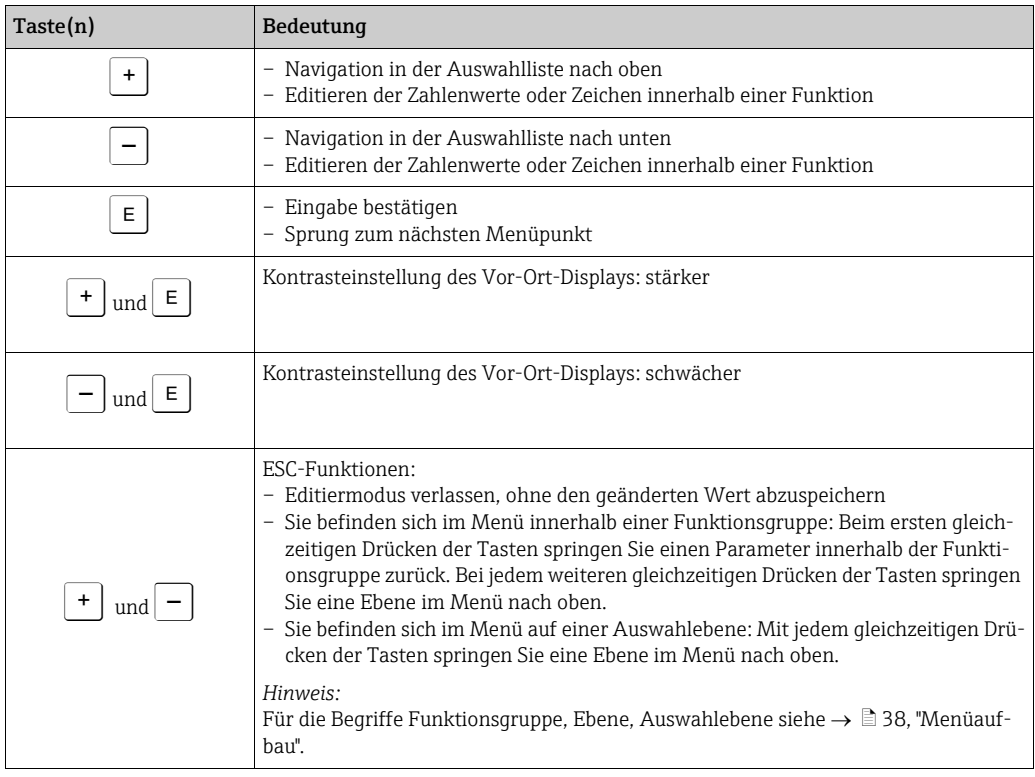

## <span id="page-34-0"></span>6.3 Vor-Ort-Bedienung – Vor-Ort-Anzeige nicht angeschlossen

Für die Bedienung des Gerätes mit einem HistoROM®/M-DAT-Modul  $\rightarrow \text{ } \triangleq 41.$  $\rightarrow \text{ } \triangleq 41.$  $\rightarrow \text{ } \triangleq 41.$ 

### <span id="page-34-1"></span>6.3.1 Betriebsart Druck

Wenn keine Vor-Ort-Anzeige angeschlossen ist, sind über die drei Tasten auf dem Elektronikeinsatz oder außen am Gerät folgende Funktionen möglich:

- Lageabgleich (Nullpunkt-Korrektur)
- Messanfang und Messende einstellen
- Geräte-Reset,  $\rightarrow \Box$  [34,](#page-33-1) ["Funktion der Bedienelemente Vor-Ort-Anzeige nicht ange](#page-33-1)[schlossen](#page-33-1)".
- Die Bedienung muss entriegelt sein.  $\rightarrow \Box$  [44](#page-43-2), ["Bedienung verriegeln/entriegeln"](#page-43-2).
- Standardmäßig ist das Gerät für die Betriebsart "Druck" eingestellt. Die Betriebsart können Sie über den Parameter BETRIEBSART wechseln.  $\rightarrow \Box$  [47,](#page-46-3) ["Sprache und Betriebsart wäh](#page-46-3)[len"](#page-46-3).
- Der anliegende Druck muss innerhalb der Nenndruckgrenzen des Sensors liegen. Siehe Angaben auf dem Typenschild.

#### **! WARNUNG**

#### Wechsel der Betriebsart kann sich auf die Abgleichdaten auswirken!

- Dieser Umstand kann einen Produktüberlauf zur Folge haben.
- ‣ Abgleichdaten überprüfen, wenn die Betriebsart gewechselt wird.

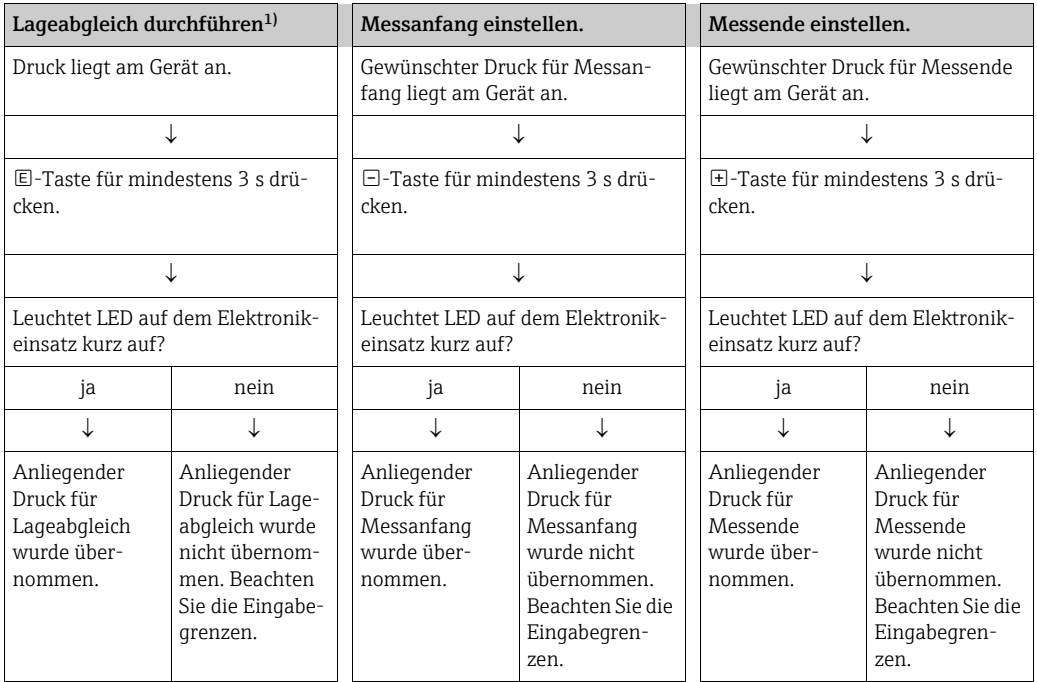

1) Warnung beachten,  $\rightarrow \Box$  [47](#page-46-0), "[Inbetriebnahme"](#page-46-0).

## <span id="page-35-0"></span>6.3.2 Betriebsart Füllstand

Wenn keine Vor-Ort-Anzeige angeschlossen ist, sind über die drei Tasten auf dem Elektronikeinsatz oder außen am Gerät folgende Funktionen möglich:

- Lageabgleich (Nullpunkt-Korrektur)
- Unteren und oberen Druckwert dem unteren bzw. oberen Füllstandswert zuweisen
- Geräte-Reset,  $\rightarrow \Box$  [34,](#page-33-1) ["Funktion der Bedienelemente Vor-Ort-Anzeige nicht ange](#page-33-1)[schlossen](#page-33-1)".
- Die "-" und  $\boxplus$ -Tasten haben nur in den folgenden Fällen eine Funktion: – FÜLLSTANDSWAHL "Füllstd. Easy Druck", ABGLEICHMODUS "Nass"
	- FÜLLSTANDSWAHL "Füllstand Standard", FÜLLSTANDSTYP "Linear", ABGLEICHMODUS "Nass"

Bei anderen Einstellungen haben die Tasten keine Funktion.

• Standardmäßig ist das Gerät für die Betriebsart "Druck" eingestellt. Die Betriebsart können Sie ggf. über den Parameter BETRIEBSART wechseln.  $\rightarrow \mathbb{\bar{B}}$  [47](#page-46-3), "Sprache und Betriebsart [wählen"](#page-46-3).

Werksmäßig sind folgende Parameter auf folgende Werte gesetzt:

- FÜLLSTANDSWAHL: Füllstd. Easy Druck
- ABGLEICHMODUS: Nass
- AUSGABEEINHEIT bzw. MESSGR. LINEAR: %
- ABGLEICH LEER: 0.0
- ABGLEICH VOLL: 100.0.
- MESSANFG SETZEN: 0.0 (entspricht 4 mA-Wert)
- MESSENDE SETZEN: 100.0 (entspricht 20 mA-Wert)

Diese Parameter können nur über Vor-Ort-Anzeige oder Fernbedienung wie z. B. Field-Care geändert werden.

- Die Bedienung muss entriegelt sein.  $\rightarrow \Box$  [44](#page-43-2), "[Bedienung verriegeln/entriegeln"](#page-43-2).
- Der anliegende Druck muss innerhalb der Nenndruckgrenzen des Sensors liegen. Siehe Angaben auf dem Typenschild.
- Siehe auch  $\rightarrow \Box$  [50](#page-49-0), "[Füllstandmessung](#page-49-0)". Für Parameterbeschreibungen siehe Betriebsanleitung BA00274P.
- FÜLLSTANDSWAHL, ABGLEICHMODUS, FÜLLSTANDSTYP, ABGLEICH LEER, ABGLEICH VOLL, MESSANFG SETZEN und MESSENDE SETZEN sind Parameternamen, die für die Vor-Ort-Anzeige oder Fernbedienung wie z. B. FieldCare verwendet werden.

#### **! WARNUNG**

### Wechsel der Betriebsart kann sich auf die Abgleichdaten auswirken!

Dieser Umstand kann einen Produktüberlauf zur Folge haben.

‣ Abgleichdaten überprüfen, wenn die Betriebsart gewechselt wird.
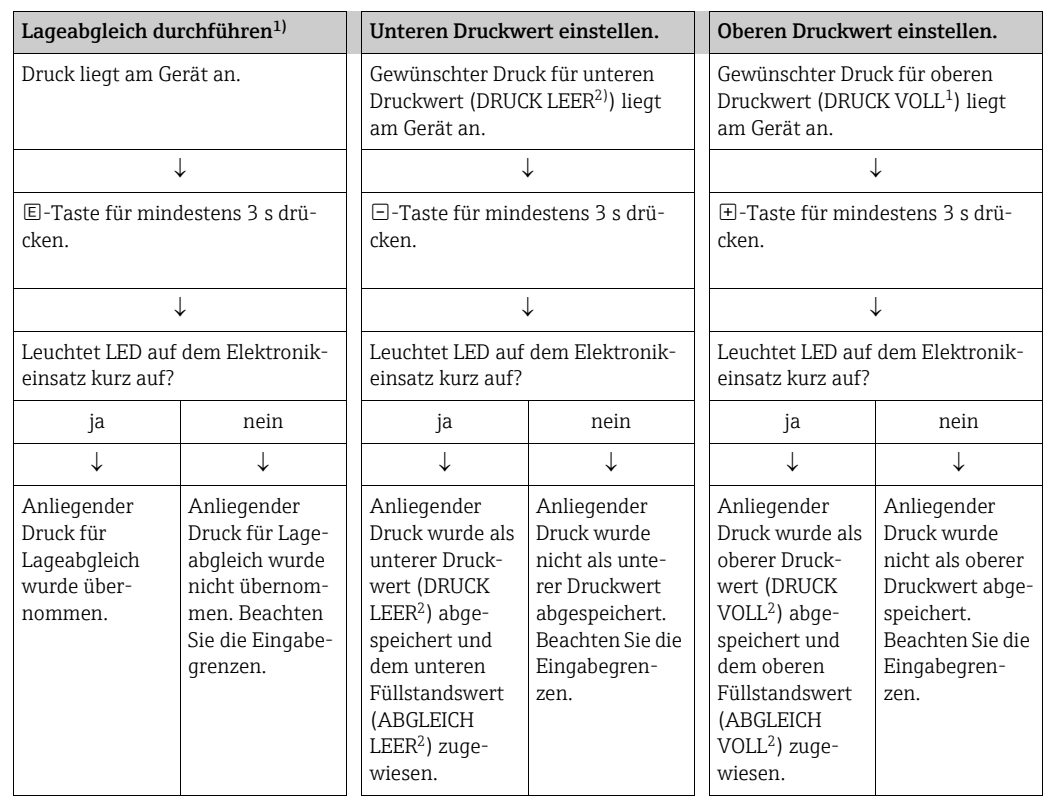

1) Warnung beachten,  $\rightarrow \Box$  [47](#page-46-0), "[Inbetriebnahme"](#page-46-0).

2) Parametername, der für die Vor-Ort-Anzeige oder Fernbedienung wie z. B. FieldCare verwendet wird.

# <span id="page-37-0"></span>6.4 Vor-Ort-Bedienung – Vor-Ort-Anzeige angeschlossen

Wenn die Vor-Ort-Anzeige angeschlossen ist, dienen die drei Bedientasten zum Navigieren durch das Bedienmenü und zur Parameter Eingabe,  $\rightarrow \Box$  [34](#page-33-0), "Funktion der Bedienelemente [– Vor-Ort-Anzeige angeschlossen](#page-33-0)".

### <span id="page-37-1"></span>6.4.1 Menüaufbau

Das Menü ist in vier Ebenen unterteilt. Die drei obersten Ebenen dienen zur Navigation, während Sie auf der untersten Ebene Zahlenwerte eingeben, Optionen auswählen und abspeichern.

Das gesamte Bedienmenü ist in der Betriebsanleitung BA00274P "Cerabar S/Deltabar S/Deltapilot S, Beschreibung der Gerätefunktionen" abgebildet.

Entsprechend der gewählten Betriebsart setzt sich das BEDIENMENÜ zusammen, z. B. bei der Wahl der Betriebsdruck "Druck" werden nur die für diese Betriebsart notwendigen Funktionen angezeigt.

### 6.4.2 Option wählen

Beispiel: Menüsprache "English" wählen.

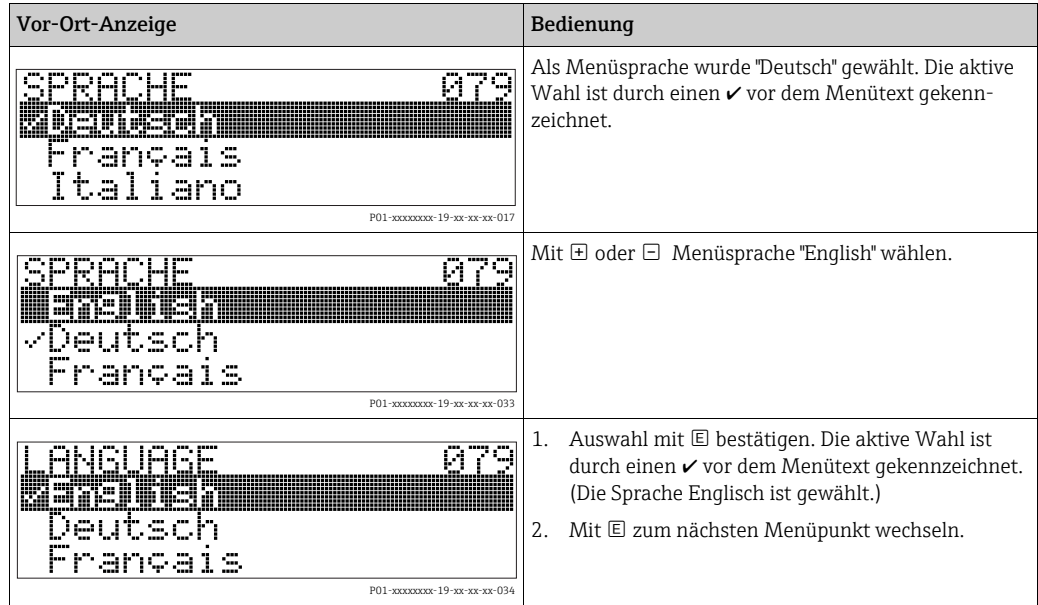

#### 6.4.3 Wert editieren

Beispiel: Funktion WERT DÄMPFUNG von 2.0 s auf 30.0 s einstellen.

→ ■ [34](#page-33-0), ["Funktion der Bedienelemente – Vor-Ort-Anzeige angeschlossen](#page-33-0)".

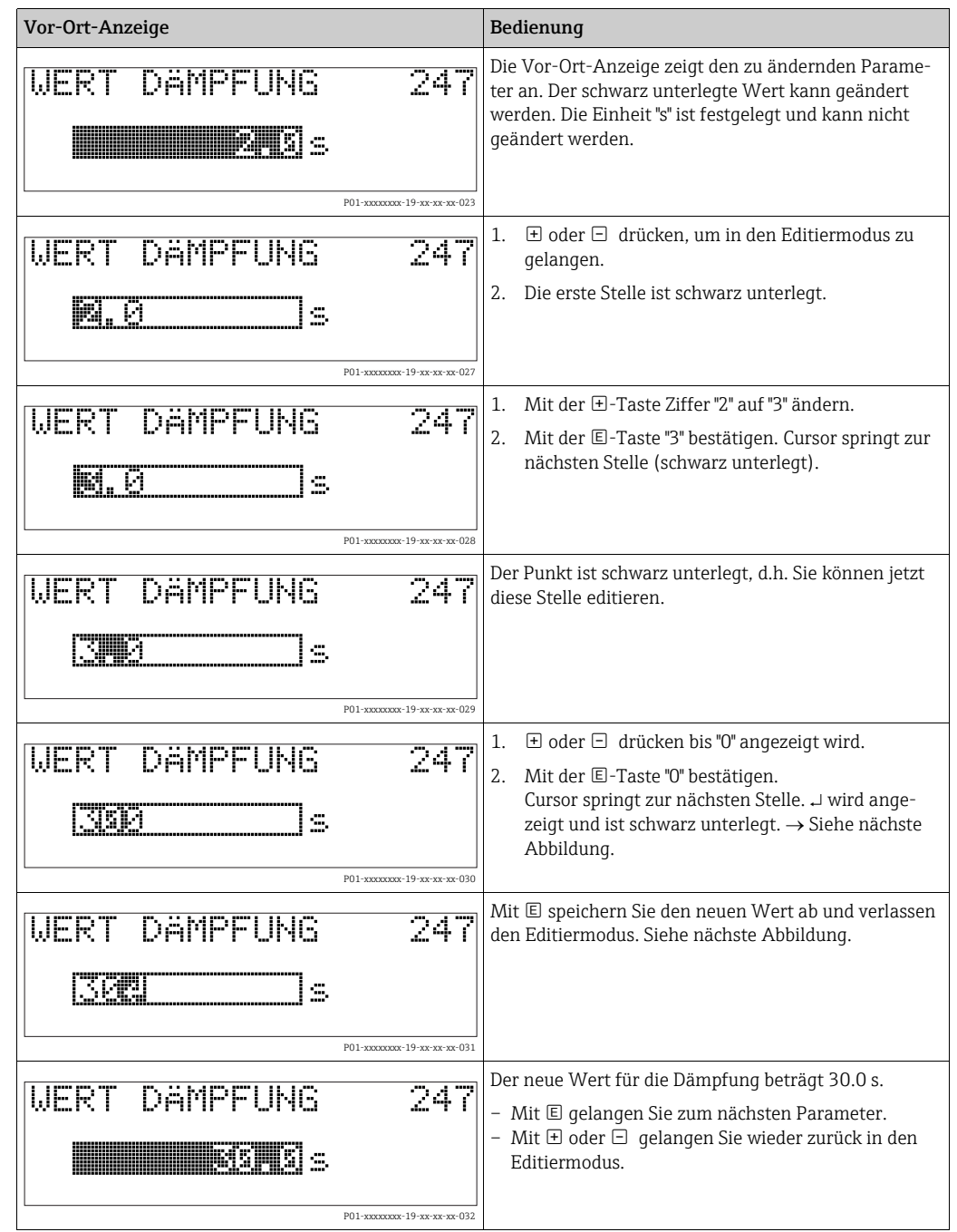

### 6.4.4 Am Gerät anliegenden Druck als Wert übernehmen

Beispiel: Messende einstellen – 20 mA dem Druckwert 400 mbar (6 psi) zuweisen.

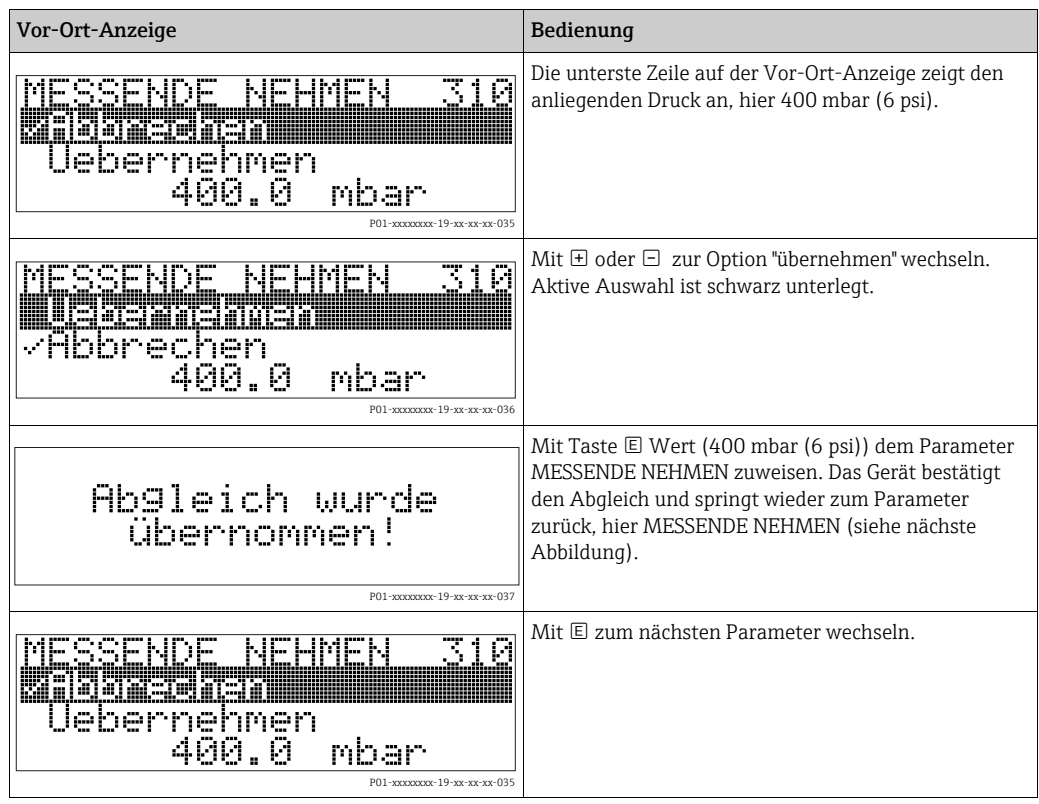

# <span id="page-40-0"></span>6.5 HistoROM®/M-DAT (optional)

#### **HINWEIS**

#### Gerät kann zerstört werden!

HistoROM®/M-DAT nur im spannungslosen Zustand von einem Elektronikeinsatz abziehen bzw. auf einen Elektronikeinsatz stecken.

Das HistoROM®/M-DAT ist ein Speichermodul, das auf den Elektronikeinsatz gesteckt wird und folgende Funktionen erfüllt:

- Sicherungskopie (back-up) der Konfigurationsdaten
- Kopieren von Konfigurationsdaten eines Transmitters in einen anderen Transmitter
- Zyklisches Aufzeichnen von Druck- und Sensortemperatur-Messwerten
- Aufzeichnen von diversen Ereignissen wie z.B. Alarmmeldungen, Konfigurationsänderungen, Zähler für Messbereichsunter- und -überschreitung für Druck und Temperatur, Überund Unterschreiten der Benutzergrenzen für Druck und Temperatur usw.
- Das HistoROM®/M-DAT ist jederzeit nachrüstbar (Bestellnummer: 52027785).
- Nachdem ein HistoROM®/M-DAT auf dem Elektronikeinsatz gesteckt und das Gerät wieder mit Spannung versorgt wird, findet eine Überprüfung der HistoROM-Daten und der Daten im Gerät statt. Es können dabei die Meldungen "W702, HistoROM-Daten fehlerhaft" und "W706, Konfigurationen HistoROM und Gerät sind ungleich." auftreten. Für Maßnahmen  $\rightarrow \Box$  [55](#page-54-0), "[Meldungen](#page-54-0)".

### <span id="page-41-0"></span>6.5.1 Konfigurationsdaten kopieren

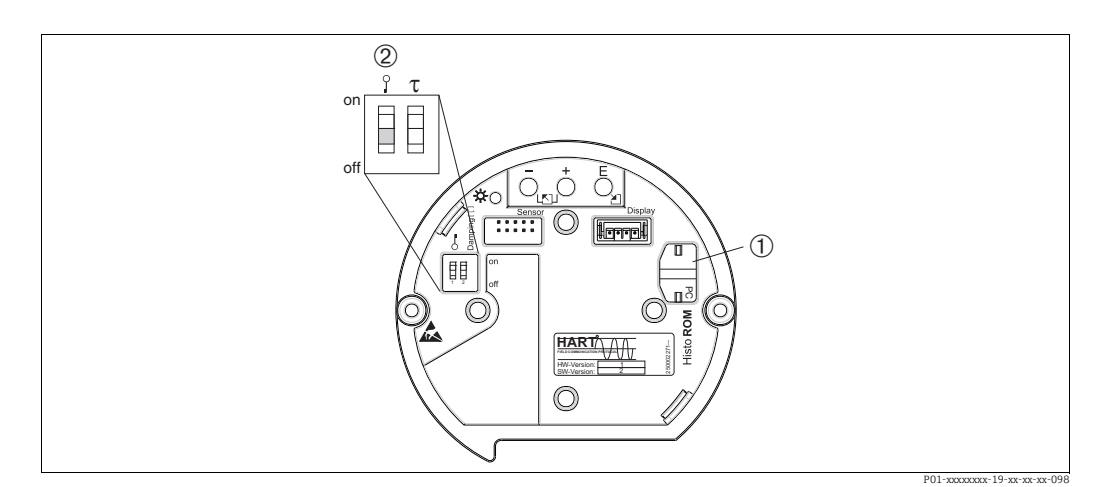

Abb. 24: *Elektronikeinsatz mit optionalem HistoROM®/M-DAT Speichermodul*

#### Vor-Ort-Bedienung, Vor-Ort-Anzeige nicht angeschlossen

Konfigurationsdaten von einem Gerät in ein HistoROM®/M-DAT kopieren: Die Bedienung muss entriegelt sein.

- 1. Gerät von der Versorgungsspannung trennen.
- 2. HistoROM®/M-DAT auf den Elektronikeinsatz stecken.
- 3. Versorgungsspannung wieder an das Gerät anschließen.
- 4. E und "-"-Tasten solange drücken (mindestens 3 Sekunden) bis die LED auf dem Elektronik-einsatz leuchtet.
- 5. Ca. 20 Sekunden warten. Konfigurationsdaten werden vom Gerät in das HistoROM®/M-DAT geladen. Das Gerät führt keinen Neustart durch.
- 6. Bevor Sie das HistoROM®/M-DAT wieder vom Elektronikeinsatz abziehen, Gerät von der Versorgungsspannung trennen.

Konfigurationsdaten von einem HistoROM®/M-DAT in ein Gerät kopieren: Die Bedienung muss entriegelt sein.

- 1. Gerät von der Versorgungsspannung trennen.
- 2. HistoROM®/M-DAT auf den Elektronikeinsatz stecken. In dem HistoROM®/M-DAT sind Konfigurationsdaten von einem anderen Gerät gespeichert.
- 3. Versorgungsspannung wieder an das Gerät anschließen.
- 4.  $\Box$  Und  $\Box$ -Tasten solange drücken (mindestens 3 Sekunden) bis die LED auf dem Elektronik-einsatz leuchtet.
- 5. Ca. 20 Sekunden warten. Es werden alle Parameter bis auf SERIENNR. TRANSMITTER, GERÄTEBEZEICHNUNG, MESSSTELLE, MESSSTELLE LANG, BESCHREIBUNG, BUS-ADRESSE, MODUS STROM und die Parameter der Gruppe LAGEABGLEICH und PRO-ZESSANSCHLUSS vom HistoROM®/M-DAT in das Gerät geladen. Das Gerät führt einen Neustart durch.
- 6. Bevor Sie das HistoROM®/M-DAT wieder vom Elektronikeinsatz abziehen, Gerät von der Versorgungsspannung trennen.

*<sup>1</sup> Optionales HistoROM®/M-DAT 2 Um Konfigurationsdaten vom HistoROM/®M-DAT in ein Gerät zu kopieren oder von einem Gerät in ein HistoROM®/M-DAT, muss die Bedienung entriegelt sein (DIP-Schalter 1, Position "off" , Parameter FREIGABECODE = 100). Beachten Sie auch → ■[44](#page-43-0), "[Bedienung verriegeln/entriegeln"](#page-43-0).* 

#### Vor-Ort-Bedienung über Vor-Ort-Anzeige (optional) oder Fernbedienung

Konfigurationsdaten von einem Gerät in ein HistoROM®/M-DAT kopieren: Die Bedienung muss entriegelt sein.

- 1. Gerät von der Versorgungsspannung trennen.
- 2. HistoROM®/M-DAT auf den Elektronikeinsatz stecken.
- 3. Versorgungsspannung wieder an das Gerät anschließen.
- 4. Über den Parameter HistoROM FUNKT, die Option "Gerät  $\rightarrow$  HistoROM" für die Übertragungsrichtung wählen (Menüpfad: (GRUPPENAUSWAHL →) BEDIENMENÜ → BETRIEB). Die Auswahl für den Parameter DOWNLOADFUNKTION hat keinen Einfluss auf einen

Upload vom Gerät in das HistoROM.

- 5. Ca. 20 Sekunden warten. Konfigurationsdaten werden vom Gerät in das HistoROM®/M-DAT geladen. Das Gerät führt keinen Neustart durch.
- 6. Bevor Sie das HistoROM®/M-DAT wieder vom Elektronikeinsatz abziehen, Gerät von der Versorgungsspannung trennen.

Konfigurationsdaten von einem HistoROM®/M-DAT in ein Gerät kopieren: Die Bedienung muss entriegelt sein.

- 1. Gerät von der Versorgungsspannung trennen.
- 2. HistoROM®/M-DAT auf den Elektronikeinsatz stecken. In dem HistoROM®/M-DAT sind Konfigurationsdaten von einem anderen Gerät gespeichert.
- 3. Versorgungsspannung wieder an das Gerät anschließen.
- 4. Über den Parameter DOWNLOADFUNKTION wählen Sie aus, welche Parameter überschrieben werden sollen (Menüpfad: (GRUPPENAUSWAHL ->) BEDIENMENÜ -> BETRIEB).

Je nach Auswahl werden folgende Parameter überschrieben:

- Konfig. kopieren (Werkeinstellung): alle Parameter bis auf die SERIENNR. TRANSMITTER, GERÄTEBEZEICHNUNG, MESSSTELLE, MESSSTELLE LANG, BESCHREIBUNG, BUSADRESSE, MODUS STROM und die Parameter der Gruppe LAGEABGLEICH, PROZESSANSCHLUSS, STROM TRIM (SERVICE/SYSTEM 2), SENSOR TRIM und SENSORDATEN.
- Gerätetausch:

alle Parameter bis auf die SERIENNR. TRANSMITTER, GERÄTEBEZEICHNUNG und die Parameter der Gruppe LAGEABGLEICH, PROZESSANSCHLUSS, STROM TRIM (SERVICE/SYSTEM 2), SENSOR TRIM und SENSORDATEN.

– Elektroniktausch: alle Parameter bis auf die Parameter der Gruppe STROM TRIM (SERVICE/SYSTEM 2) und SENSORDATEN.

Werkeinstellung: Konfig. kopieren

5. Über den Parameter HistoROM FUNKT. die Option "HistoROM  $\rightarrow$  Gerät" für die Übertragungsrichtung wählen.

 $(Menüpfad: (GRUPPENAUSWAHL \rightarrow) BEDIENMENÜ \rightarrow BETRIEB)$ 

- 6. Ca. 20 Sekunden warten. Konfigurationsdaten werden vom HistoROM®/M-DAT in das Gerät geladen. Das Gerät führt einen Neustart durch.
- 7. Bevor Sie das HistoROM®/M-DAT wieder vom Elektronikeinsatz abziehen, Gerät von der Versorgungsspannung trennen.

# 6.6 Bedienung über SFX100

Kompaktes, flexibles und robustes Industrie-Handbediengerät für die Fernparametrierung und Messwertabfrage über den HART-Stromausgang (4-20 mA). Für Einzelheiten: Betriebsanleitung BA00060S/04/DE.

# <span id="page-43-1"></span>6.7 Endress+Hauser Bedienprogramm

Das Bedienprogramm FieldCare ist ein auf der FDT-Technologie basierendes Anlagen-Asset-Management Tool von Endress+Hauser. Über FieldCare können Sie alle Endress+Hauser-Geräte sowie Fremdgeräte, welche den FDT-Standard unterstützen, parametrieren. Hard- und Softwareanforderungen finden Sie im Internet: www.de.endress.com  $\rightarrow$  Suche: FieldCare  $\rightarrow$  FieldCare  $\rightarrow$  Technische Daten.

FieldCare unterstützt folgende Funktionen:

- Parametrierung von Messumformern im Online-Betrieb
- Laden und Speichern von Gerätedaten (Upload/Download)
- Tanklinearisierung
- HistoROM®/M-DAT-Analyse
- Dokumentation der Messstelle

Verbindungsmöglichkeiten:

- HART über Fieldgate FXA520
- HART über Commubox FXA195 und der USB-Schnittstelle eines Computers
- Commubox FXA291 mit ToF Adapter FXA291 über Service-Schnittstelle
- Siehe auch  $\rightarrow \Box$  [30,](#page-29-0) "[Anschluss Commubox FXA195](#page-29-0)".
- In der Betriebsart "Füllstand Standard" können die Konfigurationsdaten, die mit FDT-Upload geladen wurden, nicht wieder zurückgeschrieben werden (FDT-Download). Diese Daten dienen nur zur Dokumentation der Messstelle.
- Weitere Informationen über FieldCare finden Sie im Internet: http://www.de.endress.com  $\rightarrow$  Download  $\rightarrow$  Textsuche: FieldCare.

# <span id="page-43-0"></span>6.8 Bedienung verriegeln/entriegeln

Nach Eingabe aller Parameter können Sie Ihre Eingaben vor ungewolltem und unbefugtem Zugriff schützen.

Sie haben folgende Möglichkeiten die Bedienung zu verriegeln/entriegeln:

- Über DIP-Schalter auf dem Elektronikeinsatz, Vor-Ort am Gerät.
- Über die Vor-Ort-Anzeige (optional)
- Über Digitale Kommunikation.

Die Verriegelung der Bedienung wird auf der Vor-Ort-Anzeige mit dem  $\Gamma$ -Symbol gekennzeichnet. Parameter, die sich auf die Anzeigedarstellung beziehen wie z. B. SPRACHE und KONTRAST ANZEIGE können Sie weiterhin verändern.

# $\vert \mathbf{f} \vert$

Ist die Bedienung über den DIP-Schalter verriegelt, kann die Verriegelung nur über DIP-Schalter wieder aufgehoben werden. Ist die Bedienung über die Vor-Ort-Anzeige oder Fernbedienung z. B. FieldCare verriegelt, kann die Verriegelung entweder über die Vor-Ort-Anzeige oder Fernbedienung aufgehoben werden.

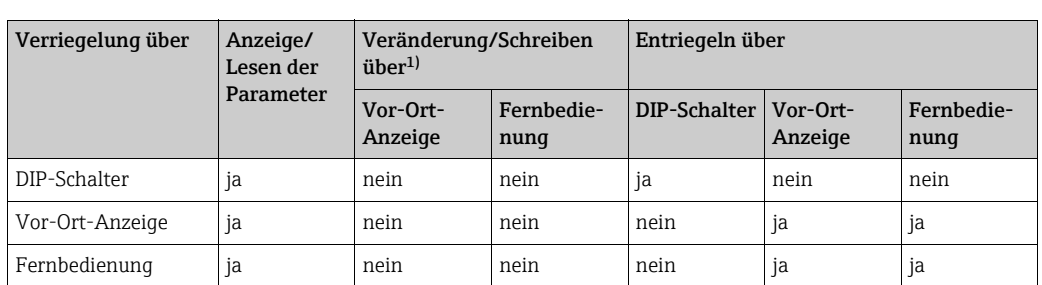

Die Tabelle gibt einen Überblick der Verriegelungsfunktion:

1) Parameter, die sich auf die Anzeigedarstellung beziehen wie z. B. SPRACHE und KONTRAST ANZEIGE können Sie weiterhin ändern.

#### 6.8.1 Bedienung Vor-Ort über DIP-Schalter verriegeln/ entriegeln

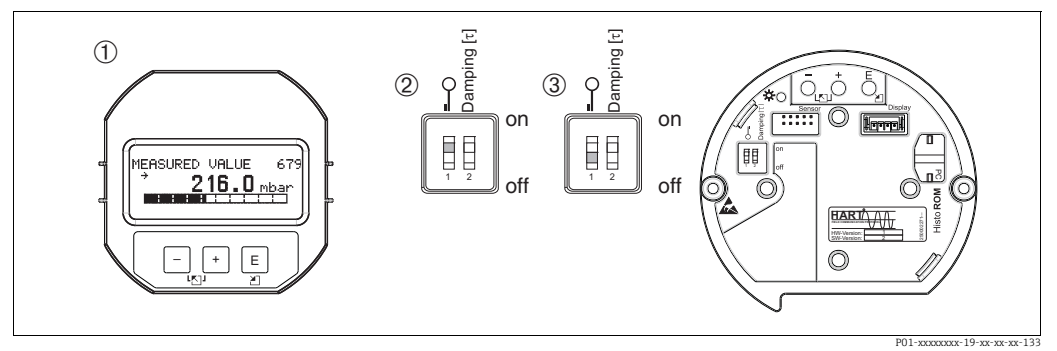

*Abb. 25: Lage DIP-Schalter "Hardware-Verriegelung" auf dem Elektronikeinsatz*

*1 Ggf. Vor-Ort-Anzeige (optional) demontieren*

*2 DIP-Schalter steht auf "on": Bedienung ist verriegelt.*

*3 DIP-Schalter steht auf "off": Bedienung ist entriegelt (Bedienung möglich)*

### 6.8.2 Bedienung über Vor-Ort-Anzeige oder Fernbedienung verriegeln/entriegeln

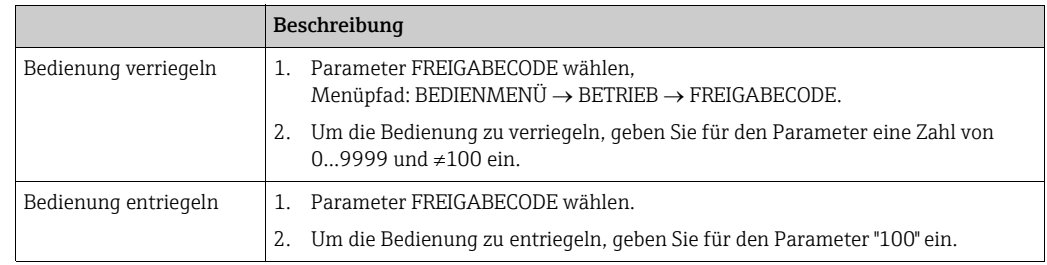

# <span id="page-44-0"></span>6.9 Werkeinstellung (Reset)

Durch Eingabe einer bestimmten Codezahl können Sie die Eingaben für die Parameter ganz oder teilweise auf die Werkswerte zurücksetzen ( Für Werkswerte siehe Betriebsanleitung BA00274P "Cerabar S/Deltabar S/Deltapilot S, Beschreibung der Gerätefunktionen".) Die Codezahl geben Sie über den Parameter RÜCKSETZEN ein (Menüpfad: (GRUPPENAUS- $WAHL \rightarrow BEDIENMENÜ \rightarrow BETRIEB.$ 

Für das Gerät gibt es verschiedene Resetcodes. Welche Parameter von dem jeweiligen Resetcode zurückgesetzt werden, stellt die folgende Tabelle dar. Um einen Reset durchzuführen, muss die Bedienung entriegelt sein ( $\rightarrow \mathbb{\bar{B}}$  [44,](#page-43-0) "[Bedienung verriegeln/entriegeln](#page-43-0)").

# $\mathbf{L}$

Vom Werk durchgeführte kundenspezifische Parametrierungen bleiben auch nach einem Reset bestehen. Möchten Sie die vom Werk eingestellte kundenspezifische Parametrierung ändern, setzen sich mit Endress+Hauser Service in Verbindung.

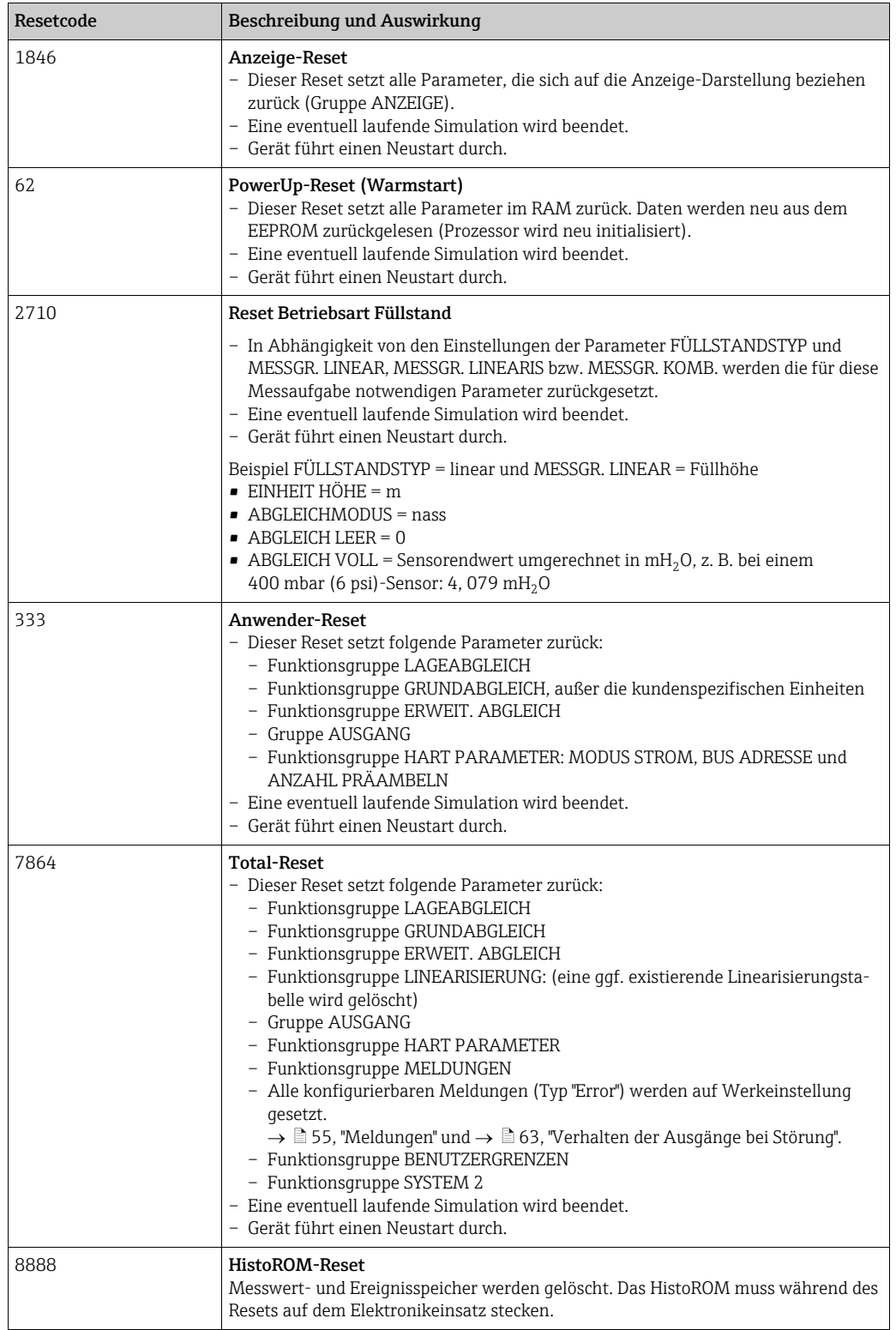

# <span id="page-46-0"></span>7 Inbetriebnahme

Werkseitig ist das Gerät für die Betriebsart Druck eingestellt. Der Messbereich und die Einheit, in die der Messwert übertragen wird, entspricht der Angabe auf dem Typenschild.

#### **! WARNUNG**

#### Überschreitung des zulässigen Betriebsdrucks!

Verletzungsgefahr durch berstende Teile! Warnmeldungen werden bei zu hohem Druck ausgegeben.

‣ Liegt am Gerät ein Druck größer als der zugelassene maximale Druck an, werden nacheinander die Meldungen "E115 Sensor Überdruck" und "E727 Druckmessumformer übersteuert" ausgegeben. Gerät nur innerhalb der Sensorbereichsgrenzen einsetzen!

#### **HINWEIS**

#### Unterschreitung des zulässigen Betriebsdrucks!

Meldungen werden bei zu niedrigem Druck ausgegeben.

‣ Liegt am Gerät ein Druck kleiner als der zugelassene minimale Druck an, werden nacheinander die Meldungen und "E120 Sensor Unterdruck" und "E727 Druckmessumformer übersteuert" ausgegeben. Gerät nur innerhalb der Sensorbereichsgrenzen einsetzen!

# 7.1 Konfigurierung von Meldungen

- Die Meldungen E727, E115 und E120 sind vom Meldungstyp "Error" und können als "Warnung" oder "Alarm" konfiguriert werden. Werksmäßig sind diese Meldungen auf "Warnung" gesetzt. Diese Einstellung vermeidet, dass bei Anwendungen (z. B. Kaskadenmessung), bei denen ein Übersteuern des Sensorbereiches bewusst in Kauf genommen wird, der Stromausgang den eingestellten Alarmstromwert annimmt.
- In folgenden Fällen empfehlen wir die Meldungen E727, E115 und E120 auf "Alarm" zu setzen:
	- Für die Messanwendung ist es nicht erforderlich, den Sensorbereich zu übersteuern.
	- Es ist ein Lageabgleich durchzuführen, der eine große Messabweichung infolge der Einbaulage des Gerätes korrigieren muss (z.B. Geräte mit Druckmittler).

### 7.2 Installations- und Funktionskontrolle

Bevor Sie das Gerät in Betrieb nehmen, die Einbau- und Anschlusskontrolle gemäß Checkliste durchführen.

- Checkliste "[Einbaukontrolle"](#page-24-0).  $\rightarrow \Box$  [25.](#page-24-0)
- Checkliste "[Anschlusskontrolle](#page-30-0)",  $\rightarrow \Box$  [31](#page-30-0).

### <span id="page-46-1"></span>7.3 Sprache und Betriebsart wählen

#### 7.3.1 Vor-Ort-Bedienung

Die Parameter SPRACHE und BETRIEBSART befinden sich auf der 1. Auswahlebene.

Es stehen folgende Betriebsarten zur Verfügung:

- Druck
- Füllstand

#### 7.3.2 Digitale Kommunikation

Es stehen folgende Betriebsarten zur Verfügung:

- Druck
- Füllstand

Der Parameter SPRACHE ist in der Gruppe ANZEIGE angeordnet (BEDIENMENÜ ANZEIGE).

- Über den Parameter SPRACHE wählen Sie die Menüsprache für die Vor-Ort-Anzeige.
- Die Menüsprache für FieldCare wählen Sie über den "Language Button" im Parametrierfenster. Die Menüsprache für den FieldCare-Rahmen wählen Sie über das Menü "Extra" "Optionen"  $\rightarrow$  "Anzeige"  $\rightarrow$  "Sprache".

# <span id="page-47-0"></span>7.4 Lageabgleich

Bedingt durch die Einbaulage des Gerätes kann es zu einer Verschiebung des Messwertes kommen, d.h. bei leerem Behälter zeigt der Messwert nicht Null an. Es werden drei verschiedene Möglichkeiten für einen Lageabgleich angeboten.

 $(Menüpfad: (GRUPPENAUSWAHL \rightarrow) BEDIENMENÜ \rightarrow ABGLEICH \rightarrow LAGEABGLEICH)$ 

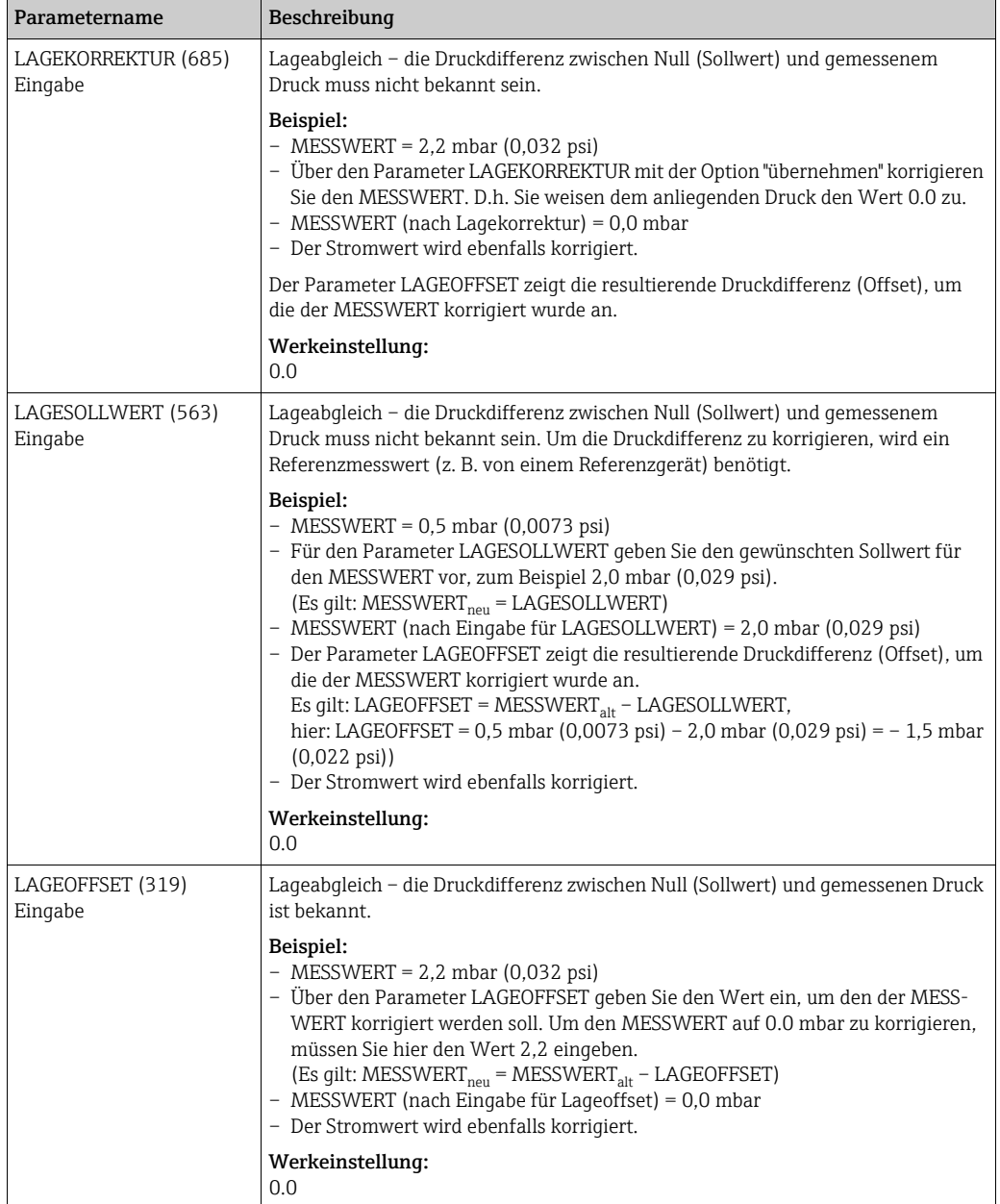

### 7.5 Druckmessung

#### <span id="page-48-0"></span>7.5.1 Informationen zur Druckmessung

#### $|1|$

- Für die Betriebsarten Druck und Füllstand gibt es je ein Quick Setup-Menü, dass Sie durch die wichtigsten Grundfunktionen führt. Mit der Einstellung im Parameter BETRIEBSART legen Sie fest, welches Quick Setup-Menü Ihnen angezeigt wird. Siehe auch  $\rightarrow \mathbb{B}47$ , ["Sprache und Betriebsart wählen"](#page-46-1).
- Für eine ausführliche Parameterbeschreibung, siehe Betriebsanleitung BA00274P "Cerabar S/Deltabar S/Deltapilot S, Beschreibung der Gerätefunktionen"
	- Tabelle 6, LAGEABGLEICH
	- Tabelle 7, GRUNDABGLEICH
	- Tabelle 15, ERWEIT. ABGLEICH.
- Für Differenzdruckmessungen wählen Sie über den Parameter BETRIEBSART die Option "Druck". Das Bedienmenü setzt sich entsprechend zusammen.

#### **! WARNUNG**

#### Wechsel der Betriebsart kann sich auf die Abgleichdaten auswirken!

- Dieser Umstand kann einen Produktüberlauf zur Folge haben.
- ‣ Abgleichdaten überprüfen, wenn die Betriebsart gewechselt wird.

#### <span id="page-48-1"></span>7.5.2 Quick Setup-Menü für die Betriebsart Druck

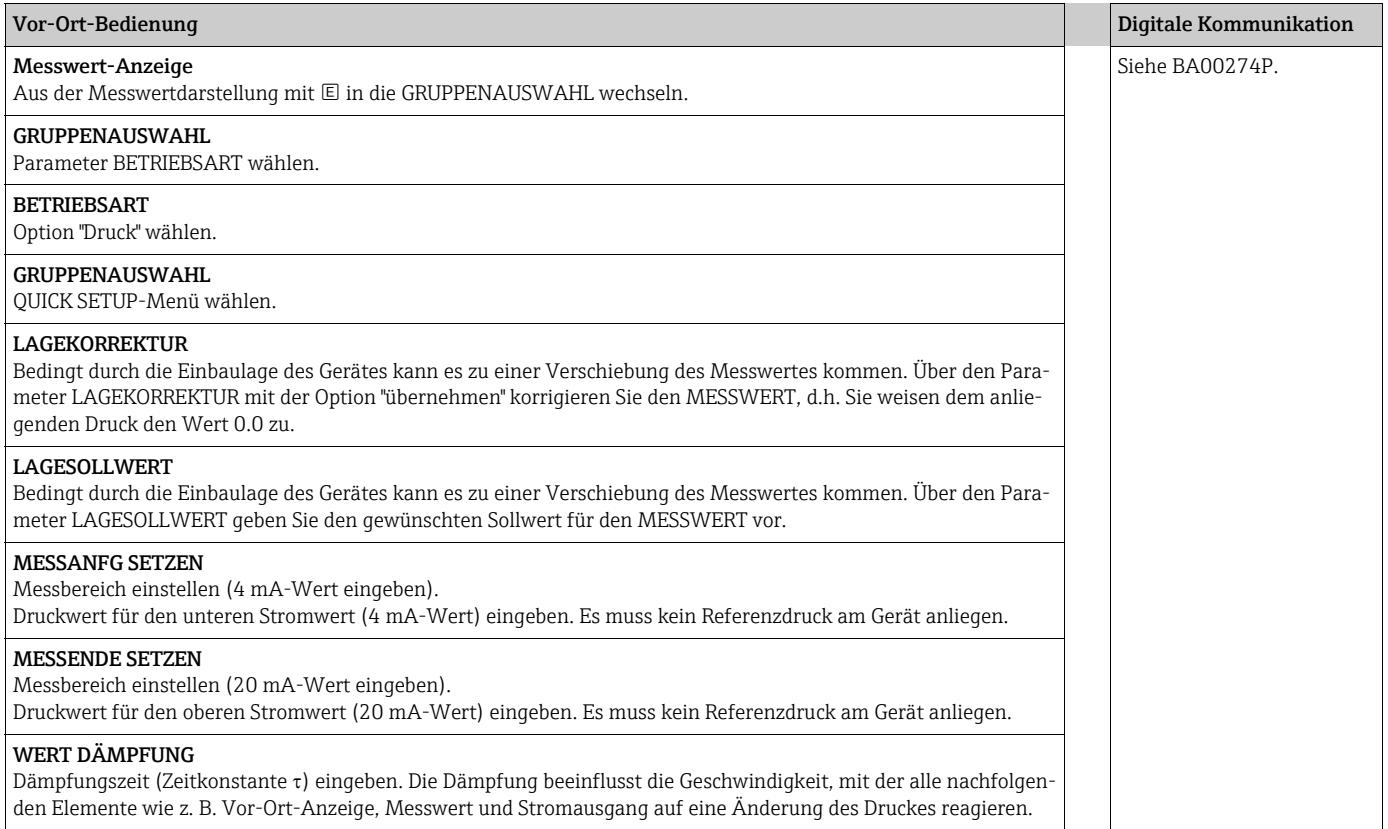

Für Vor-Ort-Bedienung siehe auch

- $\rightarrow \Box$  [34](#page-33-0), ["Funktion der Bedienelemente Vor-Ort-Anzeige angeschlossen](#page-33-0)" und
- $\rightarrow \Box$  [38](#page-37-0), ["Vor-Ort-Bedienung Vor-Ort-Anzeige angeschlossen"](#page-37-0).

# 7.6 Füllstandmessung

#### <span id="page-49-0"></span>7.6.1 Informationen zur Füllstandmessung

- Für die Betriebsarten Füllstand und Druck gibt es je ein Quick Setup-Menü, dass Sie durch die wichtigsten Grundfunktionen führt. → ■ [52,](#page-51-0) "Quick Setup-Menü für die Betriebsart [Füllstand](#page-51-0)".
- Des Weiteren stehen Ihnen für die Füllstandmessung die drei Füllstandsmodi "Füllstd. Easy Druck", Füllstd. Easy Höhe" und "Füllstand Standard" zur Verfügung. Für den Füllstandsmodus "Füllstand Standard" können Sie zwischen den Füllstandstypen "Linear", "Druck mit Kennlinie" und "Höhe mit Kennlinie" wählen. Die Tabelle im folgenden Kapitel "Übersicht Füllstandmessung" liefert Ihnen einen Überblick über die unterschiedlichen Messaufgaben.
	- Bei den Füllstandsmodi "Füllstd. Easy Druck" und "Füllstd. Easy Höhe" werden die eingegebenen Werte einem geringeren Prüfumfang unterzogen als beim Füllstandsmodus "Füllstand Standard". Für die Füllstandsmodi "Füllstd. Easy Druck" und "Füllstd. Easy Höhe" muss für die eingegebenen Werte für ABGLEICH LEER/ABGLEICH VOLL, DRUCK LEER/DRUCK VOLL, HÖHE LEER/HÖHE VOLL und MESSANFG SETZEN/MESSENDE SETZEN ein Mindestabstand von 1 % zueinander eingehalten werden. Liegen die Werte zu dicht beieinander wird der Wert mit einer Meldung abgelehnt. Weitere Grenzwerte werden nicht überprüft, d.h. damit das Messgerät eine korrekte Messung durchführen kann, müssen die eingegebenen Werte zum Sensor und zur Messaufgabe passen.
	- Die Füllstandsmodi "Füllstd. Easy Druck" und "Füllstd. Easy Höhe" umfassen weniger Parameter als der Modus "Füllstand Standard" und dienen zum schnellen und einfachen Parametrieren einer Füllstandsanwendung.
	- Kundenspezifische Füllhöhen-, Volumen- und Masseneinheiten oder eine Linearisierungstabelle können nur beim Füllstandsmodus "Füllstand Standard" eingegeben werden.
	- Soll das Gerät als Teilsystem in eine Sicherheitsfunktion (SIL) eingesetzt werden, so ist eine "Geräteparametrierung mit erhöhter Parametriersicherheit" (Gruppe SICH. BESTÄ-TIGUNG) für die Betriebsart "Füllstand" nur für den Füllstandsmodus "Füllstd. Easy Druck" möglich. Nach Eingabe eines Passwortes findet eine Überprüfung aller zuvor eingegebenen Parameter statt. Wurde einmal der Modus "Füllstd. Easy Höhe" oder "Füllstand Standard" gewählt, muss die Parametrierung zuerst wieder über den Parameter RÜCKSET-ZEN (Menüpfad: (GRUPPENAUSWAHL  $\rightarrow$ ) BEDIENMENÜ  $\rightarrow$  BETRIEB) mit dem Reset-Code "7864" auf die Werkeinstellung zurückgesetzt werden.

Für weitere Informationen siehe Handbuch zur Funktionalen Sicherheit Cerabar S (SD00190P).

• Für eine ausführliche Parameterbeschreibung und Parametrierbeispiele siehe Betriebsanleitung BA00274P "Cerabar S/Deltabar S/Deltapilot S, Beschreibungen der Gerätefunktionen.

#### **! WARNUNG**

#### Wechsel der Betriebsart kann sich auf die Abgleichdaten auswirken!

- Dieser Umstand kann einen Produktüberlauf zur Folge haben.
- ‣ Abgleichdaten überprüfen, wenn die Betriebsart gewechselt wird.

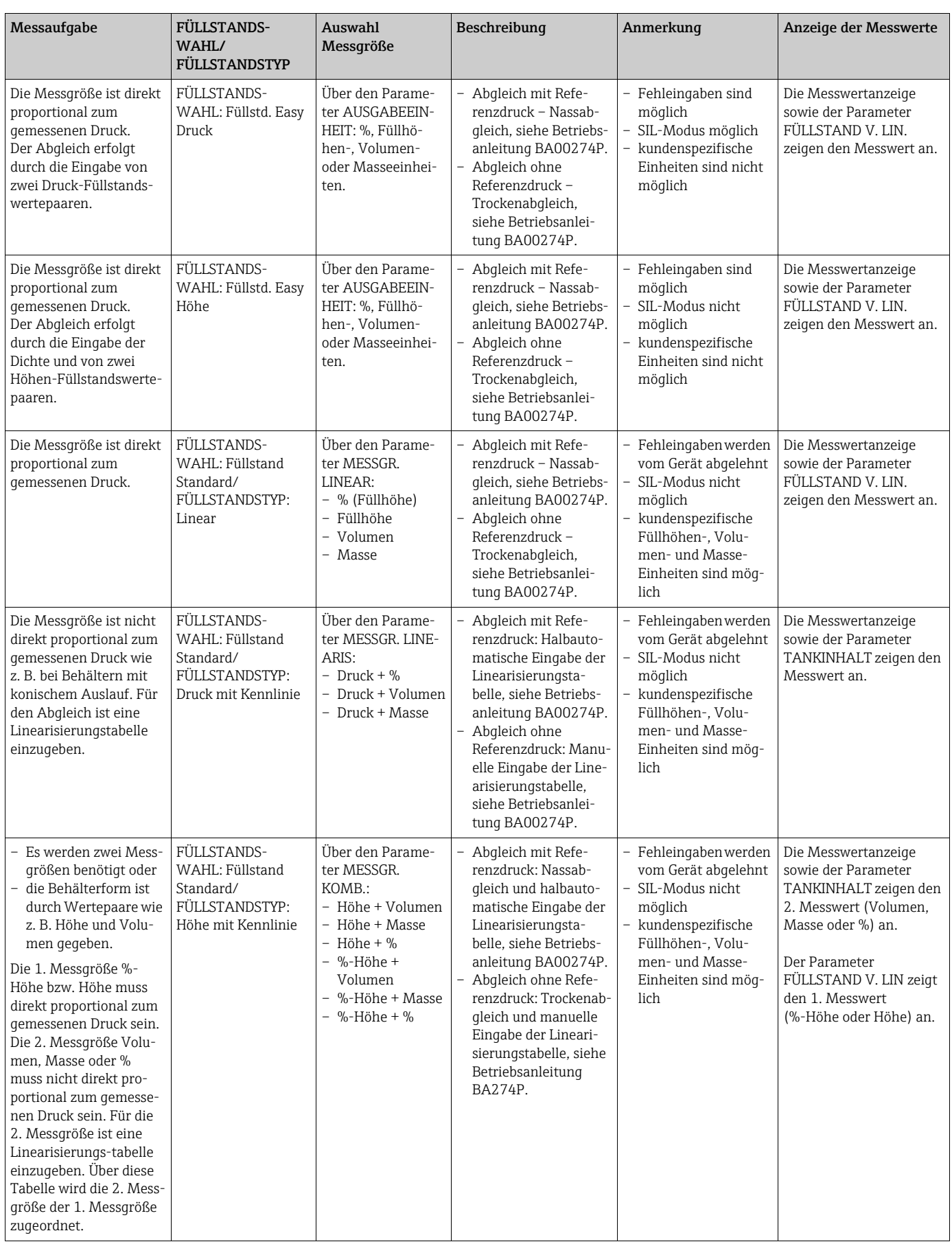

<span id="page-50-0"></span>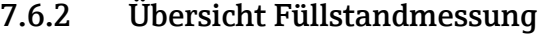

#### <span id="page-51-0"></span>7.6.3 Quick Setup-Menü für die Betriebsart Füllstand

- Einige Parameter werden nur angezeigt, wenn andere Parameter entsprechend eingestellt wurden. Zum Beispiel wird der Parameter ABGLEICH LEER nur in folgenden Fällen angezeigt:
	- FÜLLSTANDSWAHL "Füllstd. Easy Druck" und ABGLEICHMODUS "Nass
	- FÜLLSTANDSWAHL "Füllstand Standard", FÜLLSTANDSTYP "Linear" und ABGLEICHMODUS "Nass"

Die Parameter FÜLLSTANDSTYP und ABGLEICHMODUS finden Sie in der Funktionsgruppe GRUNDABGLEICH

 $(Menüpfad: (GRUPPENAUSWAHL \rightarrow) BEDIENMENÜ \rightarrow ABGLEICH \rightarrow GRUNDAB-$ GLEICH).

- Werksmäßig sind folgende Parameter auf folgende Werte gesetzt:
	- FÜLLSTANDSWAHL: Füllstd. Easy Druck
	- ABGLEICHMODUS: Nass
	- AUSGABEEINHEIT bzw. MESSGR. LINEAR: %
	- ABGLEICH LEER: 0.0
	- ABGLEICH VOLL: 100.0
	- MESSANFG SETZEN (Gruppe GRUNDABGLEICH): 0.0 (entspricht 4 mA-Wert)
	- MESSENDE SETZEN (Gruppe GRUNDABGLEICH): 100.0 (entspricht 20 mA-Wert).
- Das Quick Setup ist für die einfache und schnelle Inbetriebnahme geeignet. Möchten Sie komplexere Einstellungen vornehmen wie z. B. ein Einheitenwechsel von "%" in "m", ist der Abgleich über die Gruppe GRUNDABGLEICH durchzuführen. Siehe Betriebsanleitung BA00274P.

#### **! WARNUNG**

#### Wechsel der Betriebsart kann sich auf die Abgleichdaten auswirken!

Dieser Umstand kann einen Produktüberlauf zur Folge haben.

‣ Abgleichdaten überprüfen, wenn die Betriebsart gewechselt wird.

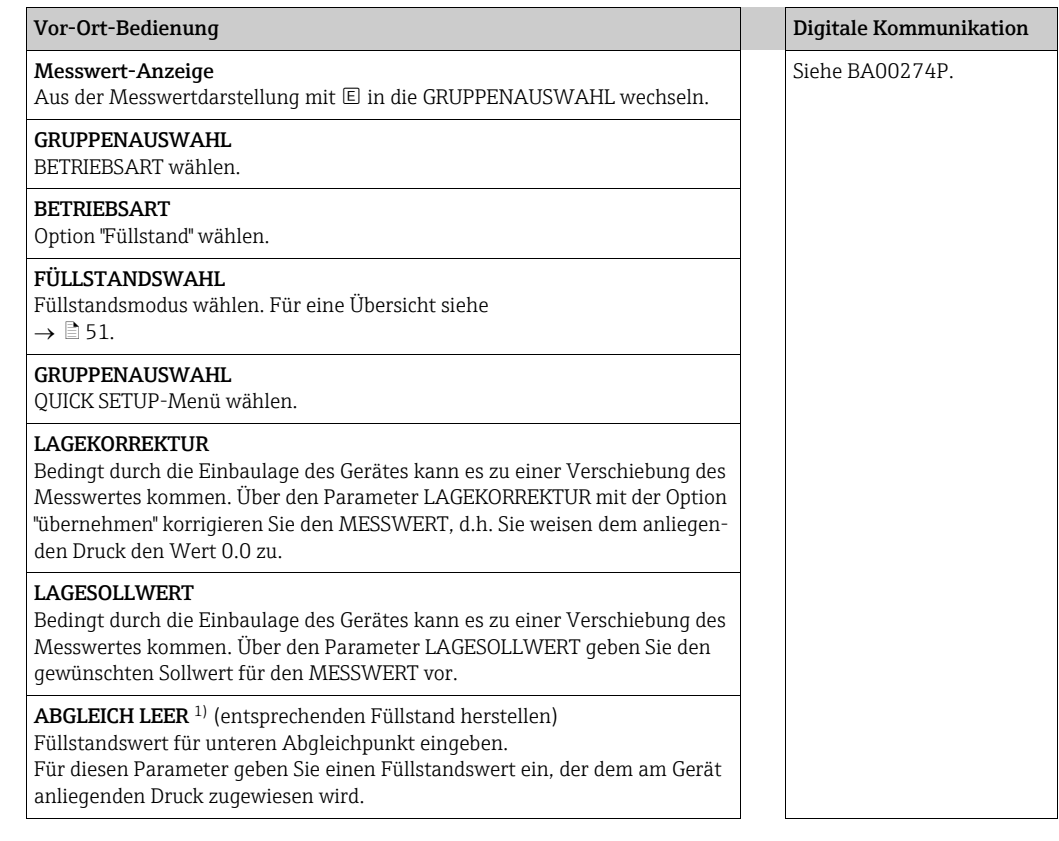

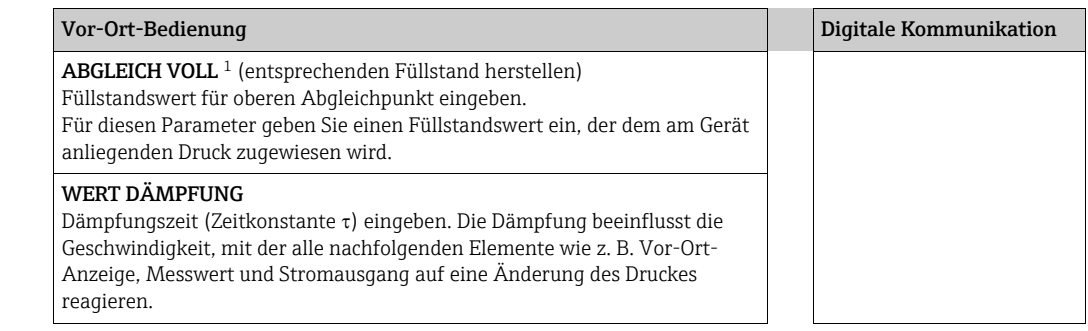

1) – FÜLLSTANDSWAHL "Füllstd. Easy Druck" und ABGLEICHMODUS "Nass"

– FÜLLSTANDSWAHL "Füllstand Standard", FÜLLSTANDSTYP "Linear" und ABGLEICHMODUS "Nass"

Für Vor-Ort-Bedienung siehe auch

- → [34](#page-33-0), ["Funktion der Bedienelemente Vor-Ort-Anzeige angeschlossen](#page-33-0)" und
- → [38](#page-37-0), ["Vor-Ort-Bedienung Vor-Ort-Anzeige angeschlossen"](#page-37-0).

# 8 Wartung

Druckausgleich und GORE-TEX® Filter (1) frei von Verschmutzungen und Wasser halten.

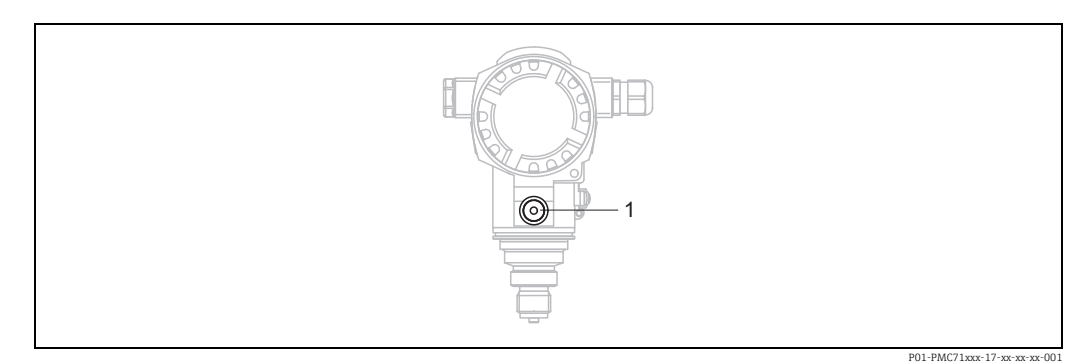

# 8.1 Reinigungshinweise

Um die Prozessmembrane reinigen zu können, ohne den Messumformer aus dem Prozess zu nehmen, bietet Endress+Hauser als Zubehör Spülringe an.

Für weitere Informationen steht Ihnen Ihr nächstes Endress+Hauser Vertriebsbüro zur Verfügung.

# 8.1.1 PMP75

Für Rohrdruckmittler empfehlen wir eine CIP Reinigung (clean in place (Heißwasser)) vor der SIP Reinigung (sterilization in place (Dampf)).

Eine häufige Anwendung der SIP Reinigung erhöht die Beanspruchung der Prozessmembrane. Unter ungünstigen Umständen kann auf langfristige Sicht ein häufiger Temperaturwechsel zur Materialermüdung der Prozessmembrane und möglicherweise zur Leckage führen.

# 8.2 Außenreinigung

Beachten Sie bei der Reinigung des Messgerätes folgendes:

- Das verwendete Reinigungsmittel darf die Oberflächen und Dichtungen nicht angreifen.
- Eine mechanische Beschädigung der Prozessmembrane z. B. durch spitze Gegenstände muss vermieden werden.
- Schutzart des Gerätes beachten. Siehe hierfür ggf. Typenschild ( $\rightarrow \Box$  [10\)](#page-9-0).

# 9 Störungsbehebung

### <span id="page-54-0"></span>9.1 Meldungen

In der folgenden Tabelle sind alle möglichen Meldungen aufgeführt, die auftreten können. Das Gerät unterscheidet zwischen den Meldungstypen "Alarm", "Warnung" und "Fehler (Error)". Für die Meldungen vom Typ "Error" können Sie eingeben, ob das Gerät wie bei einem "Alarm" oder "Warnung" reagieren soll. Siehe Spalte "Meldungstyp/NA 64" und  $\rightarrow \Box$  [63,](#page-62-0) "[Ver](#page-62-0)[halten der Ausgänge bei Störung](#page-62-0)".

Zusätzlich klassifiziert die Spalte "Meldungstyp/NA 64" die Meldungen gemäß der NAMUR-Empfehlung NA 64:

- Ausfall: gekennzeichnet mit "B" (break down)
- Wartungsbedarf: gekennzeichnet mit "C" (check request)
- Funktionskontrolle: gekennzeichnet mit "I" (in service)

Anzeige der Meldungen auf der Vor-Ort-Anzeige:

- Die Messwertanzeige zeigt die Meldung mit der höchsten Priorität an. Siehe Spalte "Priorität".
- Der Parameter DIAGNOSE CODE zeigt alle anliegenden Meldungen mit absteigender Priorität an. Mit der  $\boxplus$  oder  $\Box$  Taste können Sie ggf. durch alle anliegenden Meldungen blättern.

Anzeige der Meldungen über Digitale Kommunikation: Der Parameter DIAGNOSE CODE zeigt die Meldung mit der höchsten Priorität an. Siehe Spalte "Priorität".

### $\vert \mathbf{f} \vert$

- Stellt das Gerät während der Initialisierung ein Defekt der Vor-Ort-Anzeige fest, werden spezielle Fehlermeldungen generiert. Für die Fehlermeldungen siehe  $\rightarrow \Box$  [63,](#page-62-1) "[Fehler](#page-62-1)[meldungen Vor-Ort-Anzeige](#page-62-1)".
- Für Unterstützung und weitere Informationen wenden Sie sich bitte an Endress+Hauser Service.
- Siehe auch Kapitel "[Reparatur"](#page-65-0), ["Reparatur von Ex-zertifizierten Geräten"](#page-65-1) und ["Ersatzteile](#page-65-2)".

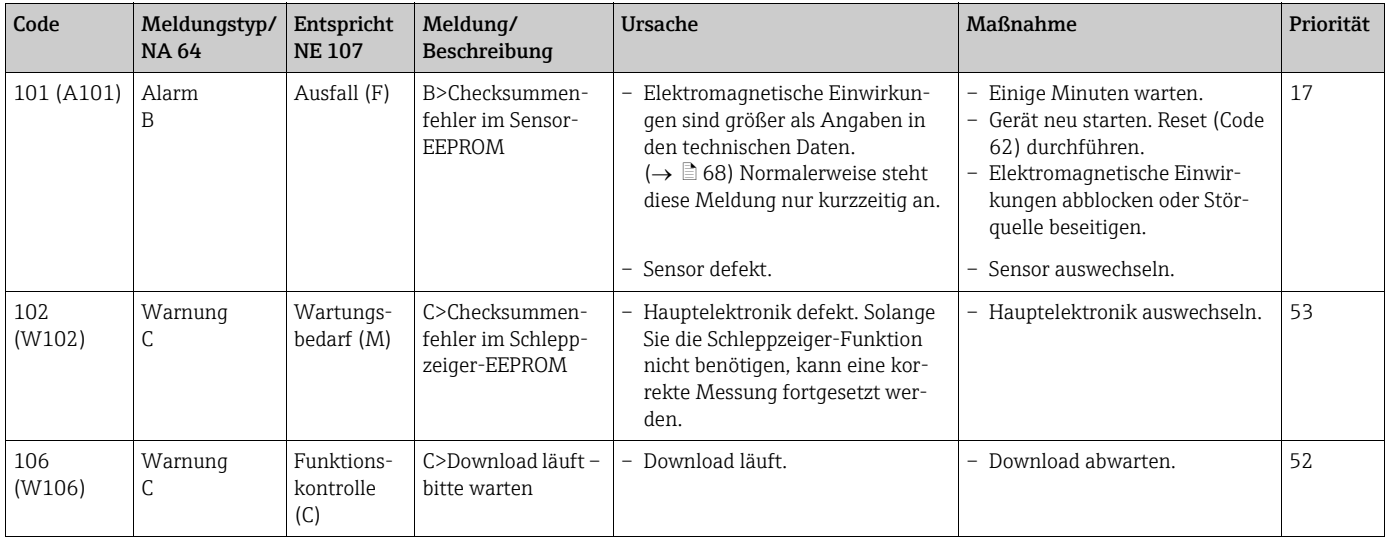

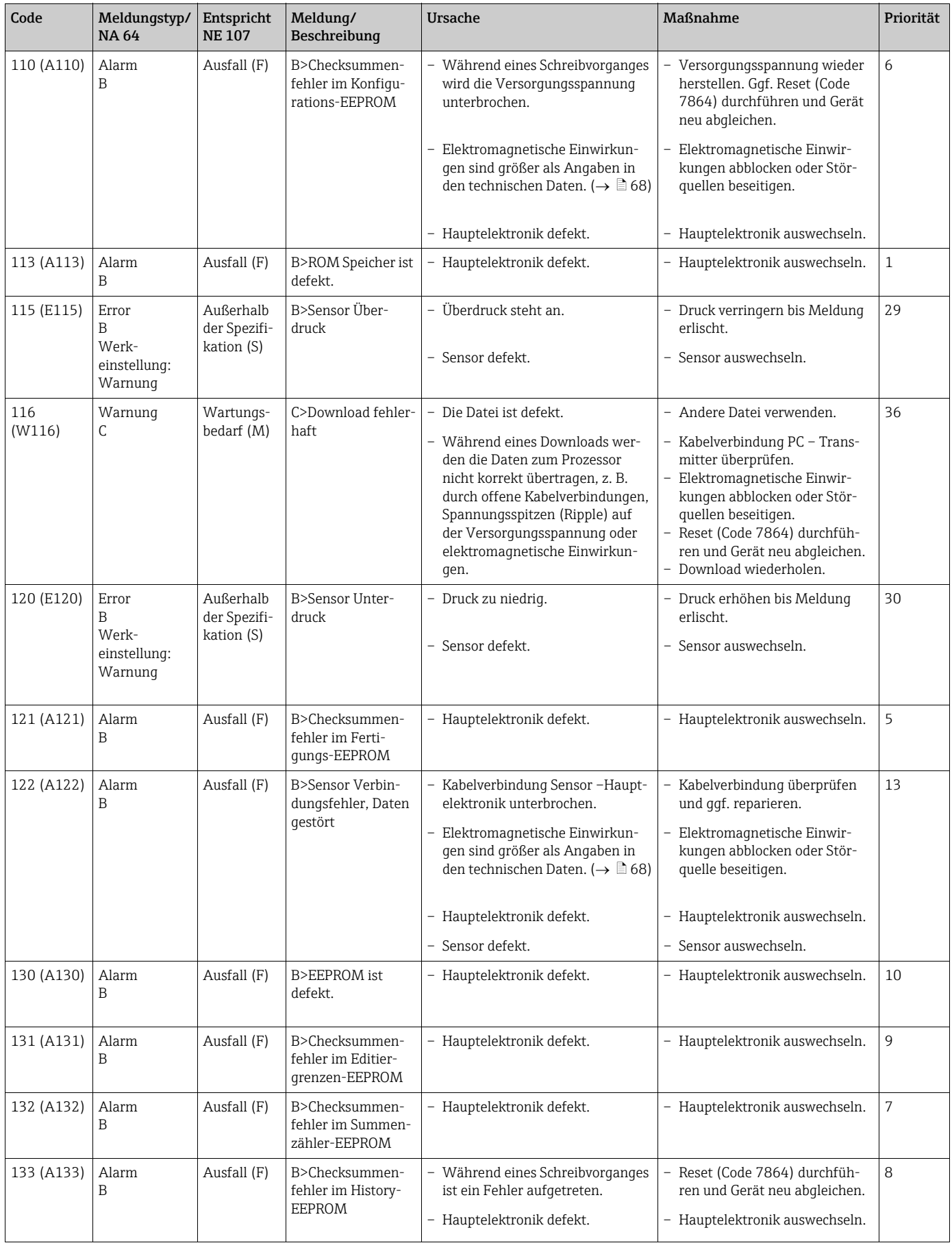

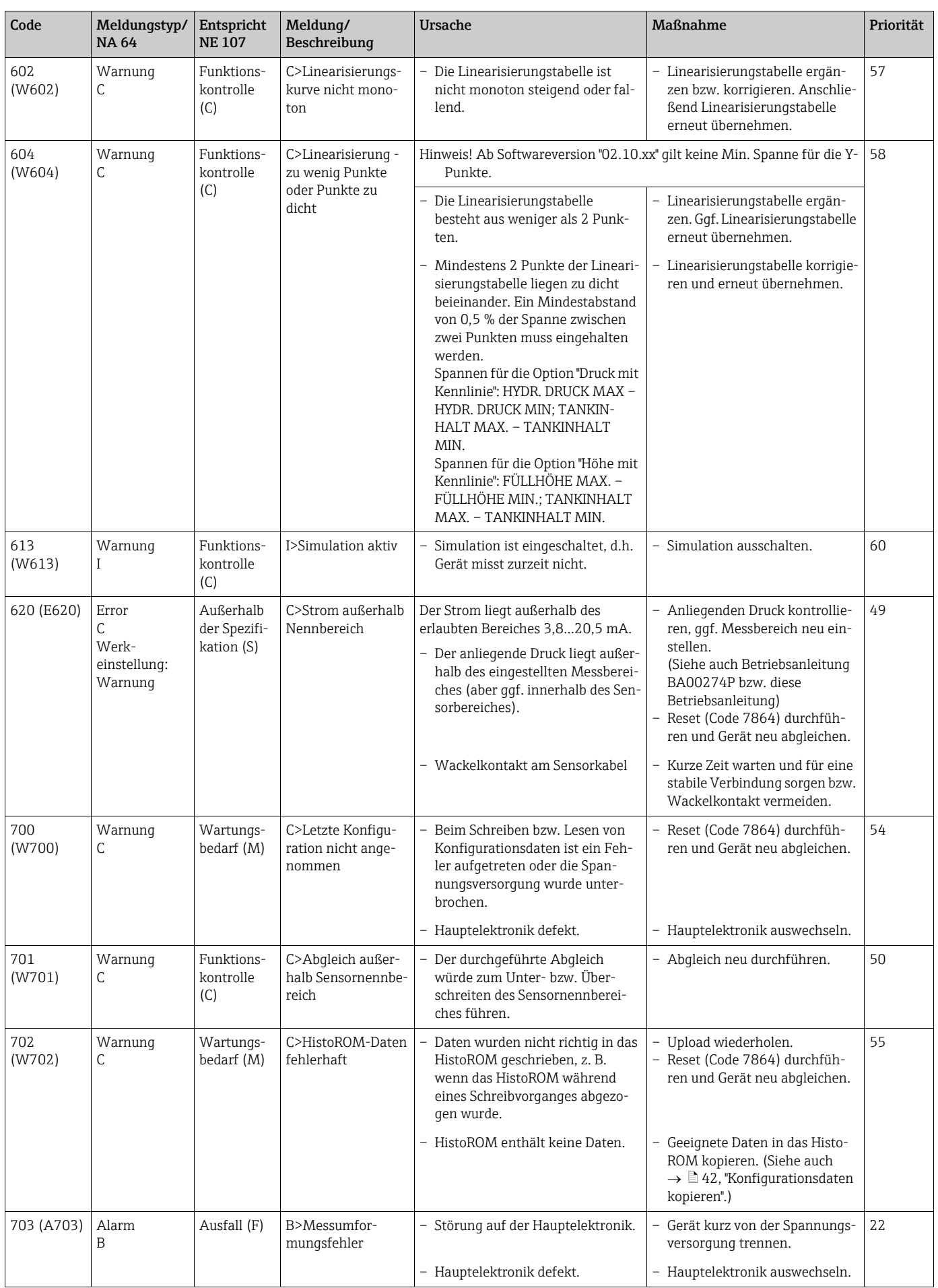

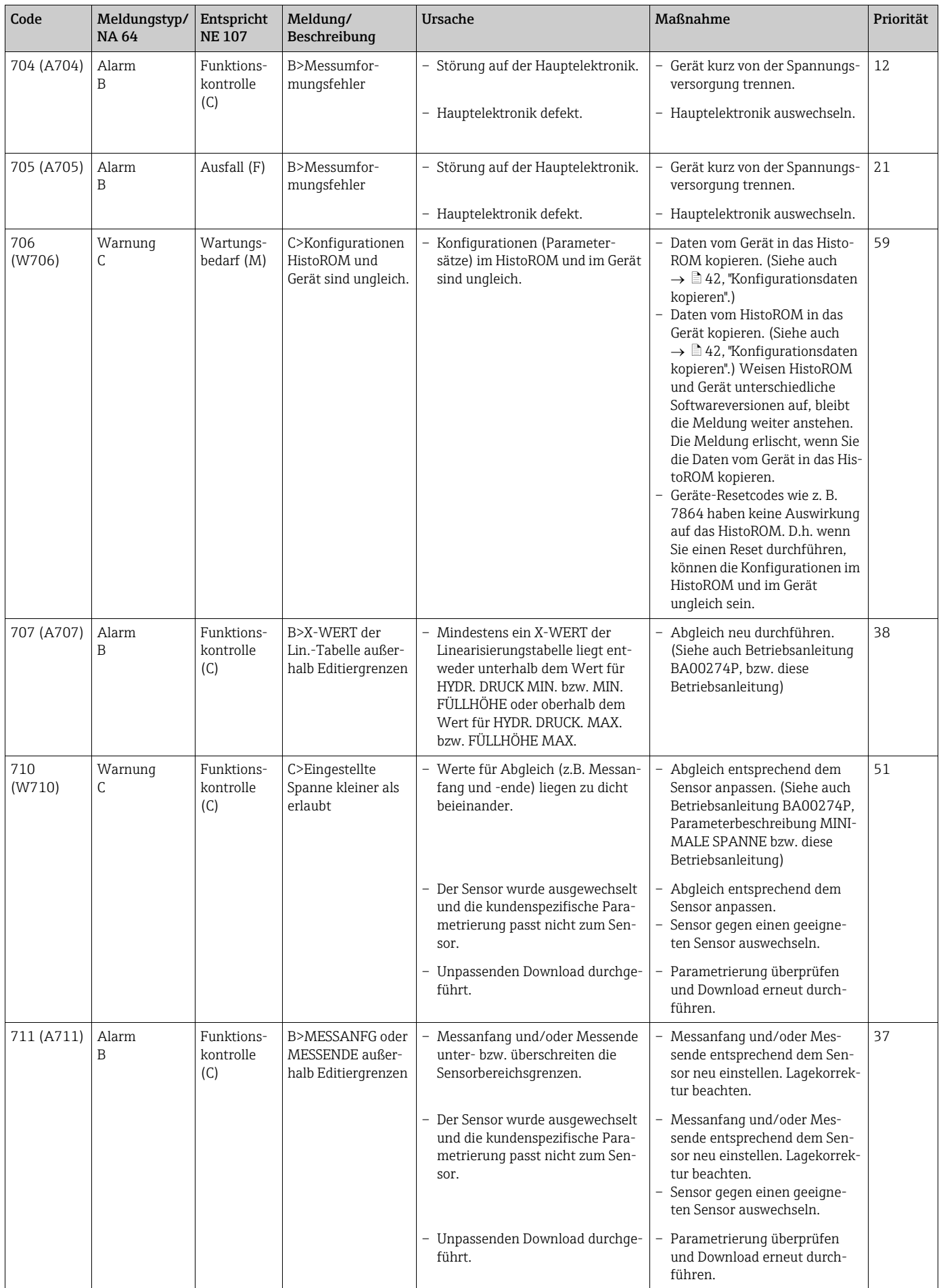

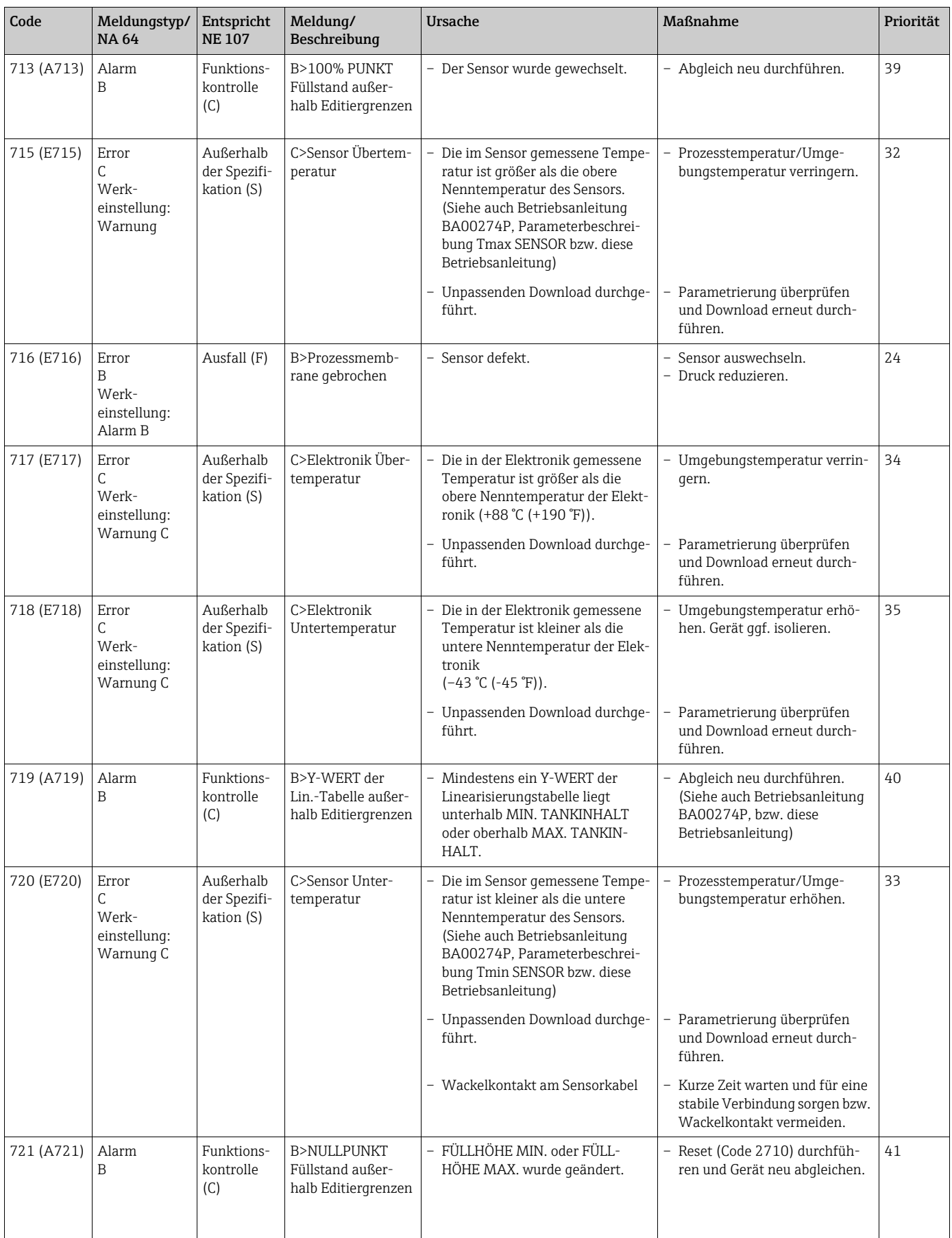

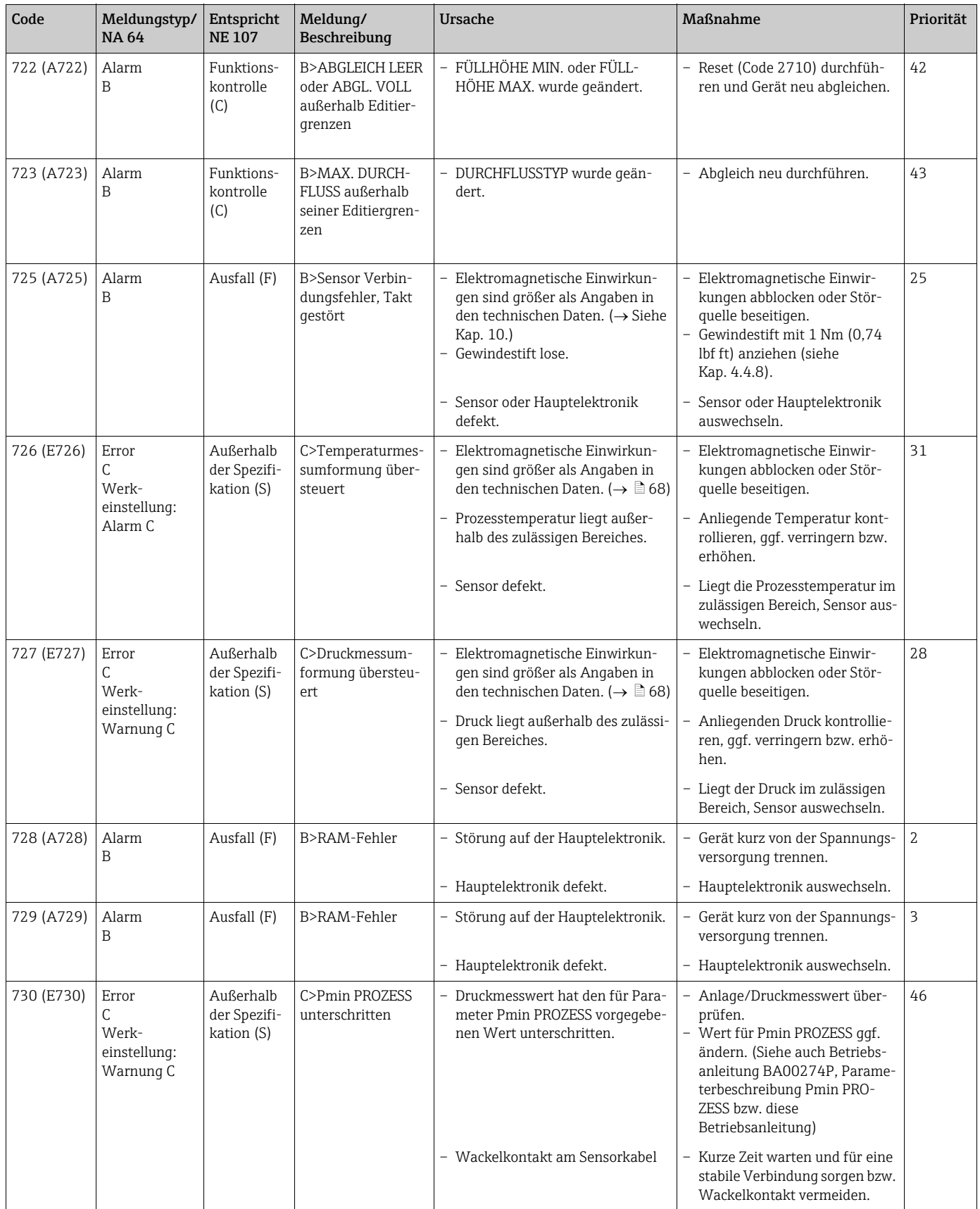

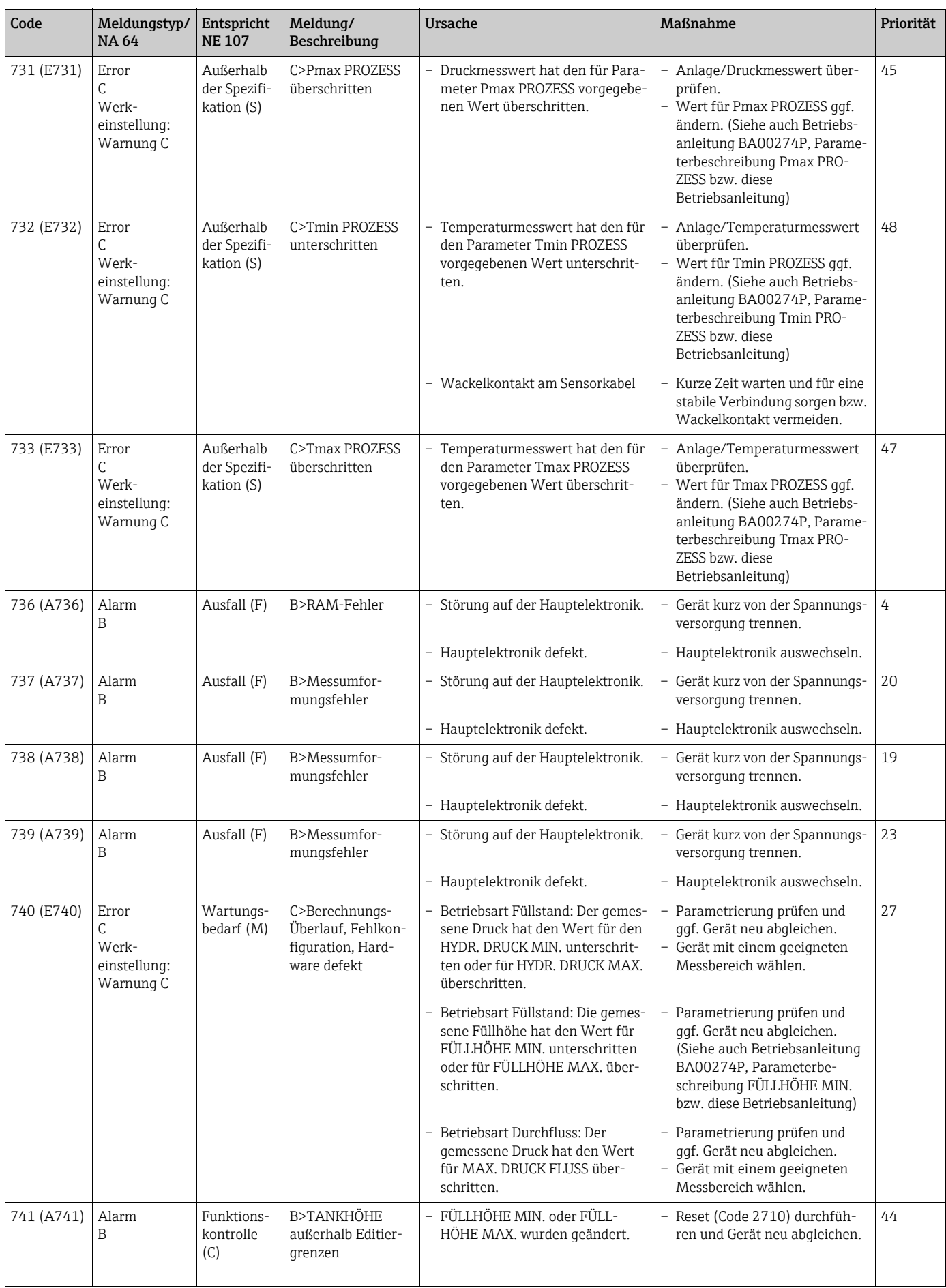

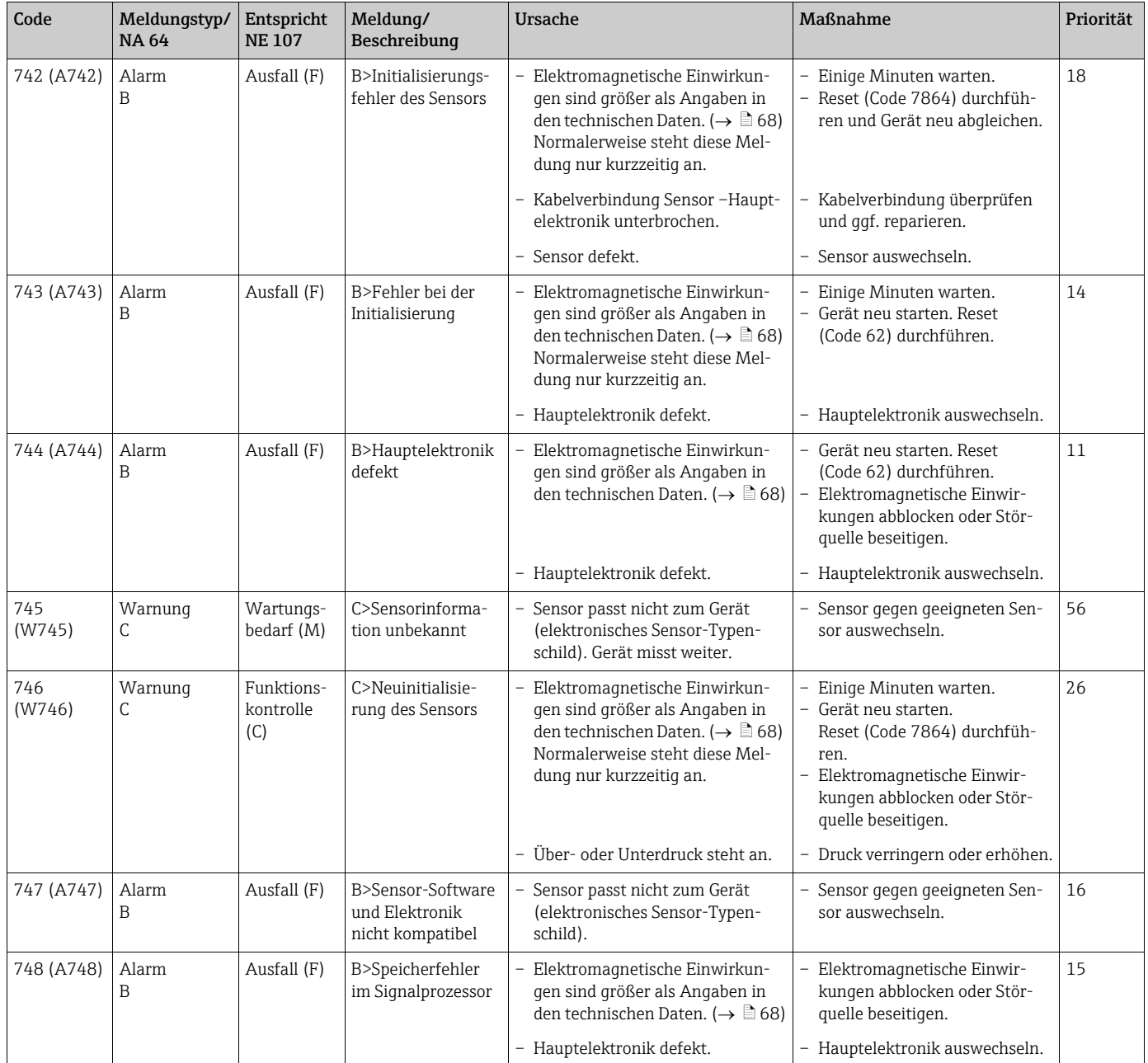

### <span id="page-62-1"></span>9.1.1 Fehlermeldungen Vor-Ort-Anzeige

Stellt das Gerät während der Initialisierung ein Defekt der Vor-Ort-Anzeige fest, können folgende Fehlermeldungen angezeigt werden:

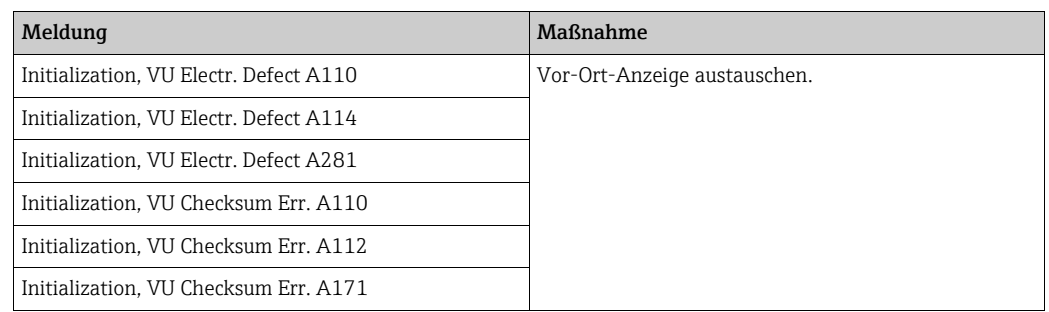

# <span id="page-62-0"></span>9.2 Verhalten der Ausgänge bei Störung

Das Gerät unterscheidet zwischen den Meldungstypen: Alarm, Warnung und Fehler (Error). Siehe folgende Tabelle und  $\rightarrow \Box$  [55](#page-54-0), "[Meldungen](#page-54-0)".

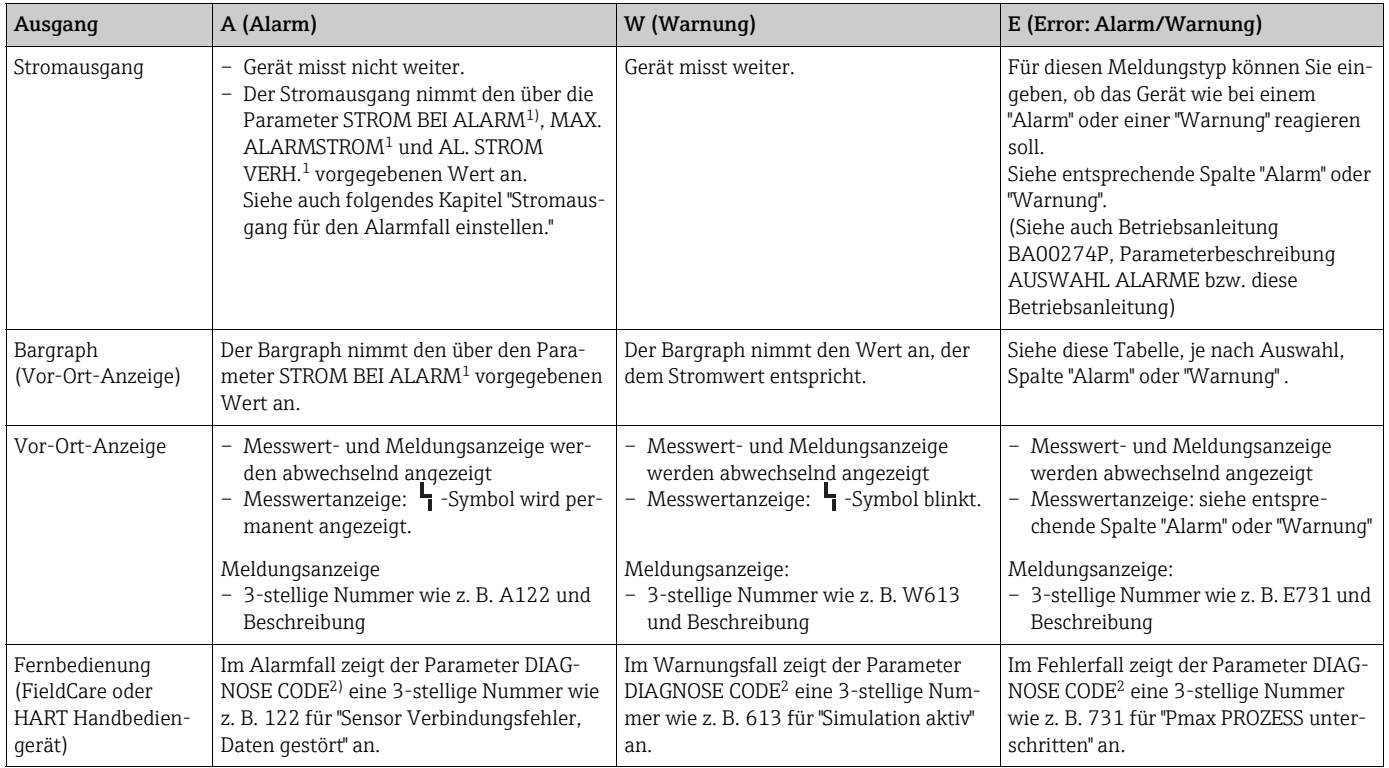

1) Menüpfad: (GRUPPENAUSWAHL  $\rightarrow$ ) BEDIENMENÜ  $\rightarrow$  AUSGANG

2) Menüpfad: (GRUPPENAUSWAHL  $\rightarrow$ ) BEDIENMENÜ  $\rightarrow$  MELDUNGEN

### 9.2.1 Stromausgang für den Alarmfall einstellen

Über die Parameter STROM BEI ALARM, AL. STROM VERH. und MAX. ALARMSTROM können Sie den Stromausgang für den Alarmfall einstellen. Die Parameter werden in der Gruppe AUSGANG angezeigt (Menüpfad: (GRUPPENAUSWAHL  $\rightarrow$ ) BEDIENMENÜ  $\rightarrow$  AUSGANG).

Im Alarmfall nimmt der Strom sowie der Bargraph den mit dem Parameter STROM BEI ALARM eingegebenen Wert an.

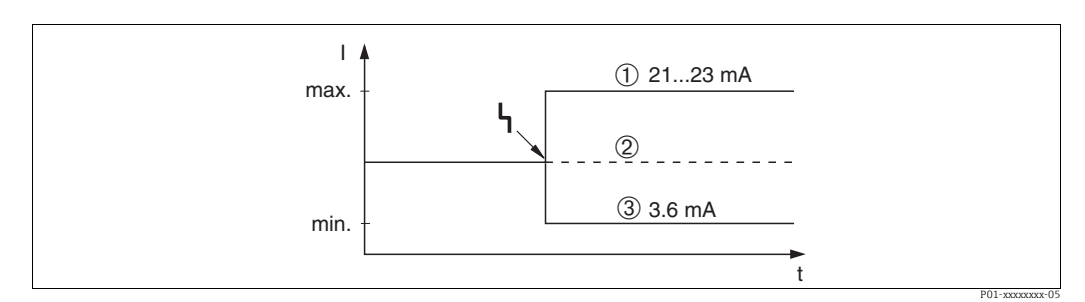

*Abb. 26: Stromausgang im Alarmfall*

*Optionen:*

*1 Max. Alarm (110%): über den Parameter MAX. ALARMSTROM einstellbar von 21...23 mA*

*2 Messwert halten: Letzter gemessener Wert wird gehalten*

*3 Min. Alarm (–10%): 3,6 mA*

Werkeinstellung:

- $\bullet$  STROM BEI ALARM = Max. Alarm (110 %)
- MAX. ALARMSTROM = 22 mA

Mit dem Parameter AL. STROM VERH. stellen Sie den Stromausgangswert für die Fehlermeldungen E 120 "Sensor Unterdruck" und E 115 "Sensor Überdruck" ein. Folgende Optionen stehen Ihnen zur Verfügung:

- ‣ Normal/NE43: Der Stromausgang nimmt den Wert an, der über die Parameter STROM BEI ALARM und MAX. ALARMSTROM eingestellt wurde.
- ‣ Special
	- Unterschreitung der unteren Sensorgrenze (E 120 "Sensor Unterdruck"): 3,6 mA
	- Überschreitung der oberen Sensorgrenze (E 115 "Sensor Überdruck"): Stromausgang nimmt den über den Parameter MAX. ALARMSTROM eingestellten Wert an. Achtung:

Wenn der Fall "Spezial" verwendet wird, beschränkt sich das Verhalten auf einen Über-/ Unterdruck im Bereich LRL -10% bis LRL -30% und URL +10% bis URL +30%.

Werkeinstellung:

AL. STROM VERH. = Normal/NE43

# 9.3 Bestätigung von Meldungen

Abhängig von den Einstellungen für die Parameter ALARMHALTEZEIT und MODUS ALARMQUIT., sind folgende Maßnahmen durchzuführen, damit eine Meldung erlischt:

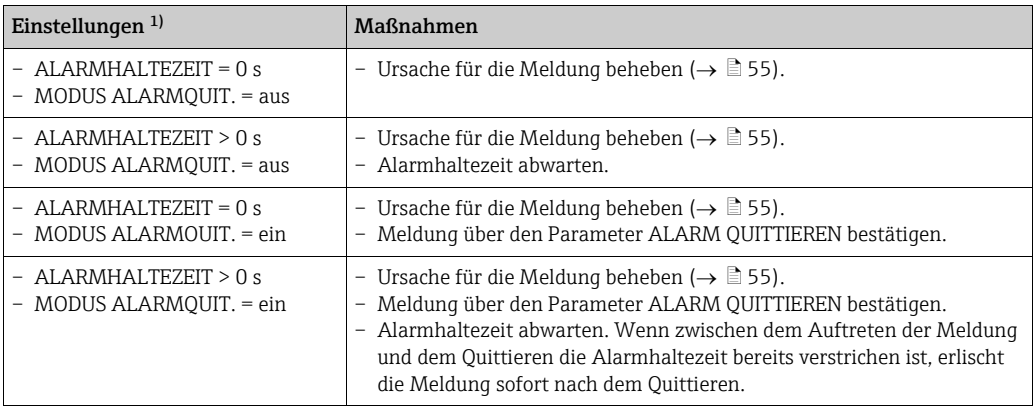

1) Menüpfad für ALARMHALTEZEIT und MODUS ALARMQUIT.:  $|GPEDNACW|$  BEDIENMENÜ  $\rightarrow$  $DIAGNOSE \rightarrow MELDUNGEN$ 

Zeigt die Vor-Ort-Anzeige eine Meldung an, können Sie diese mit der El-Taste ausblenden. Liegen mehrere Meldungen an, zeigt die Vor-Ort-Anzeige die Meldung mit der höchsten Priorität an ( $\rightarrow \Box$  [55\)](#page-54-0). Nachdem Sie diese Meldung mit der  $\Box$ -Taste ausgeblendet haben, wird die Meldung mit der nächsthöheren Priorität angezeigt. Sie können nacheinander jede einzelne Meldung mit der E-Taste ausblenden.

Der Parameter DIAGNOSE CODE zeigt weiterhin alle anliegenden Meldungen an.

# <span id="page-65-0"></span>9.4 Reparatur

Das Endress+Hauser Reparaturkonzept sieht vor, dass die Messgeräte modular aufgebaut sind und Reparaturen auch durch den Kunden durchgeführt werden können ( $\rightarrow \Box$  [66,](#page-65-2) "[Ersatzteile"](#page-65-2)).

- Bitte beachten Sie für zertifizierte Geräte das Kapitel "Reparatur von Ex-zertifizierten Geräten"
- Für weitere Informationen über Service und Ersatzteile wenden Sie sich bitte an den Endress+Hauser Service. Siehe www.endress.com/worldwide.

## <span id="page-65-1"></span>9.5 Reparatur von Ex-zertifizierten Geräten

#### **! WARNUNG**

#### Einschränkung der elektrischen Sicherheit durch falsche Reparatur! Explosionsgefahr!

Bei Reparaturen von Ex-zertifizierten Geräten ist folgendes zu beachten:

- Eine Reparatur von zertifizierten Geräten darf nur durch eigenes Fachpersonal oder durch Endress+Hauser erfolgen.
- Die entsprechenden einschlägigen Normen, nationalen Vorschriften für explosionsgefährdete Bereiche sowie die Sicherheitshinweise und Zertifikate sind zu beachten.
- Es dürfen nur Orginal-Ersatzteile von Endress+Hauser verwendet werden.
- Beachten Sie bei der Bestellung des Ersatzteiles die Gerätebezeichnung auf dem Typenschild. Es dürfen nur Teile durch gleiche Teile ersetzt werden.
- Elektronikeinsätze oder Sensoren, die bereits in einem Standardgerät zum Einsatz gekommen sind, dürfen nicht als Ersatzteil für ein zertifiziertes Gerät verwendet werden.
- Reparaturen sind gemäß Anleitungen durchzuführen. Nach einer Reparatur muss das Gerät die vorgeschriebene Stückprüfung erfüllen.
- Ein Umbau eines zertifizierten Gerätes in eine andere zertifizierte Variante darf nur durch Endress+Hauser erfolgen.
- Jede Reparatur und jeder Umbau ist zu dokumentieren.

# <span id="page-65-2"></span>9.6 Ersatzteile

- Einige austauschbare Messgerät-Komponenten sind durch ein Ersatzteiltypenschild gekennzeichnet. Dieses enthält Informationen zum Ersatzteil.
- Im W@M Device Viewer (www.endress.com/deviceviewer) werden alle Ersatzteile zum Messgerät inklusive Bestellcode aufgelistet und lassen sich bestellen. Wenn vorhanden steht auch die dazugehörige Einbauanleitung zum Download zur Verfügung.

### $|1 \cdot |$

Messgerät-Seriennummer:

- Befindet sich auf dem Geräte- und Ersatzteil-Typenschild.
- Lässt sich über Parameter "SERIENNR TRANSM." im Untermenü "TRANSMITTERDATEN" auslesen.

# <span id="page-65-3"></span>9.7 Rücksendung

Im Fall einer Reparatur, Werkskalibrierung, falschen Lieferung oder Bestellung muss das Messgerät zurückgesendet werden. Als ISO-zertifiziertes Unternehmen und aufgrund gesetzlicher Bestimmungen ist Endress+Hauser verpflichtet, mit allen zurückgesendeten Produkten, die mediumsberührend sind, in einer bestimmten Art und Weise umzugehen. Um eine sichere, fachgerechte und schnelle Rücksendung Ihres Geräts sicherzustellen: Informieren Sie sich über Vorgehensweise und Rahmenbedingungen auf der Endress+Hauser Internetseite www.services.endress.com/return-material.

# 9.8 Entsorgung

Bei der Entsorgung ist auf eine stoffliche Trennung und Verwertung der Gerätekomponenten zu achten.

# <span id="page-66-0"></span>9.9 Softwarehistorie

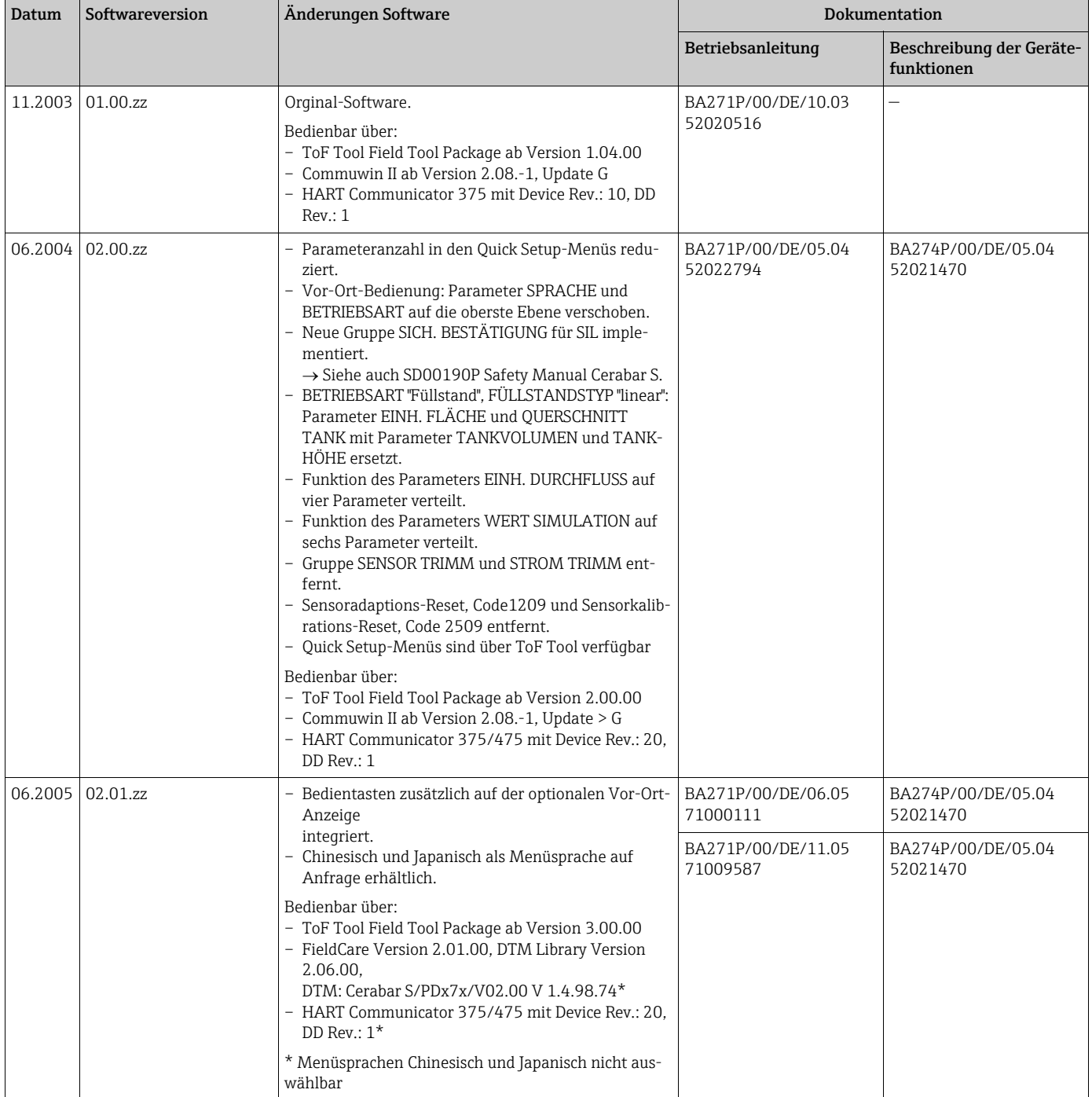

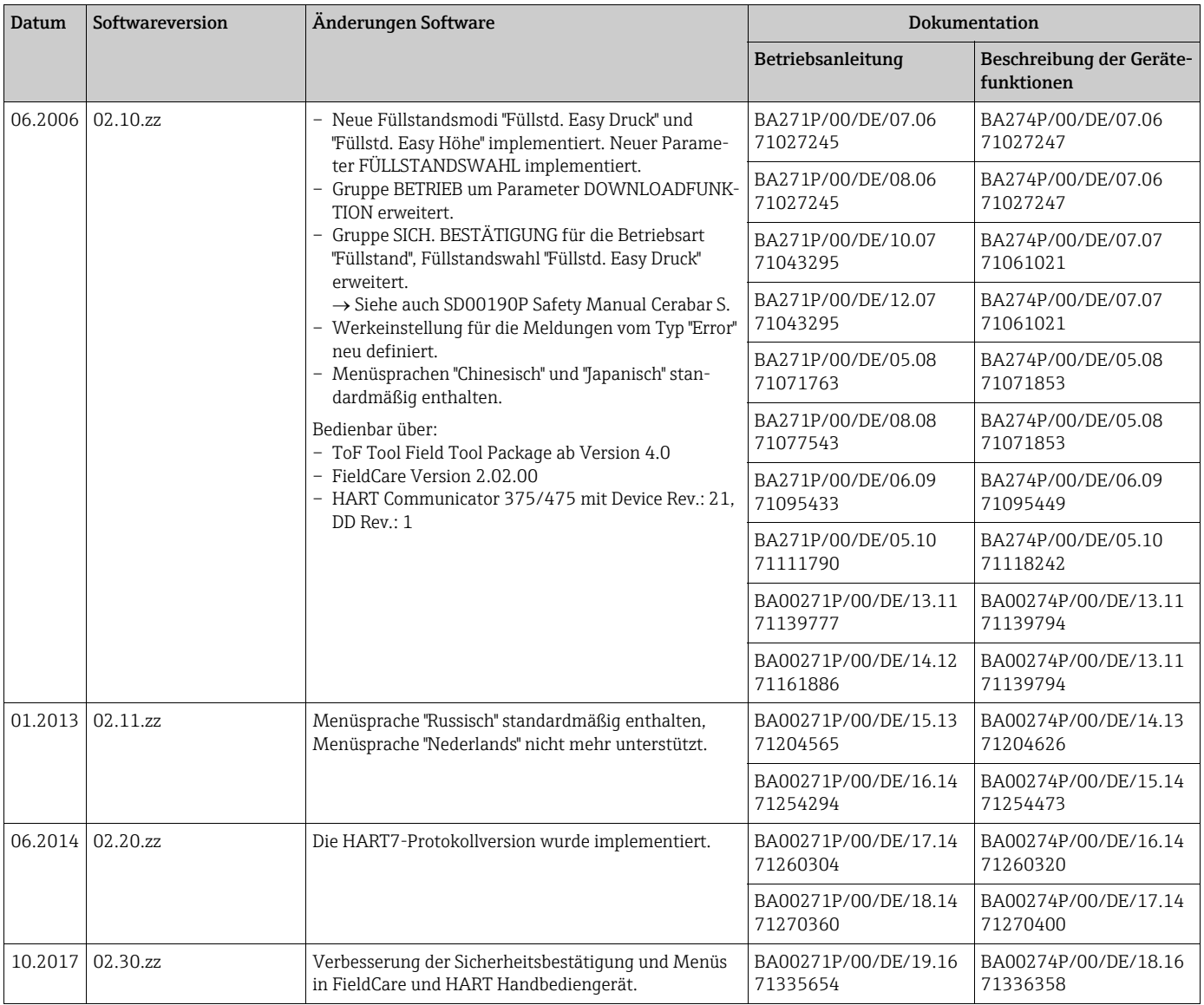

# <span id="page-67-0"></span>10 Technische Daten

Für die technischen Daten siehe TI00383P.

# Index

### Numerics

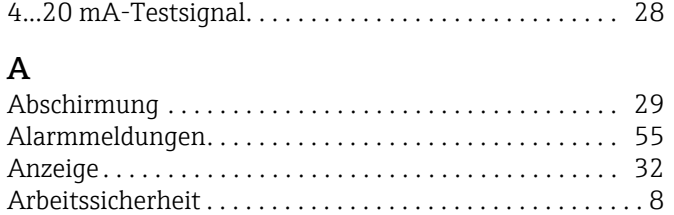

### B

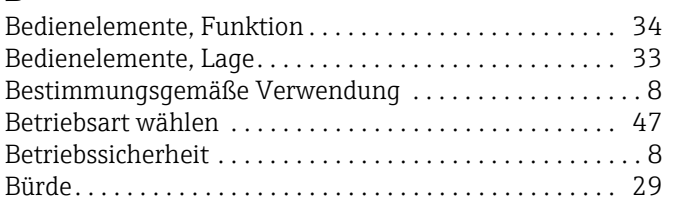

# C

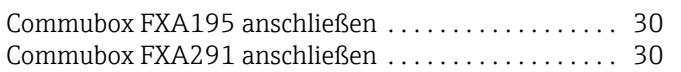

## D

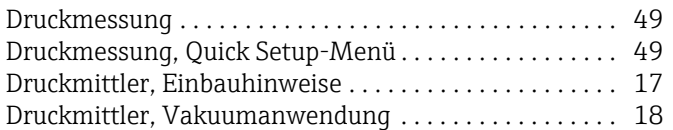

### E

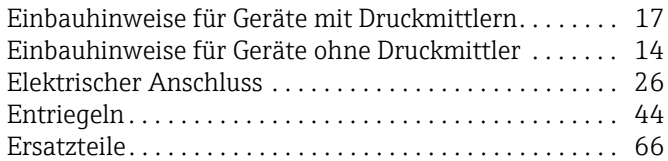

## F

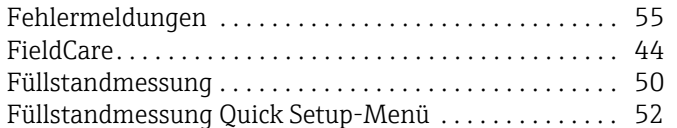

### G

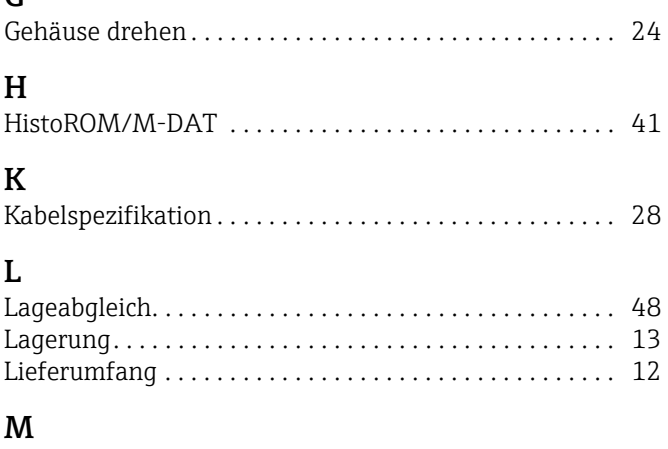

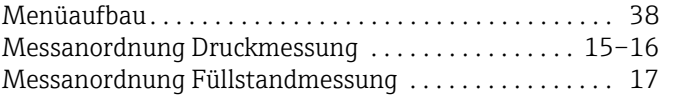

### P

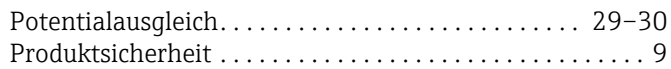

### Q

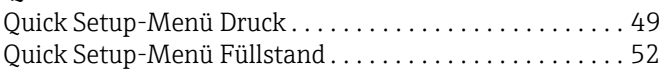

# R

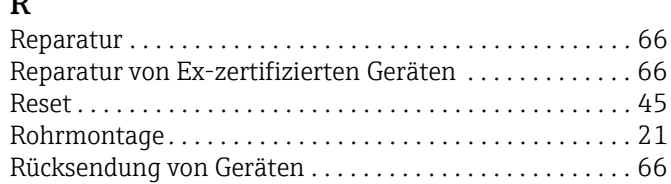

### S

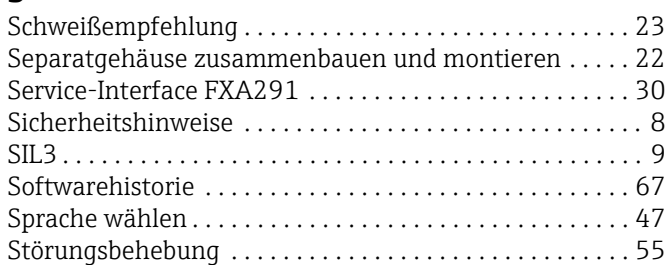

### T

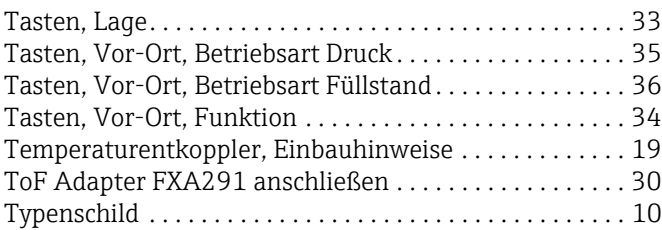

### U

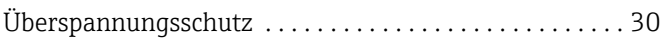

### V

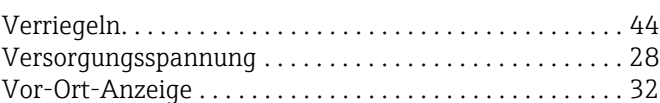

### W

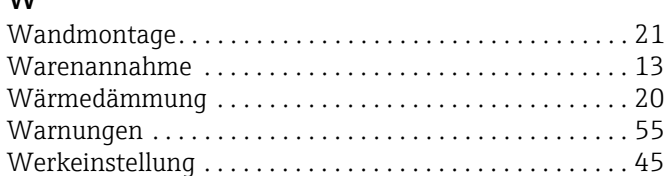

# Z

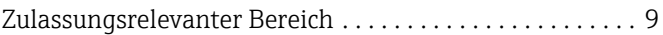

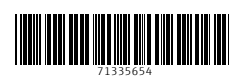

www.addresses.endress.com

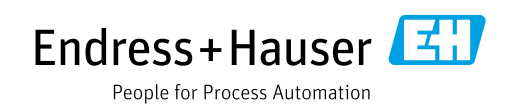